422252

# **Приборы для измерений показателей качества электрической энергии «Ресурс-ПКЭ»**

РУКОВОДСТВО ПО ЭКСПЛУАТАЦИИ

БГТК.411722.012 РЭ

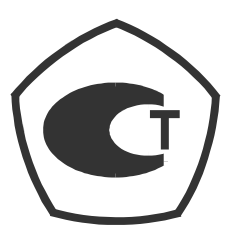

EAC

## **Содержание**

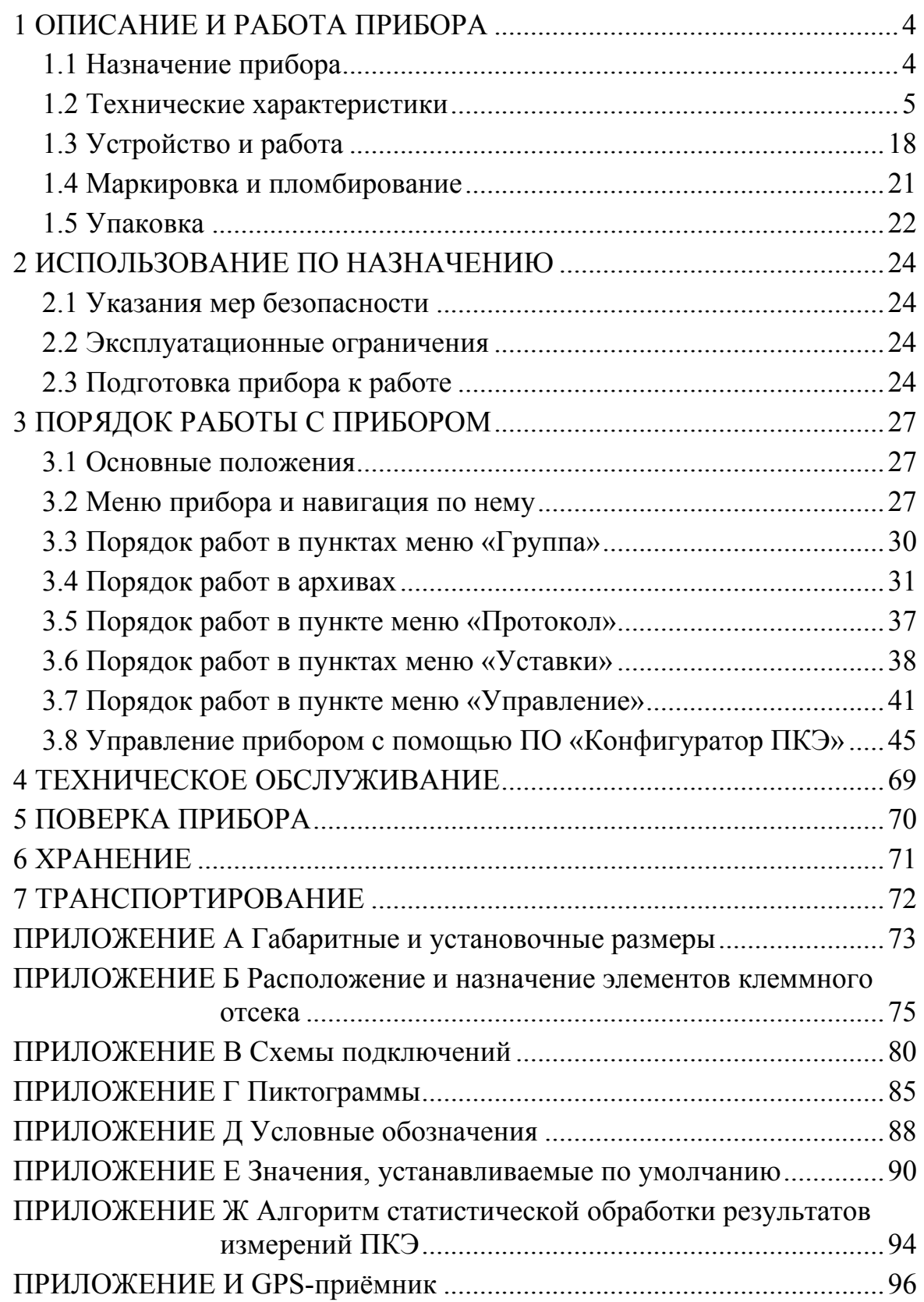

Настоящее руководство по эксплуатации предназначено для изучения прибора для измерений показателей качества электрической энергии «Ресурс-ПКЭ».

Документ содержит сведения о характеристиках прибора, конструкции, принципе работы, а также указания, необходимые для правильной и безопасной эксплуатации прибора, наиболее полного использования технических возможностей, как при автономной работе, так и при работе в составе многоуровневых автоматизированных систем и оценке его технического состояния при определении необходимости отправки его в ремонт.

К эксплуатации прибора допускаются лица, имеющие группу по электробезопасности не ниже III.

Руководство по эксплуатации распространяется на все модификации прибора «Ресурс-ПКЭ».

Предложения и замечания по работе прибора, содержанию и оформлению эксплуатационной документации просьба направлять по адресу:

440026, Российская Федерация, г. Пенза, ул. Лермонтова, 3,

тел/факс (8412) 55-31-29, 56-42-76, 56-29-87.

Адрес в Интернете: http://www.entp.ru.

Е-mail: info@entp.ru.

## **1 ОПИСАНИЕ И РАБОТА ПРИБОРА**

#### **1.1 Назначение прибора**

Прибор для измерений показателей качества электрической энергии «Ресурс-ПКЭ» (далее – прибор) предназначен для:

- автоматических измерений показателей качества электрической энергии (далее – ПКЭ) в соответствии с требованиями ГОСТ 13109-97 и оценки соответствия значений ПКЭ установленным нормам согласно ГОСТ Р 53333-2008;

- автоматических измерений ПКЭ в соответствии с требованиями ГОСТ Р 51317.4.30-2008, классы А и S.

Область применения: измерения ПКЭ в однофазных и трехфазных трех- и четырехпроводных электрических сетях и системах электроснабжения при непосредственном подключении или с использованием измерительных трансформаторов напряжения.

Структура условного обозначения прибора с указанием модификации:

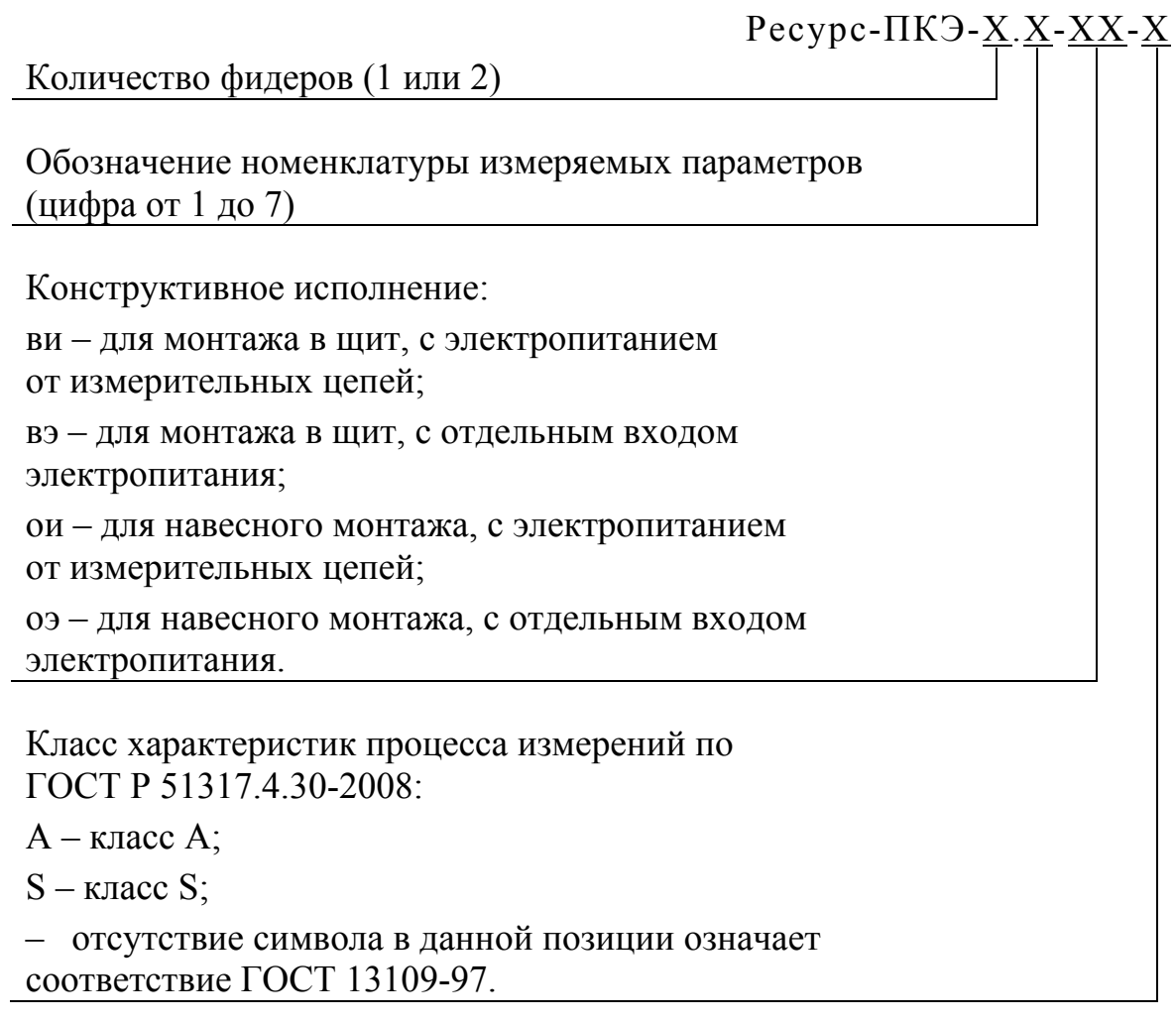

## 1.2 Технические характеристики

#### 1.2.1 Измеряемые характеристики

Прибор в зависимости от модификации измеряет характеристики в соответствии с таблицей 1.

Таблица 1

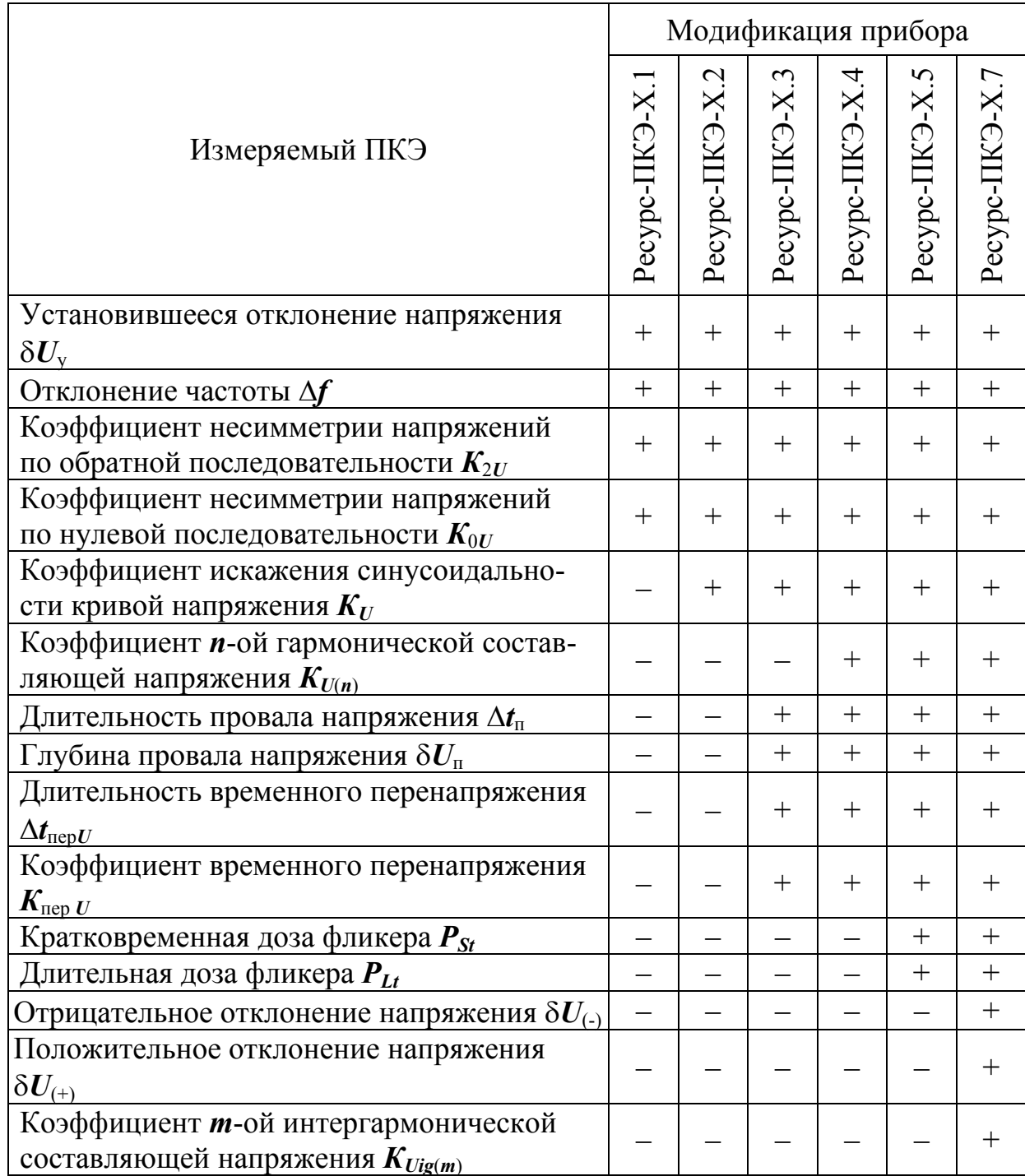

Прибор измеряет коэффициент искажения синусоидальности кривой напряжения в диапазоне гармонических составляющих с номерами *n* от 2 до 40.

Прибор модификаций «Ресурс-ПКЭ-Х.Х-ХХ» измеряет коэффициент п-ой гармонической составляющей напряжения для гармонических составляющих с номерами *n* от 2 до 40.

Прибор модификаций «Ресурс-ПКЭ-Х.7-ХХ-Х» измеряет коэффициент *n*-ой гармонической составляющей напряжения для гармонических составляющих с номерами *n* от 2 до 50.

Прибор модификаций «Ресурс-ПКЭ-Х.7-ХХ-Х» измеряет коэффициент *m*-ой интергармонической составляющей напряжения для интергармонических составляющих с номерами *m* от 1 до 49.

#### **1.2.2 Метрологические характеристики**

Прибор обеспечивает измерение параметров напряжения на двух диапазонах измерений с номинальными значениями фазного (междуфазного) напряжения *U*ном:

- первый диапазон: 220 / (220 $\cdot\sqrt{3}$ ) В;

- второй диапазон:  $100/\sqrt{3}$  (100) В.

Диапазоны измерений и пределы допускаемых основных погрешностей для всех модификаций прибора, кроме «Ресурс-ПКЭ-Х.7-ХХ-Х», приведены в таблице 2.

Диапазоны измерений и пределы допускаемых основных погрешностей для модификаций прибора «Ресурс-ПКЭ-Х.7-ХХ-Х» приведены в таблице 3.

Измеряемые параметры, приведённые в таблицах 2 и 3, относятся к фазным и междуфазным напряжениям.

Пределы допускаемой дополнительной температурной погрешности для модификаций прибора «Ресурс-ПКЭ-Х.Х-ХХ» при измерении среднеквадратического значения напряжения *U*, установившегося отклонения напряжения  $\delta U_{y}$ , коэффициентов несимметрии по нулевой *К*0*<sup>U</sup>* и обратной последовательности  $K_{2U}$  составляют 0.5 пределов основной погрешности на каждые 10 °С изменения температуры окружающей среды от нормального значения.

Пределы допускаемой дополнительной температурной погрешности для модификаций прибора «Ресурс-ПКЭ-Х.7-ХХ-А» при измерении параметров 1 – 8, 13, 15 таблицы 3 составляют 0,5 пределов основной погрешности на каждые 10 °С изменения температуры окружающей среды от нормального значения.

Пределы допускаемой дополнительной температурной погрешности для модификаций прибора «Ресурс-ПКЭ-Х.7-ХХ-S» при измерении параметров 1 – 4, 7, 8 таблицы 3 составляют 0,5 пределов основной погрешности на каждые 10 °С изменения температуры окружающей среды от нормального значения.

Пределы допускаемой дополнительной температурной погрешности измерений интервала времени (хода часов) для модификаций прибора «Ресурс-ПКЭ-Х.Х-ХХ», «Ресурс-ПКЭ-Х.7-ХХ-S» составляют ± 2 с/сут на каждые 10 °С изменения температуры окружающей среды от нормального значения.

Пределы допускаемой дополнительной температурной погрешности измерений интервала времени (хода часов) для модификаций прибора «Ресурс-ПКЭ-Х.7-ХХ-А» составляют  $\pm$  1 с/сут на каждые 10 °С изменения температуры окружающей среды от нормального значения.

Таблица 2

| Измеряемый параметр                                                                      | Диапазон<br>измерений                                                 | Пределы<br>допускаемой<br>основной погрешности   Примечание<br>(абсолютной Д;<br>относительной $\delta$ , %) |                    |
|------------------------------------------------------------------------------------------|-----------------------------------------------------------------------|----------------------------------------------------------------------------------------------------|--------------------|
| 1 Среднеквадратическое<br>значение напряжения $^{1)}$ $\boldsymbol{U}$ , В               | OT $0,8$ $U_{\text{\tiny{HOM}}}$<br>до $1,2$ · $U_{\text{\tiny HOM}}$ | $\pm$ 0,2 ( $\delta$ )                                                                                       |                    |
| 2 Установившееся отклонение<br>напряжения <sup>2)</sup> $\delta U_{v}$ , %               | От - 20 до 20                                                         | $\pm$ 0,2 ( $\Delta$ )                                                                                       |                    |
| 3 Частота $f$ , Гц                                                                       | От 45 до 55                                                           | $\pm 0.02$ ( $\Delta$ )                                                                                      |                    |
| 4 Отклонение частоты Дf, Гц                                                              | От-1 до 1                                                             | $\pm$ 0,02 ( $\Delta$ )                                                                                      |                    |
| 5 Коэффициент несимметрии<br>напряжений по обратной по-<br>следовательности $K_{2U}$ , % | От 0 до 10                                                            | $\pm$ 0,2 ( $\Delta$ )                                                                                       |                    |
| 6 Коэффициент несимметрии<br>напряжений по нулевой после-<br>довательности $K_{0U}$ , %  | От 0 до 10                                                            | $\pm$ 0,2 ( $\Delta$ )                                                                                       |                    |
| 7 Коэффициент искажения си-                                                              |                                                                       | $\pm$ 0,10 ( $\Delta$ )                                                                                      | $K_U$ < 1,0        |
| нусоидальности кривой напря-<br>жения $K_U$ , %                                          | От 0 до 30                                                            | $\pm 10,0$ ( $\delta$ )                                                                                      | $K_U \geq 1,0$     |
| 8 Коэффициент <i>п</i> -ой гармони-<br>ческой составляющей напря-                        | От 0 до 15                                                            | $\pm$ 0,05 ( $\Delta$ )                                                                                      | $K_{U(n)}$ < 1,0   |
| жения $K_{U(n)}$ , %                                                                     |                                                                       | $\pm 5.0$ ( $\delta$ )                                                                                       | $K_{U(n)} \ge 1,0$ |
| 9 Длительность провала на-<br>пряжения $\Delta t_{\text{II}}$ , с                        | От 0,01 до 60                                                         | $\pm$ 0,01 ( $\Delta$ )                                                                                      |                    |
| 10 Глубина провала напряже-<br>ния $\delta U_{\text{n}}$ , %                             | От 10 до 100                                                          | $\pm$ 1 ( $\Delta$ )                                                                                         |                    |
| 11 Длительность временного<br>перенапряжения $\Delta t_{\text{nep}U}$ , с                | От 0,01 до 60                                                         | $\pm$ 0,01 ( $\Delta$ )                                                                                      |                    |
| 12 Коэффициент временного<br>перенапряжения $K_{\text{nep }U}$ , отн.ед.                 | От 1,1 до 1,5                                                         | $\pm$ 0,01 ( $\Delta$ )                                                                                      |                    |
| 13 Кратковременная доза фли-<br>кера $P_{st}$ , отн.ед.                                  | От 0,3 до 20                                                          | $\pm 5$ ( $\delta$ )                                                                                         |                    |
| 14 Длительная доза фликера<br>$P_{lt}$ , отн.ед.                                         | От 0,3 до 20                                                          | $\pm 5$ ( $\delta$ )                                                                                         |                    |
| 15 Интервал времени<br>(ход часов), с/сут                                                |                                                                       | $\pm 2$                                                                                                    |                    |

<sup>&</sup>lt;sup>1)</sup> Среднеквадратическое значение напряжения переменного тока, напряжения основной частоты, напряжения прямой последовательности.<br><sup>2)</sup> Установившееся отклонение напряжения основной частоты и напряжения прямой

последовательности.

Таблица 3

| Измеряемый<br>параметр                                                      | Диапазон<br>измерений                                             | Пределы<br>допускаемой<br>основной<br>погрешности<br>(абсолютной Д;<br>относительной $\delta$ , %;<br>приведённой у, %) | Примечание                                        | Класс характе-<br>ристик процес-<br>са измерений<br>по ГОСТ Р<br>51317.4.30 |
|-----------------------------------------------------------------------------|-------------------------------------------------------------------|----------------------------------------------------------------------------------------------------|---------------------------------------------------|-----------------------------------------------------------------------------|
| 1                                                                           | $\overline{2}$                                                    | 3                                                                                                    | $\overline{4}$                                    | 5                                                                           |
| 1 Среднеквадратиче-<br>ское значение                                        | OT $0, 1 \cdot U_{HOM}$<br>до $1,5\cdot U_{\text{\tiny HOM}}$     | $\pm 0,1 \; (\gamma)$                                                                                                   | Пределы допус-<br>каемой погреш-                  | $\mathbf{A}$                                                                |
| напряжения <sup>1)</sup> $U$ , В                                            | OT $0,2$ $U_{\text{HOM}}$<br>до 1,2 $\cdot U_{\text{\tiny{HOM}}}$ | $\pm$ 0,2 ( $\gamma$ )                                                                                                  | ности у относи-<br>тельно $U_{\text{\tiny{HOM}}}$ | S                                                                           |
| 2 Отрицательное<br>отклонение                                               | От 0 до 90                                                        | $\pm$ 0,1 ( $\Delta$ )                                                                                                  |                                                   | $\mathbf{A}$                                                                |
| напряжения $\delta U_{(-)}$ , %                                             | От 0 до 80                                                        | $\pm$ 0,2 ( $\Delta$ )                                                                                                  |                                                   | S                                                                           |
| 3 Положительное<br>отклонение                                               | От 0 до 50                                                        | $\pm$ 0,1 ( $\Delta$ )                                                                                                  |                                                   | A                                                                           |
| напряжения $\delta U_{(+)}$ , %                                             | От 0 до 20                                                        | $\pm$ 0,2 ( $\Delta$ )                                                                                                  |                                                   | S                                                                           |
| 4 Установившееся<br>отклонение<br>напряжения <sup>2)</sup> $\delta U_y$ , % | От - 20 до<br>20                                                  | $\pm$ 0,2 ( $\Delta$ )                                                                                                  |                                                   | A, S                                                                        |
| 5 Частота $f$ , Гц                                                          | От 42,5 до<br>57,5                                                | $\pm$ 0,01 ( $\Delta$ )<br>$\pm$ 0,02 ( $\Delta$ )                                                                      |                                                   | A<br>S                                                                      |
| 6 Отклонение                                                                | $Or - 7,5$                                                        | $\pm$ 0,01 ( $\Delta$ )                                                                                                 |                                                   | A                                                                           |
| частоты Дf, Гц                                                              | до 7,5                                                            | $\pm$ 0,02 ( $\Delta$ )                                                                                                 |                                                   | S                                                                           |
| 7 Коэффициент<br>несимметрии<br>напряжений по                               | От 0 до 20                                                        | $\pm$ 0,15 ( $\Delta$ )                                                                                                 |                                                   | $\mathbf{A}$                                                                |
| обратной последова-<br>тельности $K_{2U}$ , %                               |                                                                   | $\pm$ 0,2 ( $\Delta$ )                                                                                                  |                                                   | ${\bf S}$                                                                   |
| 8 Коэффициент<br>несимметрии<br>напряжений по                               | От 0 до 20                                                        | $\pm$ 0,15 ( $\Delta$ )                                                                                                 |                                                   | $\mathbf{A}$                                                                |
| нулевой последова-<br>тельности $K_{0U}$ , %                                |                                                                   | $\pm$ 0,2 ( $\Delta$ )                                                                                                  |                                                   | S                                                                           |
| 9 Коэффициент<br>искажения синусои-                                         | От 0,5 до                                                         | $\pm 0.10 \cdot U_{\text{HOM}}/U_{(1)}(\Delta)$                                                                         | $K_U \le U_{\text{\tiny HOM}} / U_{(1)}$          | A, S                                                                        |
| дальности кривой на-<br>пряжения $K_U$ , %                                  | 30                                                                | $\pm 10,0$ ( $\delta$ )                                                                                                 | $K_U \ge U_{\text{HOM}} / U_{(1)}$                |                                                                             |
| 10 Коэффициент<br><i>n</i> -ой гармонической                                | От 0,1 до                                                         | $\pm 0.05 \cdot U_{\text{HOM}}/U_{(1)}(\Delta)$                                                                         | $K_{U(n)}$ < $U_{\text{HOM}}/U_{(1)}$             |                                                                             |
| составляющей<br>напряжения $K_{U(n)}$ , %                                   | 20                                                                | $\pm$ 5,0 ( $\delta$ )                                                                                                  | $K_{U(n)} \geq U_{\text{HOM}} / U_{(1)}$          | A, S                                                                        |

Продолжение таблицы 3

| 1                                                                                   | $\overline{2}$   | $\overline{3}$                              | $\overline{4}$                                                                    | 5            |
|-------------------------------------------------------------------------------------|------------------|---------------------------------------------|-----------------------------------------------------------------------------------|--------------|
| 11 Коэффициент<br>т-ой интергармониче-                                              | От 0,1 до        | $\pm 0.05$ $U_{\text{HOM}}/U_{(1)}(\Delta)$ | $ \boldsymbol{K}_{Uig(m)}  < \boldsymbol{U}_{\text{HOM}} / \boldsymbol{U}_{(1)} $ | A, S         |
| ской составляющей<br>напряжения $K_{Uig(m)}$ , %                                    | 15               | $\pm 5.0$ ( $\delta$ )                      | $K_{Uig(m)} \ge U_{\text{HOM}}/U_{(1)}$                                           |              |
| 12 Длительность про-<br>вала и прерывания на-<br>пряжения $\Delta t_{\text{n}}$ , с | От 0,01<br>до 60 | $\pm T(\Delta)$                             | $T = 1/f$                                                                         | A, S         |
| 13 Глубина провала                                                                  | От 10 до         | $\pm$ 0,2 ( $\Delta$ )                      |                                                                                   | A            |
| напряжения $\delta U_{\text{n}}$ , %                                                | 100              | $\pm$ 1 ( $\Delta$ )                        |                                                                                   | S            |
| 14 Длительность вре-<br>менного перенапряже-<br>ния $\Delta t_{\text{rep}}$ С       | От 0,01<br>до 60 | $\pm T(\Delta)$                             | $T = 1/f$                                                                         | A, S         |
| 15 Коэффициент вре-                                                                 | От 1,1 до        | $\pm 0,002$ ( $\Delta$ )                    |                                                                                   | A            |
| менного перенапряже-<br>ния $K_{\text{nep}U}$ , отн.ед.                             | 1,5              | $\pm$ 0,01 ( $\Delta$ )                     |                                                                                   | S            |
| 16 Кратковременная<br>доза фликера<br>$P_{st}$ , отн.ед.                            | От 0,2 до<br>10  |                                             |                                                                                   | $\mathbf{A}$ |
|                                                                                     | От 0,3 до<br>10  | $\pm 5$ ( $\delta$ )                        |                                                                                   | S            |
| 17 Длительная доза<br>фликера $P_{lt}$ , отн.ед.                                    | От 0,2 до<br>10  | $\pm$ 5 ( $\delta$ )                        |                                                                                   | $\mathbf{A}$ |
|                                                                                     | От 0,3 до<br>10  |                                             |                                                                                   | S            |
| 18 Время <sup>3)</sup> , с                                                          |                  | $\pm 0.02$                                  | Синхронизации<br>с помощью<br>GPS-приёмника                                       | $\mathbf{A}$ |
| 19 Интервал<br>времени (ход часов),                                                 |                  | $\pm$ 1                                     | Без синхрониза-<br>ции с помощью<br>GPS-приёмника                                 | A            |
| c/cyr                                                                               |                  | $\pm 2$                                     |                                                                                   | S            |

Примечание  $-U_{(1)}$  – среднеквадратическое значение напряжения основной частоты.

<sup>1)</sup> Среднеквадратическое значение напряжения переменного тока, напряжения основной частоты, напряжения прямой последовательности.

<sup>&</sup>lt;sup>2)</sup> Установившееся отклонение напряжения основной частоты и напряжения прямой последовательности.

<sup>3)</sup> Погрешность измерения текущего времени прибора определяется по отношению к времени «Национальной шкалы координированного времени Российской Федерации UTC (SU)».

#### **1.2.3 Измерительные входы прибора**

Прибор оснащён одним или двумя каналами измерительных входов напряжения. Количество измерительных каналов зависит от модификации прибора. Каждый канал имеет три измерительных входа напряжения, работающих на двух диапазонах измерения с номинальными значениями  $220/(220 \cdot \sqrt{3})$  В и  $(100/\sqrt{3})/100$  B.

В модификациях прибора «Ресурс-ПКЭ-1.Х-ХХ-Х» канал измерительных входов напряжения гальванически изолирован от интерфейсных цепей, а также входов и выходов управления.

В модификациях прибора «Ресурс-ПКЭ-2.Х-ХХ-Х» каналы измерительных входов имеют общую точку и гальванически изолированы от интерфейсных цепей, а так же входов и выходов управления.

Измерительные входы конструктивно выполнены в виде винтовых клеммников, установленных в специальном отсеке.

Входное сопротивление по измерительным входам напряжения прибора модификаций с отдельным входом электропитания «Ресурс-ПКЭ-Х.Х-Хэ-Х» не менее 400 кОм.

## **1.2.4 Входы и выходы управления**

Прибор оснащён входами и выходами управления. Входы и выходы управления гальванически изолированы от других частей прибора и корпуса. Входы управления имеют два логических состояния «включено» и «выключено». Выходы управления имеют два логических состояния «замкнуто» и «разомкнуто». Переключение выходов управления из одного состояния в другое выполняется в соответствии с командами, указанными пользователем, или получаемыми прибором по интерфейсам.

Входы управления имеют параметры:

- ток в состоянии «включено» от 16 до 25 мА;

- остаточное напряжение в состоянии «включено» не более 5,5 В;

- ток в состоянии «выключено» не более 0,2 мА.

Выходы управления имеют параметры:

- напряжение в состоянии «разомкнуто» не более 14 В;

- ток в состоянии «замкнуто» не более 100 мА.

## **1.2.5 Интервалы измерений**

Интервал измерения характеристик, входящих в минутный архив, начинается в момент равенства секунд таймера нулю.

Интервал измерения кратковременной дозы фликера равен 10 мин и начинается при значении секунд равных нулю и значении минут кратных 10 (00, 10, 20, 30, 40, 50).

Интервал измерения длительной дозы фликера равен 2 ч и начинается при значении секунд и минут, равных нулю, и значении часов кратных двум (00, 2, 4, 6, 8, 10, 12, 14, 16, 18, 20, 22).

Прибор модификаций «Ресурс-ПКЭ-Х.Х-ХХ» усредняет результаты измерений с интервалами, соответствующими ГОСТ 13109-97.

Методы измерений ПКЭ, интервалы времени и способы объединения результатов измерений прибора модификаций «Ресурс-ПКЭ-Х.7-ХХ-Х» соответствуют ГОСТ Р 51317.4.30-2008 (классы А и S).

Прибор модификаций «Ресурс-ПКЭ-Х.Х-ХХ» позволяет выделять в сутках отдельные зоны (интервалы времени наибольших и наименьших нагрузок).

Прибор модификаций «Ресурс-ПКЭ-Х.7-ХХ-Х» позволяет использовать следующие интервалы времени:

- интервал времени наибольших нагрузок в течение суток;

- интервал времени наименьших нагрузок в течение суток;

- интервал времени, объединяющий интервалы времени наибольших нагрузок за каждые сутки одной недели;

- интервал времени, объединяющий интервалы времени наименьших нагрузок за каждые сутки одной недели.

#### **1.2.6 Обработка и хранение результатов измерений**

Прибор производит статистическую обработку результатов измерений ПКЭ согласно методике, изложенной в приложении Ж.

В приборе модификаций «Ресурс-ПКЭ-Х.Х-ХХ» предусмотрены архивы, приведенные в таблице 4. Задание списка сохраняемых (архивируемых) характеристик производится пользователем до начала измерений и может быть изменено в процессе работы прибора.

Таблица 4

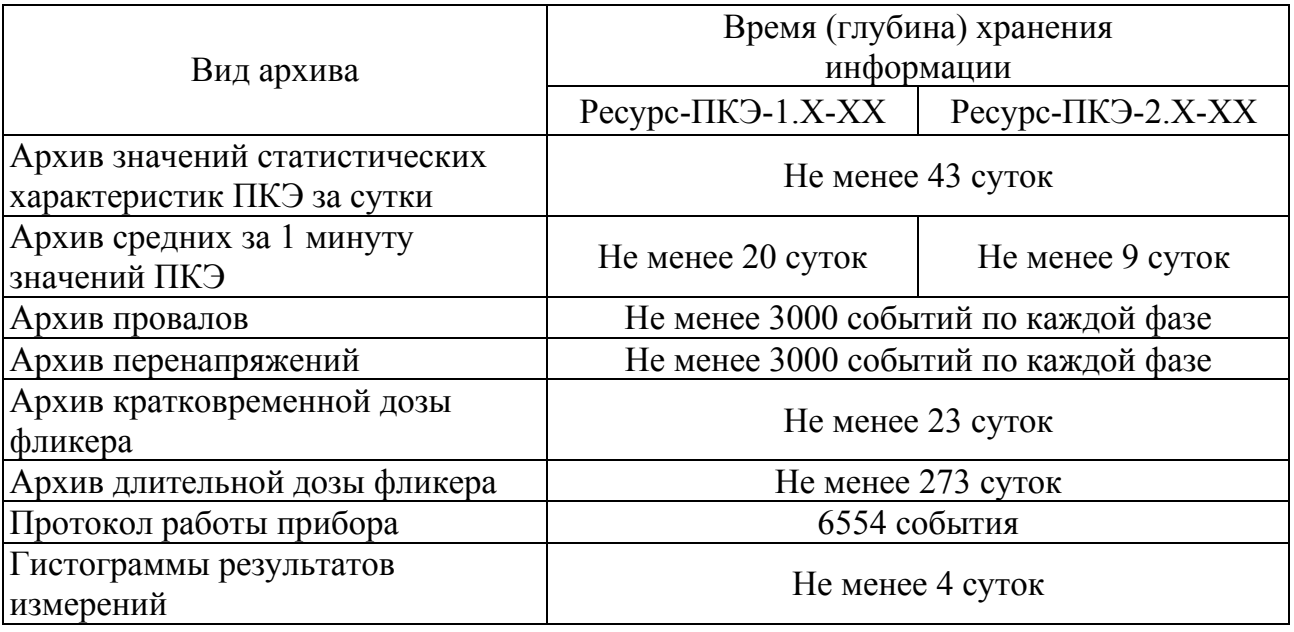

В приборе модификаций «Ресурс-ПКЭ-Х.7-ХХ-Х» предусмотрены архивы, приведенные в таблице 5. Задание списка сохраняемых (архивируемых) характеристик производится пользователем. Изменение списка архивируемых параметров может выполняться до начала измерений и после пуска прибора. После пуска прибора изменение списка архивируемых параметров не сопровождается удалением ранее накопленных данных.

Таблица 5

| Вид архива                                           | Время (глубина) хранения<br>информации  |  |
|------------------------------------------------------|-----------------------------------------|--|
| Архив значений статистических характеристик за 24 ч  | Не менее 3 месяцев                      |  |
| Архив значений статистических характеристик за 7 сут | Не менее 1 года                         |  |
| Архив значений частоты за 10 с                       | Не менее 9 сут                          |  |
| Архив средних за 1 мин значений ПКЭ                  | Не менее 9 сут                          |  |
| Архив средних за 10 мин значений ПКЭ                 | Не менее 9 сут                          |  |
| Архив средних за 2 ч значений ПКЭ                    | He менее 30 сут                         |  |
| Архив провалов                                       | Не менее 3000 событий<br>по каждой фазе |  |
| Архив прерываний                                     |                                         |  |
| Архив перенапряжений                                 |                                         |  |
| Протокол работы прибора                              | Не менее 5000 событий                   |  |
| Архив отклонений                                     | Не менее 3500 событий                   |  |

Минутный архив может содержать результаты измерений средних за 1 мин значений следующих характеристик:

- отклонение среднеквадратического значения напряжения;

- установившееся отклонение напряжения основной частоты;
- установившееся отклонение напряжения прямой последовательности;
- коэффициент несимметрии напряжений по обратной последовательности;
- коэффициент несимметрии напряжений по нулевой последовательности;
- коэффициент искажения синусоидальности напряжения;
- коэффициент *n*-ой гармонической составляющей напряжения;
- отклонение частоты (для модификаций «Ресурс-ПКЭ-Х.Х-ХХ»);

- отрицательное  $\delta U_{(1)}$  и положительное  $\delta U_{(+)}$  отклонения напряжения.

В приборе модификаций «Ресурс-ПКЭ-Х.7-ХХ-Х» архив средних за 10 минут значений дополнительно к списку характеристик минутного архива содержит:

- коэффициент *m*-ой интергармонической составляющей напряжения;

- кратковременная доза фликера.

В приборе модификаций «Ресурс-ПКЭ-Х.7-ХХ-Х» архив средних за 2 часа значений дополнительно к списку характеристик минутного архива содержит:

- коэффициент *m*-ой интергармонической составляющей напряжения;

- длительная доза фликера.

Суточный архив (архив за 24 ч) состоит из результатов измерений за одни сутки, представленных в форме, приведённой в таблице 6.

Результаты измерений за сутки представлены в виде наибольших (наименьших) и верхних (нижних) значений ПКЭ. Наибольшее (наименьшее) значение ПКЭ – наибольшее (наименьшее) из всех измеренных в течение 24 ч значений ПКЭ. Верхнее (нижнее) значение ПКЭ – верхняя (нижняя) граница интервала, в котором находятся 95 % измеренных за 24 ч значений ПКЭ.

Верхнее и нижнее значения установившегося отклонения напряжения являются границами отрезка, которому принадлежат 95 % значений, измеренных за интервал времени суток, соответствующий отдельным зонам (зоне наибольших/наименьших нагрузок).

Относительное время выхода значений ПКЭ за нормально и предельно допустимые значения  $(T_1 \times T_2)$  рассчитывается за 24 ч.

Относительное время выхода значений установившегося отклонения напряжения за нормально и предельно допустимые значения ( $T_1$  и  $T_2$ ) рассчитывается для каждой выделенной временной зоны (зоны наибольших/наименьших нагрузок).

Архив значений статистических характеристик за 7 сут содержит результаты измерений в форме, приведённой в таблице 6. Наибольшее, наименьшее, верхнее и нижнее значения ПКЭ, время  $T_1$  и  $T_2$  рассчитываются за интервал времени 7 сут.

Таблица 6

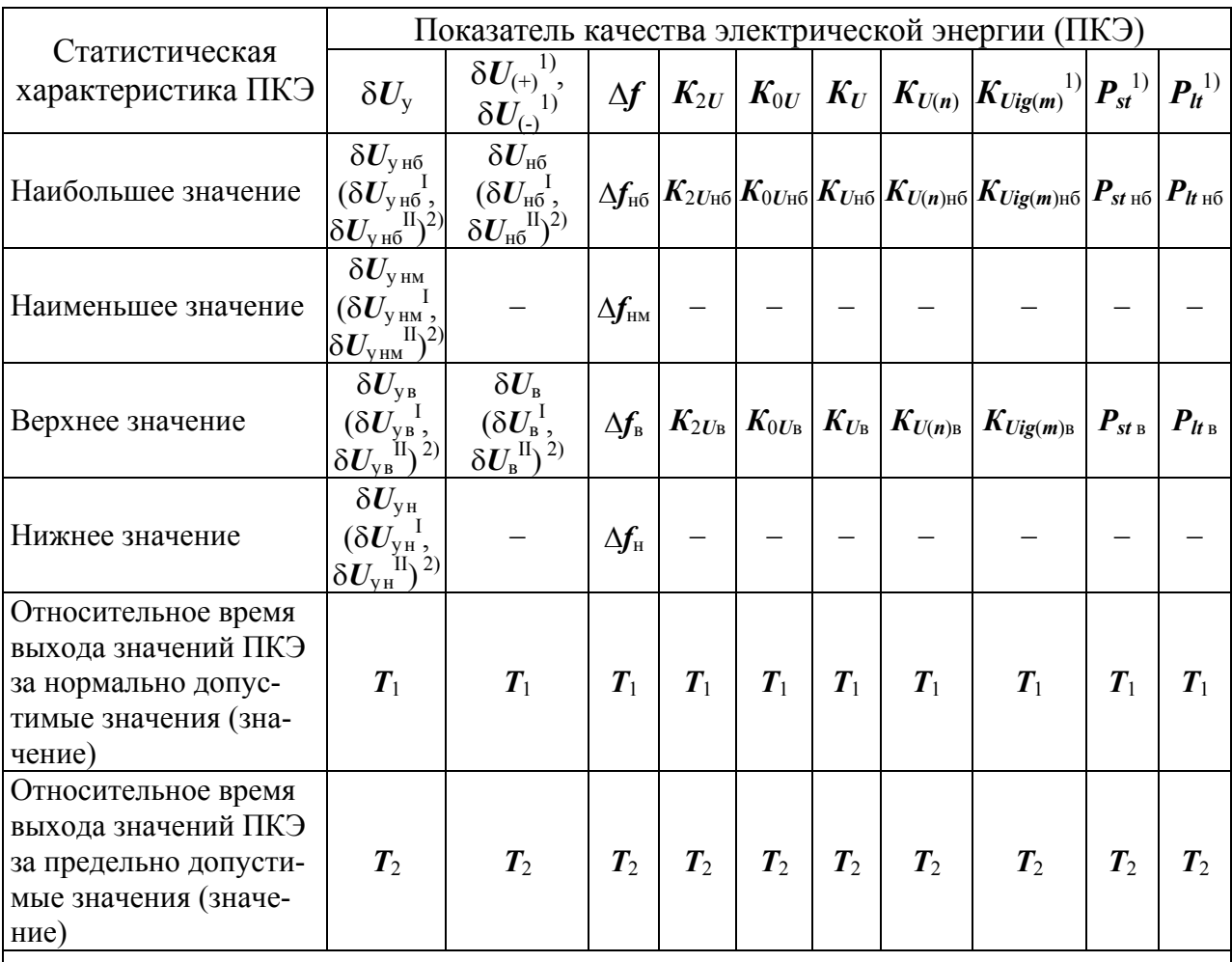

Примечания

1 Индекс I обозначает интервал времени наибольших нагрузок.

2 Индекс II обозначает интервал времени наименьших нагрузок.

<sup>1)</sup> Для прибора модификаций «Ресурс-ПКЭ-Х.7-ХХ-Х».

2) При задании времени наибольших нагрузок.

В приборе модификаций «Ресурс-ПКЭ-Х.7-ХХ-Х» измерение статистических значений ПКЭ возможно только за один из интервалов: сутки или 7 дней (неделя). Порядок выбора интервала измерения статистических значений ПКЭ описан в 3.8.4.

Дата и время начала провала, прерывания и перенапряжения, значения глубины провала, коэффициент временного перенапряжения и длительность для каждого контролируемого напряжения сохраняются в архиве провалов, прерываний и перенапряжений. В течение 10 календарных секунд для прибора модификаций «Ресурс-ПКЭ-Х.7-ХХ-Х» и одной минуты для прибора модификаций «Ресурс-ПКЭ-Х.Х-ХХ» по каждой фазе может быть зафиксировано не более 50 событий одного типа (провал, прерывание, перенапряжение). Информация о последующих событиях за этот интервал времени будет включена только в суммарную длительность событий данного типа за время испытаний (1 сут или 7 сут).

В архиве отклонений содержатся:

- граничное значение измеряемого параметра;

- измеренное значение;

- время фиксации выхода за граничное значение.

Прибор сохраняет все оперативные данные и обеспечивает непрерывную работу часов при отключении электропитания на время не менее 15 сут.

#### **1.2.7 Представление результатов измерений**

Вывод результатов измерений производится:

- на индикатор прибора по запросу с клавиатуры;

- через интерфейс RS-232 или RS-485 по запросу с компьютера в соответствии с протоколом обмена.

Результаты измерений выражены в единицах измерений, установленных в ГОСТ 8.417-2002.

#### **1.2.8 Функциональные возможности прибора**

Таймер прибора обеспечивает отсчет реального времени (часы, минуты, секунды), также в приборе ведётся отсчёт календарного времени (день, месяц, год).

В приборе предусмотрена функция перехода на зимнее и летнее время согласно введённым датам перехода.

Прибор модификаций «Ресурс-ПКЭ-Х.7-ХХ-А» обеспечивает синхронизацию времени с национальной шкалой координированного времени Российской Федерации UTC (SU) с помощью GPS-приёмника, входящего в комплект поставки. Описание GPS-приёмника, входящего в комплект поставки, приведено в приложении И.

Прибор ведёт протокол собственной работы, в котором указываются события и соответствующие им время и дата. В протоколе фиксируются следующие события:

- включение/отключение питания прибора;

- установка/снятие пароля первого уровня;

- установка/снятие пароля второго уровня;

- изменение исходных данных;

- установка времени и даты;

- коррекция времени;
- пуск прибора в работу;
- калибровка измерительных каналов.

Прибор позволяет передавать данные по интерфейсам RS-232 и RS-485 во внешнее устройство (компьютер, модем, преобразователь).

Прибор может работать как автономно, так и в составе автоматизированных информационно-измерительных систем.

До запуска в работу прибора возможно введение следующих исходных данных:

- номинальных, нормально и предельно допустимых значений ПКЭ;

- конфигурацию входных каналов и коэффициентов трансформации по напряжению;

- текущего значения времени и даты;

- настройку режимов работы входов и выходов управления.

После запуска прибора можно корректировать показания таймера в пределах ± 20 с один раз за календарные сутки.

Для модификаций «Ресурс-ПКЭ-Х.Х-оХ-Х» к интерфейсам передачи данных RS-485/1 и RS-485/2 с помощью двухпозиционных переключателей «ПК1» и «ПК2» могут быть подключены терминирующие резисторы по 120 Ом (положение «1»/«ON» – терминирующий резистор отключен/подключен).

#### **1.2.9 Калибровка**

Прибор позволяет проводить калибровку измерительных входов напряжения. Калибровка осуществляться программным способом с использованием эталона.

#### **1.2.10 Технические характеристики**

Электропитание прибора модификаций «Ресурс-ПКЭ-Х.Х-Хи-Х» осуществляется через измерительные входы переменным напряжением с действующим значением от 46 до 330 В (фазное) или от 80 до 570 В (междуфазное) и частотой от 42,5 до 57,5 Гц.

Прибор модификаций «Ресурс-ПКЭ-Х.Х-Хи-Х» имеет дополнительный вход электропитания «Поверка» гальванически связанный с измерительными входами. Данный вход используется при поверке приборов, а также для обеспечения непрерывной работы приборов при значении сигналов напряжений на всех измерительных каналах менее 20 % от номинального значения. На вход «Поверка» может быть подано постоянное напряжение в диапазоне от 48 до 700 В.

Электропитание прибора модификаций «Ресурс-ПКЭ-Х.Х-Хэ-Х» осуществляется от отдельного входа электропитания переменным напряжением с действующим значением от 46 до 264 В и частотой от 42,5 до 57,5 Гц или постоянным напряжением от 65 до 370 В.

Мощность, потребляемая прибором, не более 10 В⋅А.

Время установления рабочего режима не более 10 мин.

Режим работы – непрерывный, без ограничения длительности.

Корпус прибора выполнен из коррозионно-стойких материалов. Степень защиты приборов, обеспечиваемая корпусом IP20 по ГОСТ 14254-96.

Подключение измерительных цепей к измерительным входам прибора производится под винт.

Габаритные размеры прибора:

-  $(290 \times 210 \times 55)$  мм для навесного монтажа;

 $- (150 \times 150 \times 150)$  мм для монтажа в щит.

Масса прибора не более 2,5 кг.

#### **1.2.11 Условия эксплуатации**

Нормальные условия эксплуатации прибора:

- температура окружающего воздуха от плюс 10 до плюс 30 °С;

- относительная влажность воздуха от 30 до 80 %

- атмосферное давление от 84 до 106 кПа (от 630 до 795 мм рт.ст.);

- частота питающей сети от 49,5 до 50,5 Гц;

- напряжение питающей сети переменного тока от 215,6 до 224,4 В;

- коэффициент искажения синусоидальности кривой напряжения питающей сети не более 5 %.

Рабочие условия эксплуатации прибора:

- температура окружающего воздуха от минус 20 до плюс 55 °С;

- относительная влажность воздуха 90 % при температуре окружающего воздуха плюс 30 °С;

- атмосферное давление от 70,0 до 106,7 кПа (от 537 до 800 мм рт.ст.).

#### **1.2.12 Защита информации**

Защита от несанкционированного доступа к информации и управлению прибором осуществляться путем использования двухуровневой системы паролей. Снятие и установка паролей осуществляется с кнопок управления прибором и через интерфейсы RS-485, RS-232 с использованием программного обеспечения (ПО). Снятие пароля первого уровня обеспечивает доступ к просмотру архивных данных. Снятие пароля второго уровня обеспечивает доступ к изменению исходных данных. По умолчанию пароль первого уровня – «1», пароль второго уровня  $-\langle 2 \rangle$ .

Защита от несанкционированного доступа к разъемам подключения измерительных входов, входов и выходов управления и интерфейсных линий связи осуществляться путем пломбирования крышки клеммных отделений.

#### **1.2.13 Показатели электромагнитной совместимости и безопасности**

2.2.13.1 По устойчивости к воздействию внешних электромагнитных помех прибор соответствует ТР ТС 020/2011 и удовлетворяет требованиям и нормам:

- ГОСТ Р 51522.1–2011 (МЭК 61326-1:2005) для оборудования класса А;

- СТБ IEC 61000-4-3–2009 (IEC 61000-4-3:2008) (3 степень жесткости);

- СТБ МЭК 61000-4-5–2006 (IEC 61000-4-5:2005) (4 степень жесткости);

- СТБ IEC 61000-4-6–2011 (IEC 61000-4-6:2008) (3 степень жесткости);

- ГОСТ 30804.4.12–2002 (IEC 61000-4-12:1995) (3 степень жесткости);

- ГОСТ Р 51317.4.16–2000 (МЭК 61000-4-16–98) (4 степень жесткости);
- СТБ IEC 61000-4-8–2011 (IEC 61000-4-8:2009) (5 степень жесткости);
- ГОСТ 30336–95 (IEC 1000-4-9–93) (5 степень жесткости).

2.2.13.2 Прибор удовлетворяет нормам индустриальных радиопомех, установленным для оборудования КЛАССА А, ГРУППЫ 1 по ГОСТ Р 51318.11– 2006 (СИСПР 11:2004).

**ВНИМАНИЕ!** ПРИ ИСПОЛЬЗОВАНИИ ПРИБОРА В ЖИЛЫХ, КОММЕРЧЕСКИХ ЗОНАХ И ПРОИЗВОДСТВЕННЫХ ЗОНАХ С МАЛЫМ ЭНЕРГОПОТРЕБЛЕНИЕМ И ПОДКЛЮЧЕНИИ К НИЗКОВОЛЬТНЫМ РАСПРЕДЕЛИТЕЛЬНЫМ СЕТЯМ ПРИБОР МОЖЕТ НАРУШИТЬ ФУНК-ЦИОНИРОВАНИЕ ДРУГИХ ТЕХНИЧЕСКИХ СРЕДСТВ В РЕЗУЛЬТАТЕ ВОЗДЕЙСТВИЯ СОЗДАВАЕМЫХ ИМ ИНДУСТРИАЛЬНЫХ РАДИОПО-МЕХ. В ЭТОМ СЛУЧАЕ ПОЛЬЗОВАТЕЛЬ ДОЛЖЕН ПРЕДПРИНЯТЬ АДЕКВАТНЫЕ МЕРЫ.

2.2.13.3 Эмиссия гармонических составляющих тока в цепи электропитания, создаваемая прибором, удовлетворяет требованиям ГОСТ Р 51317.3.2–2006 (МЭК 61000-3-2:2005) для технических средств класса А.

2.2.13.4 Изменения напряжения, колебания напряжения и фликер в цепи электропитания, создаваемые прибором, соответствуют требованиям ГОСТ Р 51317.3.3–2008 (МЭК 61000-3-3:2005).

2.2.13.5 Прибор соответствует требованиям безопасности ТР ТС 004/2011 и удовлетворяет требованиям и нормам ГОСТ Р 52319–2005 (МЭК 61010-1:2001).

2.2.13.6 Прибор по способу защиты от поражения электрическим током соответствует классу II по ГОСТ Р МЭК 536–94.

2.2.13.7 Испытательное напряжение основной изоляции прибора составляет 3,5 кВ, дополнительной изоляции – 2,3 кВ.

2.2.13.8 Категория измерений для измерительных цепей прибора САТ II 600V, САТ III 300V, CAT IV 150V.

2.2.13.9 Степень защиты прибора, обеспечиваемая корпусом, IP20 по ГОСТ 14254–96.

#### **1.2.14 Показатели надежности**

Средняя наработка на отказ не менее 45000 ч в нормальных условиях эксплуатации.

Средний срок службы не менее 10 лет.

## 1.3 Устройство и работа

Структурная схема прибора представлена на рисунке 1.

Блоки согласования напряжений (БСН) состоят из трёх идентичных каналов, состоящих из блоков согласования напряжения (БС). БС предназначены для сопряжения измеряемого сигнала с диапазоном измерений аналогоцифрового преобразователя (АЦП). АЦП преобразует, измеренные входные напряжения с постоянной частотой дискретизации 64 кГц, в цифровой код и передаёт результаты в цифровой сигнальный процессор (ЦСП) по последовательному синхронному интерфейсу. ЦСП производит спектральный анализ входных сигналов, основанный на быстром преобразовании Фурье (БПФ). По результатам БПФ рассчитываются действующие значения напряжений и коэффициенты *п*-ых гармонических составляющих напряжения. Центральный процессор (ЦП) получает от ЦСП данные, накапливает их в энергонезависимой памяти и производит статистическую обработку измерительной информации.

ЦП управляет работой графического индикатора и определяет состояние кнопок управления.

Оперативное запоминающее устройство предназначено для временного хранения данных и промежуточных расчетов.

В перепрограммируемом постоянно-запоминающем устройстве (ППЗУ) содержатся данные, предназначенные для длительного хранения, а также информация об уставках и калибровочных коэффициентах.

Блок питания (БП) состоит из входного фильтра питания, преобразователя переменного напряжения в постоянное (АС-DC), преобразователя постоянного напряжения в постоянное (DC-DC) и выходного фильтра.

Энергонезависимый таймер (Т) используется для реализации функции часов, ведения календаря и привязки результатов измерений к времени.

Интерфейсный блок (ИБ) предназначен для обеспечения обмена информацией с внешними устройствами (компьютер, модем, преобразователь). ИБ поддерживает работу двух интерфейсов RS-232 и RS-485. Интерфейс RS-232 может работать в режиме RS-232 или в режиме RS-485, таким образом, возможна одновременная работа по двум независимым интерфейсам RS-485.

Входы/выходы управления (В/В У) предназначены для приема управляющих воздействий и выдачи сигналов управления в соответствии с алгоритмом, определенным пользователем.

Входы управления могут находиться в двух состояниях «включено» и «выключено», которые зависят от уровня входного сигнала. На выходах управления формируются аналоговые сигналы, соответствующие состоянию «замк- $\mathbf{M}$ «разомкнуто» учитывая заданные  $\overline{B}$ программе HVTO» условия  $\mathbf{M}$ состояния входов управления.

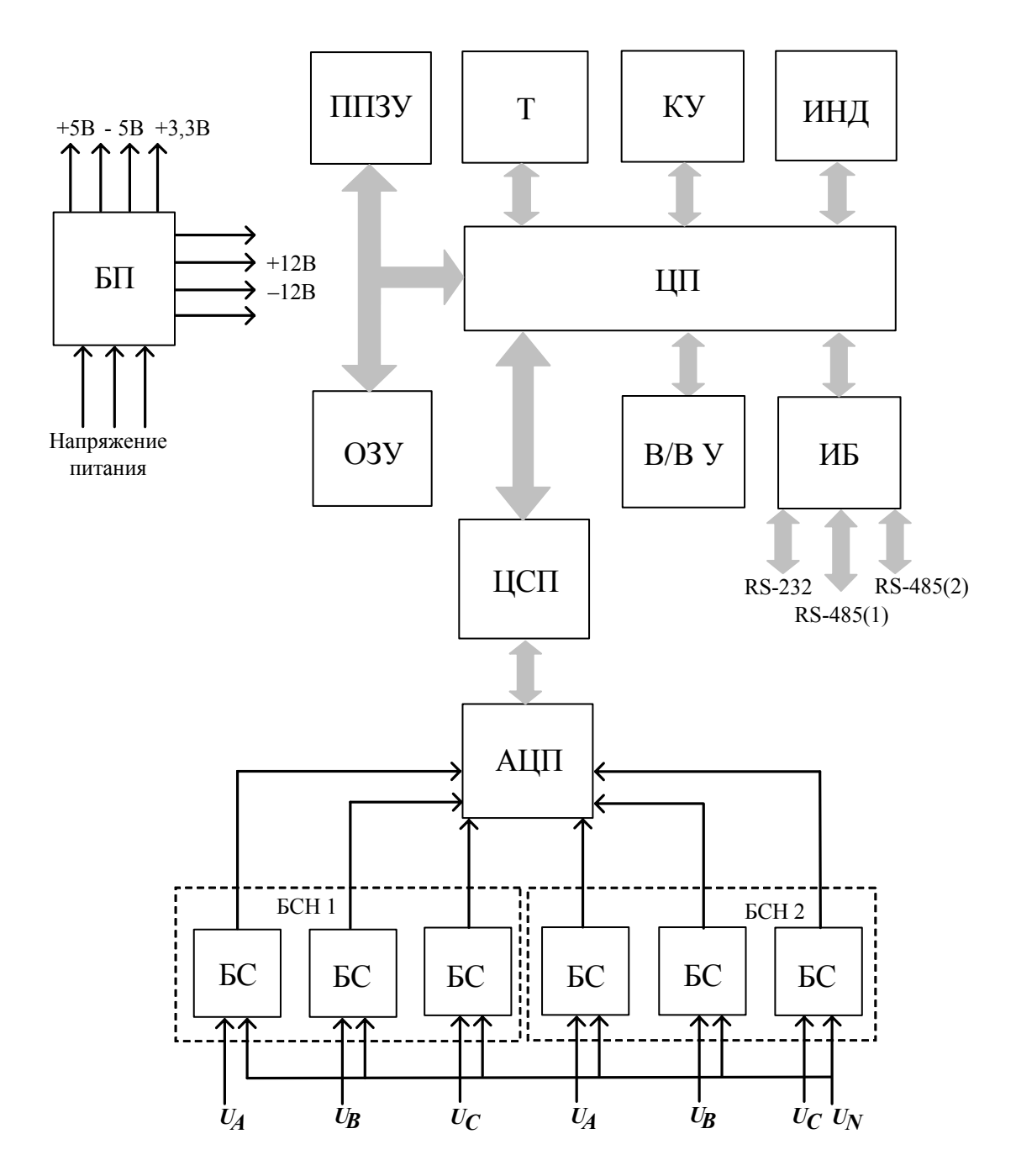

БС – блок согласования

БСН 1 (2) – блок согласования напряжения первого (второго) фидера

АЦП - аналого-цифровой преобразователь

ЦСП - цифровой сигнальный процессор

БП - блок питания

ЦП - центральный процессор

ППЗУ - перепрограммируемое постоянное запоминающее устройство ОЗУ - оперативное запоминающее устройство

Т - таймер реального времени

ИБ - интерфейсный блок

В/В У - входы/выходы управления

ИНД - индикатор

КУ - кнопки управления

Конструктивно прибор состоит из следующих модулей:

- центрального модуля (модификация приборов «Ресурс-ПКЭ-1.Х»);

- процессорного модуля и модуля питания (модификация приборов «Ресурс-ПКЭ-2. $X$ »);

- управляющего и измерительного модулей и модуля питания (модификация приборов «Ресурс-ПКЭ-2.Х-в»).

Процессорный модуль, объединяющий в себе управляющий и измерительные модули, содержит блоки измерений напряжения, цифровой сигнальный процессор, центральный процессор, оперативное и постоянное запоминающие устройства, таймер, интерфейсы RS-232, RS-485. На этой же плате установлен индикатор и кнопки управления.

В отсеке внешних подключений, расположены винтовые клеммные соединители, предназначенные для подключения измерительных кабелей напряжения, кабеля электропитания и интерфейсных цепей.

#### **1.4 Маркировка и пломбирование**

1.4.1 На лицевой панели прибора способом трафаретной печати нанесены:

- наименование и условное обозначение прибора;

- товарный знак предприятия-изготовителя;

- знак утверждения типа средства измерений;

- единый знак обращения продукции на рынке государств – членов Таможенного союза;

- знак класса защиты II (прибор защищён двойной изоляцией) – символ <u>іпі</u>

1.4.2 Около кнопок управления нанесены надписи «ВЫБОР» и «ПРОСМОТР».

1.4.3 На табличке, прикреплённой к боковой или задней панели прибора, нанесены:

- наименование и условное обозначение прибора с указанием модификации;

- наименование и местонахождение предприятия-изготовителя;

- испытательное напряжение изоляции.

1.4.4 Заводской номер прибора, квартал и год изготовления прибора, обозначение технических условий нанесены на табличке или (и) на лицевой панели прибора.

1.4.5 Маркировка измерительных входов содержит:

- надпись «Измерительные входы напряжения»;

- надписи с условными обозначениями фидеров «Канал 1» и «Канал 2» для приборов «Ресурс-ПКЭ-2.Х-ХХ-Х»;

- надписи с условными обозначениями фаз напряжения «**А**», «**В**», «**С**» и общего провода «**N**».

- максимальное значение измеряемого напряжения: надпись «МАХ ~ 330V» для прибора модификаций «Ресурс-ПКЭ-Х.Х-ХХ», «Ресурс-ПКЭ-Х.7-ХХ-S» и «MAX ~ 500V» для прибора модификаций «Ресурс-ПКЭ-Х.7-ХХ-A».

1.4.6 Рядом с зажимом интерфейса RS-232 нанесена надпись с условным обозначением интерфейса: «**RS-232**».

1.4.7 Рядом с зажимами интерфейса RS-485 нанесены надписи с условным обозначением интерфейса: «**RS-485/1**» и «**RS-485/2**» и надписи с указанием полярности контактов «**D+**» и «**D-**».

1.4.8 Рядом с входами и выходами управления нанесены:

- обозначение «Вход» и «Выход»;

- номер входа и выхода;

- полярность «**+**» и «**-**».

Рядом с дополнительным источником напряжения нанесены надпись с указанием выходного напряжения «**12 V**» и надписи с указанием полярности выходного напряжения «+» и «-».

1.4.9 Рядом с дополнительным входом электропитания прибора модификаций «Ресурс-ПКЭ-Х.Х-Хи-Х» нанесены надпись «Поверка» и надписи с указанием полярности «+» и «-».

1.4.10 Рядом с входом электропитания прибора модификаций «Ресурс-ПКЭ-Х.Х-Хэ-Х» нанесена надпись «Сеть» и надпись с условным обозначением вида напряжения питания, с указанием допустимого диапазона напряжения питания, частоты, максимальной потребляемой мощности в вольт-амперах  $\leftarrow$  46 – 264 V, 42,5 – 57,5 Hz, = 65 – 370 V, 10 VA».

1.4.11 Надписи, приведённые в 1.4.4 – 1.4.9, нанесены на соединительную плату.

1.4.12 Для модификаций «Ресурс-ПКЭ-Х.Х-оХ-Х» маркировка переключателей для подключения терминирующих резисторов содержит обозначения «ПК1» и «ПК2» для одноименных переключателей и обозначения их положений «1» и «ON».

1.4.13 На потребительскую тару нанесены наименование и условное обозначение прибора, заводской номер, квартал и год изготовления, единый знак обращения продукции на рынке государств – членов Таможенного союза.

1.4.14 На транспортную тару нанесены:

- наименование и условное обозначение прибора;

- наименование и местонахождение предприятия-изготовителя;

- единый знак обращения продукции на рынке государств – членов Таможенного союза;

- масса брутто;

- масса нетто;

- манипуляционные знаки: «Хрупкое. Осторожно» ГОСТ 14192; «Беречь от влаги» ГОСТ 14192; «Верх» ГОСТ 14192.

1.4.15 Один винт (левый), крепящий переднюю часть корпуса прибора пломбируется предприятием-изготовителем, второй винт (правый) – организацией, проводившей поверку.

#### **1.5 Упаковка**

В качестве внутренней упаковки применяются упаковочные средства УМ-3 по ГОСТ 9.014-78 (полиэтиленовая плёнка толщиной не менее 0,7 мм).

В качестве потребительской тары используется картонная тара.

В единицу потребительской упаковки укладывается один комплект поставки.

Транспортная тара – ящик из гофрированного картона по ГОСТ 22852.

Упакованная в мешок из упаковочного средства УМ-4 эксплуатационная документация вкладывается в потребительскую тару вместе с прибором.

В транспортную тару вкладывается упаковочная ведомость.

Сопроводительная документация, упакованная в конверт из водонепроницаемой бумаги, помещается в транспортную тару таким образом, чтобы её можно было извлечь, не нарушая упаковки прибора в потребительской таре.

Габаритные размеры транспортной тары для одного комплекта поставки не более:

 $- (350 \times 250 \times 100)$  мм для навесного монтажа;

 $- (200 \times 200 \times 200)$  мм для монтажа в щит;

для шести комплектов не более:

-  $(455 \times 200 \times 250)$  мм для навесного монтажа;

 $- (500 \times 350 \times 200)$  мм для монтажа в щит.

Масса упаковочной единицы для одного комплекта поставки не более 4 кг, для шести комплектов поставки не более 20 кг.

## **2 ИСПОЛЬЗОВАНИЕ ПО НАЗНАЧЕНИЮ**

#### **2.1 Указания мер безопасности**

При монтаже и эксплуатации прибора должны соблюдаться «Правила эксплуатации электроустановок потребителей», «Межотраслевые правила по охране труда при эксплуатации электроустановок».

Подключение, замена и ремонт прибора должны проводиться при отключенной питающей сети.

**ВНИМАНИЕ!** Запрещается проводить монтажные, наладочные, ремонтные работы, если подключаемые или подключенные к прибору цепи находятся под напряжением.

К эксплуатации прибора допускаются лица, имеющие группу по электробезопасности не ниже III.

#### **2.2 Эксплуатационные ограничения**

**ВНИМАНИЕ!** Измерительные входы напряжения выдерживают длительное воздействие переменного напряжения с амплитудой не более 500 В

Входы управления выдерживают длительное воздействие тока не более 40 мА.

Выходы управления выдерживают длительное воздействие тока в замкнутом состоянии не более 20 мА, напряжения в разомкнутом состоянии не более 50 В.

При подключении к прибору внешних устройств по интерфейсу RS-232, прибор или подключаемое устройство должны быть выключены.

#### **2.3 Подготовка прибора к работе**

#### **2.3.1 Установка и монтаж прибора**

Монтировать прибор необходимо на поверхностях не подверженных вибрации. Рабочее положение – вертикальное, допускается эксплуатация прибора в горизонтальном положении. Габаритные и установочные размеры приведены в приложении А.

#### **2.3.2 Подключение**

2.3.2.1 Схема расположения клеммных соединителей и их назначение приведены в приложении Б.

2.3.2.2 Подключение измерительных цепей прибора выполнять многожильными или одножильными изолированными проводами сечением от 0,5 до 2,5 мм 2 . Рекомендуется использовать провод МГШВ-3-0,75 и МГШВ-4-0,75 или МГШВ-2-0,75 для подключения измеряемых напряжений по трехфазной трехпроводной и трехфазной четырехпроводной или однофазной двухпроводной схемам соответственно.

Рекомендуется подключение прибора к модему, компьютеру и другому оборудованию по интерфейсу RS-232 выполнять кабелем ЭГТХ.685612.047-01 (модемный), ЭГТХ.685612.049-01 (модемный 25-ти контактный), ЭГТХ.685612.048-01 (нуль-модемный).

Для подключения прибора по интерфейсу RS-485 использовать витую пару длиной не более 1200 м. Рекомендуется использовать кабель STP-2-ST или STP-2-S.

Подключение к разъему «Поверка» производить кабелем с разъемом 15EDGK-3.81-03.

2.3.2.3 Подключение прибора производить в следующей последовательности:

- отключить напряжение на участке цепи передачи электроэнергии, к которому производится подключение прибора;

- снять крышку клеммных отделений;

- в соответствии со схемами подключений, приведенными в приложении В, подключить прибор с соблюдением чередования фаз измерительных цепей;

- при подключении к однофазной сети используются два провода измерительного кабеля, закрепляемые в винтовых клеммных соединителях фазы А и нулевого провода (N);

- допускается использование измерительных входов фазы В или С, а также подключать измеряемую фазу ко всем трём фазным входам одновременно;

- при подключении к трёхфазной трёхпроводной сети используется трёхпроводный кабель или три однопроводных кабеля, подключение производить к трём клеммным зажимам с маркировкой фаз А, В, С.

- при подключении к трёхфазной четырёхпроводной сети используется четырёхпроводный кабель или четыре однопроводных кабеля, подключение производить к четырём клеммным зажимам с маркировкой фаз А, В, С, N.

- при необходимости подключить с помощью интерфейсного кабеля внешние устройства (компьютер, телефонный модем, и т.п.) к разъёму интерфейса RS-232 или RS-485;

- подключить используемые входы и выходы управления;

- закрыть крышку клеммных отделений;

- включить напряжение на участке цепи передачи электроэнергии, к которому произведено подключение прибора;

- убедиться в успешном подключении прибора (на индикаторе прибора должно появиться наименование прибора, номер прибора и версия программного обеспечения);

- проверить (для трёхфазной сети) соответствие маркировки фаз измеряемой сети правильному чередованию фаз. Следование фаз входных сигналов должно совпадать с маркировкой соответствующих измерительных входов напряжения прибора.

Опечатать, при необходимости, крышку клеммного отделения.

## **2.3.3 Настройка параметров работы прибора**

Настройку параметров работу прибора производить в соответствии с указаниями 3, при этом необходимо задать:

- текущие значения времени и даты;
- диапазон измерений;
- границы допустимых значений контролируемых параметров;
- установить в группах параметры для текущего просмотра;
- установить параметры архивирования.

## **3 ПОРЯДОК РАБОТЫ С ПРИБОРОМ**

#### **3.1 Основные положения**

Управление прибором осуществляется с помощью кнопок управления ВЫБОР и ПРОСМОТР, расположенных на передней части корпуса прибора, а также с помощью программного обеспечения «Конфигуратор ПКЭ» (ПО), входящего в комплект поставки.

Режимы работы прибора и результаты измерений отображаются на графическом индикаторе.

#### **3.2 Меню прибора и навигация по нему**

#### **3.2.1 Структура меню**

При подаче напряжения электропитания на индикатор прибора выводится сообщение с наименованием прибора и версией программного обеспечения (рисунок 2).

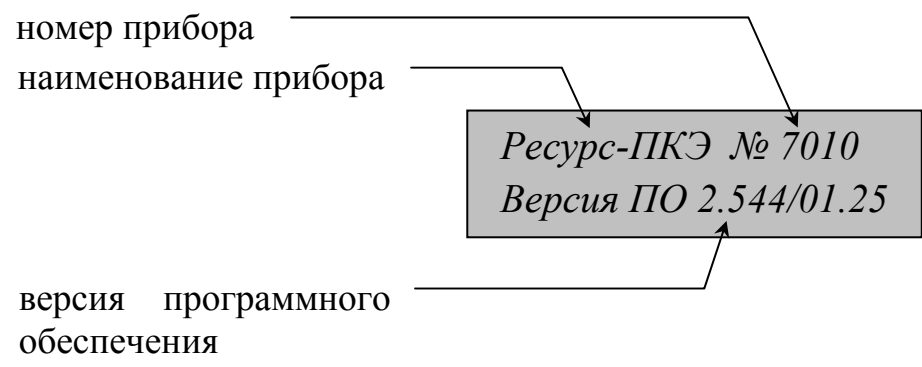

Рисунок 2

Через 5 секунд на приборе должно появиться рабочее окно первого пункта меню (рисунок 3).

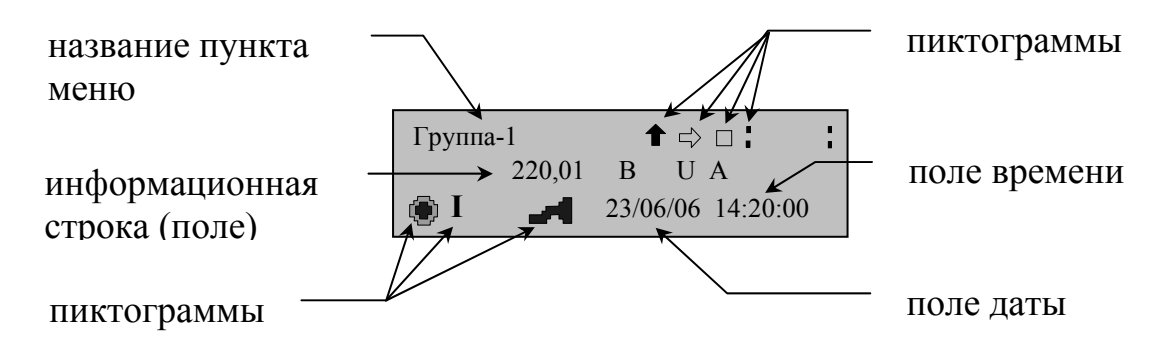

#### Рисунок 3

Рабочее окно прибора содержит графические пиктограммы, предназначенные для навигации по меню прибора и отражающие его работу, а также названия пунктов меню и содержащуюся в них информацию. Назначение графических пиктограмм приведено в приложении Г. Условные обозначения измеряемых параметров приведены в приложении Д.

Система меню прибора имеет циклическую форму и иерархическую структуру, состоящую из пунктов и подпунктов. Структура меню прибора модификаций «Ресурс-ПКЭ-Х.7-ХХ-Х» приведена на рисунке 4.

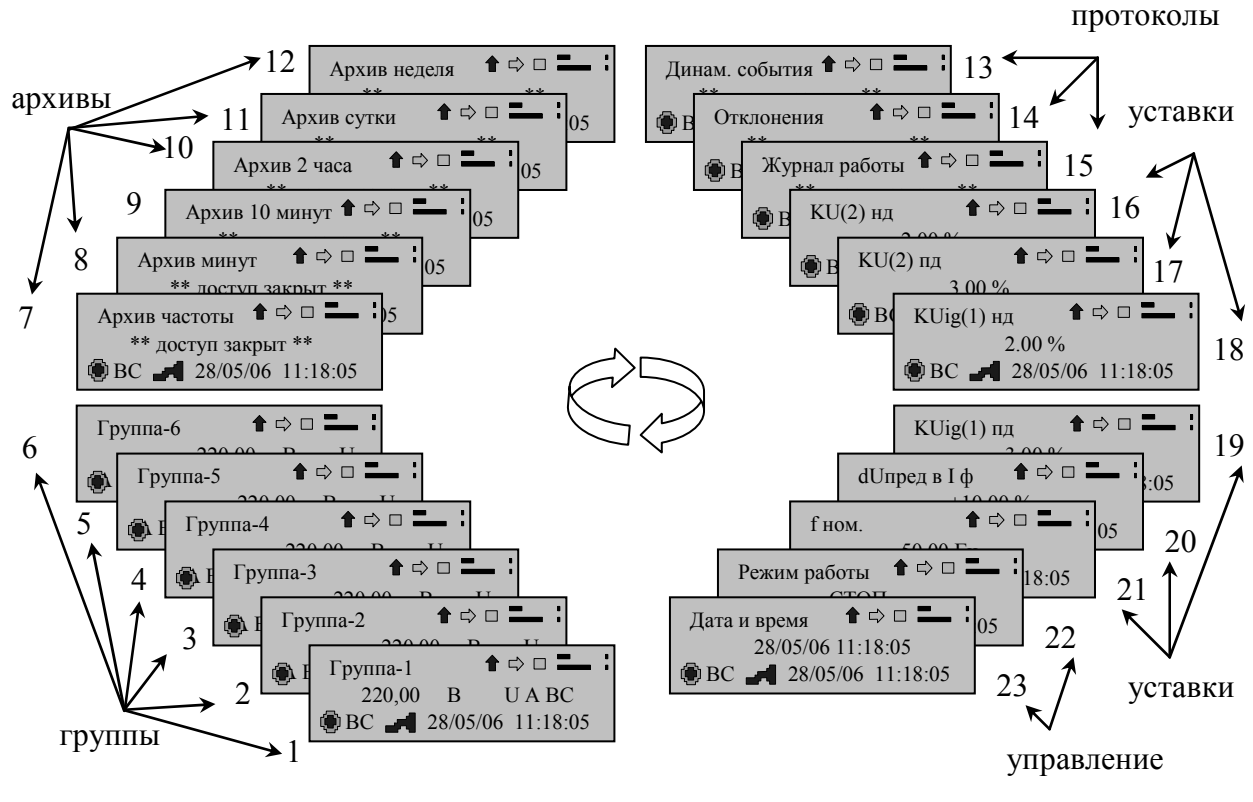

Рисунок 4

Структура меню прибора модификаций «Ресурс-ПКЭ-Х.Х-ХХ» приведена на рисунке 5.

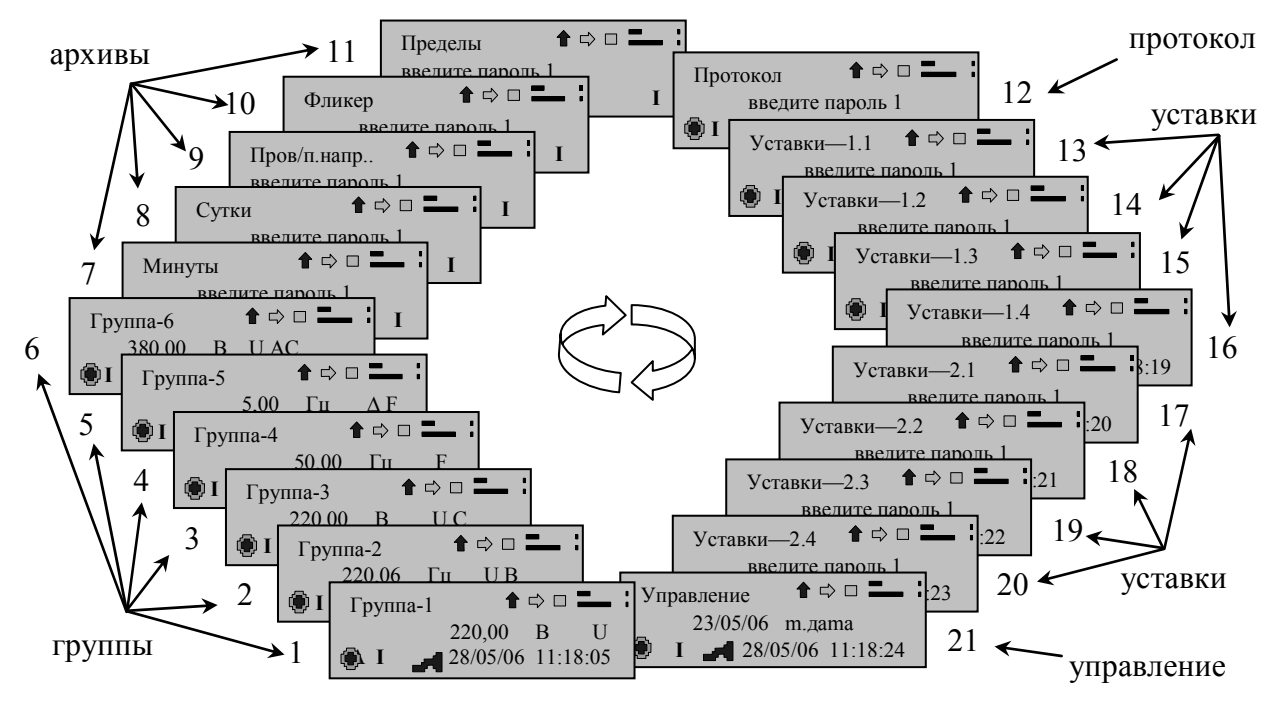

Рисунок 5

Пункты меню с 1 по 6 называются «Группы». Группы предназначены для отображения оперативных результатов измерений. Пункты меню с 7 по 11 (с 7 по 12 для модификаций «Ресурс-ПКЭ-Х.7-ХХ-Х») предназначены для отображения архивных результатов измерений. Названия архивов отражают их содержание.

В приборе модификаций «Ресурс-ПКЭ-Х.7-ХХ-Х» пункт меню «Динам.события» предназначен для отображения протоколов провалов, перенапряжений и прерываний напряжения. Пункт меню «Отклонения» – для отображения протокола работы регистратора отклонений. Пункт меню «Журнал работы» – для отображения протокола работы прибора. Пункты меню с 16 по 21 содержат сведения о нормально и предельно допустимых отклонениях измеряемых параметров напряжения. Пункты меню 22 и 23 предназначены для настройки и управления работой прибора.

В приборе модификаций «Ресурс-ПКЭ-Х.Х-ХХ» пункт меню 12 называется «Протокол». Здесь доступен протокол работы прибора. Пункты меню с 13 по 20 называются «Уставки». Уставки содержат сведения о нормально и предельно допустимых отклонениях измеряемых параметров напряжения. Пункт меню 21 называется «Управление». Данный пункт предназначен для настройки и управления работой прибора.

В приборе любой модификации независимо от того, в каком пункте/подпункте меню Вы находитесь (исключением являются подпункты архивов), на индикаторе прибора всегда отображается информация о текущем времени и дате, а также режиме работы прибора. Навигация по меню прибора осуществляется с помощью кнопок управления и пиктограмм навигации.

#### **3.2.2 Навигация по пунктам меню**

Для перехода от одного пункта меню к другому необходимо:

- активизировать пиктограмму «Вправо-влево». Для этого необходимо нажимая кнопку ВЫБОР выбрать пиктограмму (цвет активизированной пиктограммы контрастный по отношению с остальным пиктограммам навигации);

- нажать кнопку управления ПРОСМОТР для подтверждения активации выбранной пиктограммы. Если активизирована пиктограмма «Вправо», то появится на индикаторе рабочее окно последующего пункта, если активизирована пиктограмма «Влево», то появится рабочее окно предыдущего пункта меню. Дальнейшее нажатие кнопки ПРОСМОТР приводит к перемещению по пунктам меню по часовой стрелке или против часовой стрелки. Перемещение по часовой стрелке происходит при активизированной пиктограмме «Вправо», против часовой стрелки при активизированной пиктограмме «Влево». Смена направления стрелки пиктограммы осуществляется длительным нажатием кнопки ВЫБОР.

#### **3.2.3 Навигация по подпунктам меню**

Для перехода внутри пункта меню необходимо:

- активизировать пиктограмму «Вверх-вниз»;

- нажать кнопку управления ПРОСМОТР для подтверждения активизации выбранной пиктограммы. Дальнейшее нажатие кнопки ПРОСМОТР при-

водит к перемещению по пунктам меню по часовой стрелке или против часовой стрелки. Перемещение по часовой стрелке происходит при активизированной пиктограмме «Вверх», против часовой стрелки при активизированной пиктограмме «Вниз». Смена направления стрелки пиктограммы осуществляется длительным нажатием кнопки ВЫБОР.

#### **3.3 Порядок работ в пунктах меню «Группа»**

Пункт меню «Группа» предназначен для отображения оперативных результатов измерений. Внешний вид рабочего окна пункта меню приведён на рисунке 6. В рабочем окне указывается название группы, измеренное значение величины, измеряемая величина, единица измерений, режим работы прибора, номер фидера (чередование фаз для прибора модификаций «Ресурс-ПКЭ-1.7- ХХ-Х»), текущее время и дата.

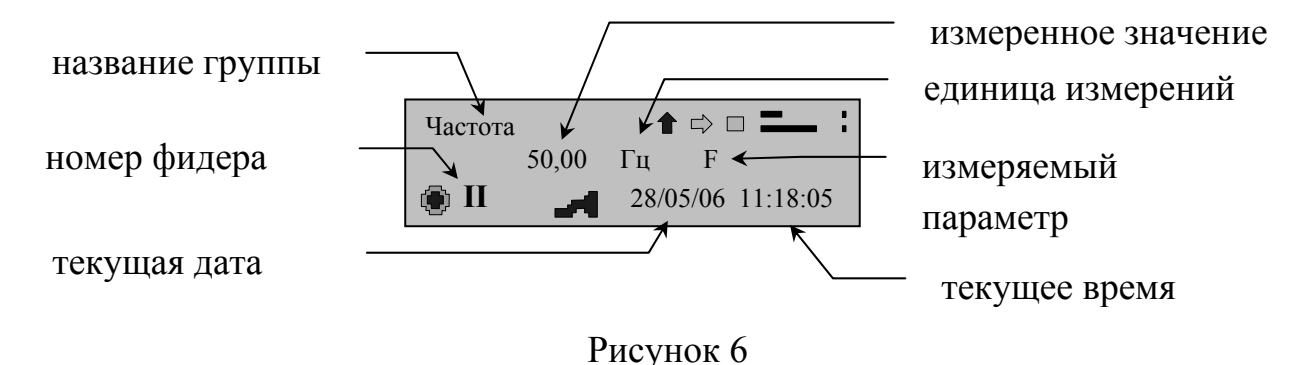

В приборе модификаций «Ресурс-ПКЭ-Х.7-ХХ-Х» по умолчанию четыре первые группы названы: «Напряжение», «ПКЭ», «Гармоники» и «Интергармоники». В одной группе может содержаться до 50 позиций измеряемых параметров.

В приборе модификаций «Ресурс-ПКЭ-Х.Х-ХХ» по умолчанию четыре первые группы названы: «Напряжение», «Отклонения», «Коэффициенты» и «Частота». В одной группе может содержаться до 40 позиций измеряемых параметров.

В приборе любой модификации название группы можно редактировать. Изменение названия группы возможно только с помощью ПО. Порядок изменения названия группы приведено 3.8.5 «Редактирование названий групп».

Измеряемые параметры для каждой группы устанавливаются с помощью ПО. Выбор измеряемых параметров приведён в 3.8.5 «Задание измеряемых характеристик в группе». Если группа не содержит ни одной позиции, то группа в приборе не отображается (по умолчанию группы 5 и 6 пустые, поэтому они не отображаются на индикаторе прибора).

В приборе модификаций «Ресурс-ПКЭ-Х.7-ХХ-Х» по умолчанию группа «Напряжение» содержит 16 позиций ( $U_A$ ,  $U_B$ ,  $U_C$ ,  $U_{AB}$ ,  $U_{BC}$ ,  $U_{CA}$ ,  $U_{(1)A}$ ,  $U_{(1)B}$ ,  $U_{(1)C}$  $U_{\text{(1)AB}}$ ,  $U_{\text{(1)BC}}$ ,  $U_{\text{(1)CA}}$ ,  $U_{\theta}$ ,  $U_{\theta}$ ,  $U_{\theta}$ ,  $f$ ), группа «ПКЭ» – 34 позиций ( $\delta U_{\text{A}}$ ,  $\delta U_{\text{B}}$ ,  $\delta U_{\text{C}}$  $\delta U_{AB}$ ,  $\delta U_{BC}$ ,  $\delta U_{CA}$ ,  $\delta U_{(1)A}$ ,  $\delta U_{(1)B}$ ,  $\delta U_{(1)C}$ ,  $\delta U_{(1)AB}$ ,  $\delta U_{(1)BC}$ ,  $\delta U_{(1)CA}$ ,  $\delta U_{(1)A}$ ,  $\delta U_{(1)B}$ ,  $\delta U_{(1)C}$ δ*U*(+)AB, δ*U*(+)BC, δ*U*(+)CA, δ*U*(-)A, δ*U*(-)B, δ*U*(-)C, δ*U*(-)AB, δ*U*(-)BC, δ*U*(-)CA, δ*U*1, *К*0U, *К*2U,  $K_{U\text{A}}$ ,  $K_{U\text{B}}$ ,  $K_{U\text{C}}$ ,  $K_{U\text{AB}}$ ,  $K_{U\text{BC}}$ ,  $K_{U\text{CA}}$ ,  $\Delta f$ ), группа «Гармоники» – 24 позиции ( $K_{U(3)A}$ ,

*KU(3)*В, *KU(3)*С, *KU(3)*АВ, *KU(3)*ВС, *KU(3)*СА, *KU(5)*А, *KU(5)*В, *KU(5)*С, *KU(5)*АВ, *KU(5)*ВС, *KU(5)*СА, *KU(7)*А, *KU(7)*В, *KU(7)*С, *KU(7)*АВ, *KU(7)*ВС, *KU(3)*СА, *KU(9)*А, *KU(9)*В, *KU(9)*С, *KU(9)*АВ, *KU(9)*ВС,  $K_{U(9)CA}$ ), группа «Интергармоники» – 24 позиции ( $K_{Uig(I)A}$ ,  $K_{Uig(I)B}$ ,  $K_{Uig(I)C}$ *KUig(1)*АВ, *KUig(1)*ВС, *KUig(1)*СА, *KUig(3)*А, *KUig(3)*В, *KUig(3)*С, *KUig(3)*АВ, *KUig(3)*ВС, *KUig(3)*СА,  $K_{Uig(5)A}$ ,  $K_{Uig(5)B}$ ,  $K_{Uig(5)C}$ ,  $K_{Uig(5)AB}$ ,  $K_{Uig(5)BC}$ ,  $K_{Uig(5)CA}$ ,  $K_{Uig(7)A}$ ,  $K_{Uig(7)B}$ ,  $K_{Uig(7)C}$ ,  $K_{Uig(7)AB}$ ,  $K_{Uie(7)BC}$ ,  $K_{Uie(7)CA}$ ).

В приборе модификаций «Ресурс-ПКЭ-Х.Х-ХХ» по умолчанию группа «Напряжение» содержит 6 позиций ( $\bar{U}_A$ ,  $U_B$ ,  $U_C$ ,  $U_{AB}$ ,  $U_{BC}$ ,  $U_{CA}$ ), группа «Отклонения» – 6 позиций ( $\delta U_A$ ,  $\delta U_B$ ,  $\delta U_C$ ,  $\delta U_{AB}$ ,  $\delta U_{BC}$ ,  $\delta U_{CA}$ ), группа «Коэффициенты» – 3 позиции ( $U_1, K_{0U}, K_{2U}$ ), группа «Частота» – 2 позиции ( $f, \Delta f$ ).

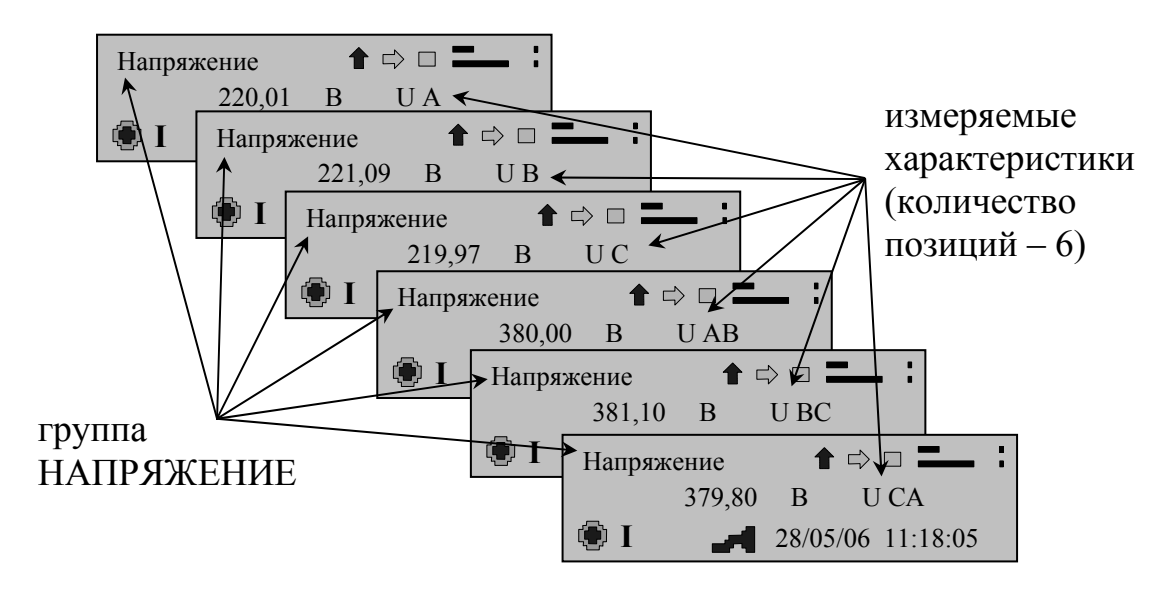

Рисунок 7

В приборе любой модификации переход внутри группы от одной позиции к другой осуществляется с помощью кнопок управления (3.2.3) и автоматически с интервалом времени 3 с, если кнопки управления не задействованы в течение 10 с.

#### **3.4 Порядок работ в архивах**

В приборе модификаций «Ресурс-ПКЭ-Х.7-ХХ-Х» результаты измерений за 10 секунд, 1 минуту, 10 минут, 2 часа, провалов напряжения, временных перенапряжений, прерываний напряжения находятся в архивах прибора. Тип архива указывается в названии пункта меню: «Архив частоты», «Архив минут», «Архив 10 мин.», «Архив 2 часа», «Динам.события». Пункт меню «Отклонения» также является архивом и содержит информацию о превышениях установленных в качестве пределов границ.

В приборе модификаций «Ресурс-ПКЭ-Х.Х-ХХ» результаты измерений за 1 минуту, за 1 сутки, провалов напряжений, временных перенапряжений, кратковременных и длительных доз фликера находятся в архивах прибора. Тип архива указывается в названии пункта меню: «Минуты», «Сутки», «Пров/п.напр.», «Фликер». Пункт меню «Пределы» также является архивом и

содержит информацию о превышениях измеряемых параметров установленных границ.

В приборе любой модификации доступ к архивам по умолчанию закрыт (рисунок 8а). Для просмотра необходимо ввести пароль первого уровня (рисунок 8б).

ВНИМАНИЕ! Данные архива доступны только для чтения, редактированию и изменению не подлежат!

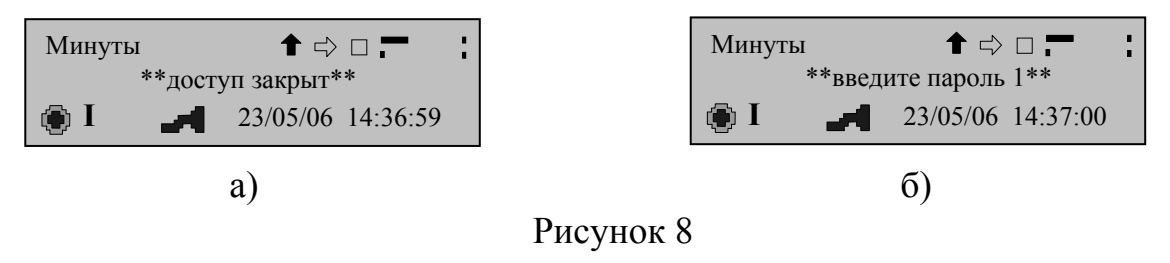

## Снятие паролей

Для введения пароля первого/ второго уровня необходимо:

- активизировать рабочее окно выбранного архива. Для этого необходимо активной пиктограмму «Подтверждение». сделать нажать кнопку ПРОСМОТР (на индикаторе должна появиться пиктограмма режима просмотра архива, а в информационной строке - курсор) (рисунок 9);

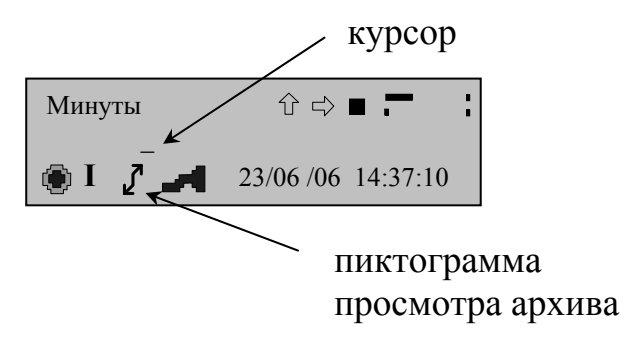

Рисунок 9

- активизировать пиктограмму навигации «Вверх-вниз»:

- нажимая кнопку управления ПРОСМОТР, ввести первый символ пароля (вместо тире появится цифра при активизированной пиктограмме «Вверх» или буква латинского алфавита при активизированной пиктограмме «Вниз») (рисунок 10);

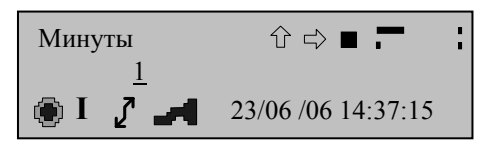

Рисунок 10

- для перехода ко второму и последующим символам пароля необходимо активизировать пиктограмму «Вправо» и нажать кнопку управления ПРОСМОТР (курсор должен переместиться на следующую позицию) (рисунок 11);

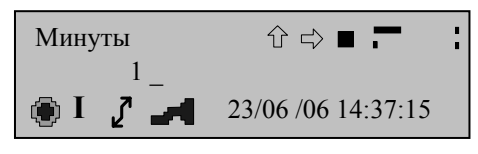

Рисунок 11

- введения второго и последующего символа (рисунок 12) выполняется так же, как было указано выше для первого символа;

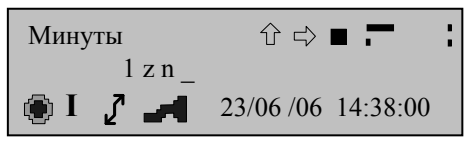

Рисунок 12

- для подтверждения набранного пароля необходимо активизировать пиктограмму «Подтверждение» и нажать кнопку ПРОСМОТР;

- при правильно набранном пароле на индикаторе появиться надпись «Пароль снят», при неправильно набранном пароле прибор предложит ввести пароль вновь (рисунок 8).

При трижды неверно введенном пароле прибор блокируется, по истечении 1 мин можно повторить ввод пароля.

Установка паролей с помощью ПО приведена в 3.8.3 «Смена паролей»

Архивы состоят из подпунктов. Подпункты предназначены для перемещения по архиву и поиска интересующих данных. Для прибора модификаций «Ресурс-ПКЭ-Х.7-ХХ-Х» в общем случае пункты архивов представляют собой иерархическую структуру, приведённую на рисунке 13. Для прибора модификаций «Ресурс-ПКЭ-Х.Х-ХХ» – на рисунке 14.

Пункты архивов могут быть закрыты паролем. Для просмотра архивов необходимо ввести пароль первого уровня.

В подпункте «Время записи» можно установить дату (день, месяц, год) и время (для суточного архива время не устанавливается) за которые необходимо просмотреть результаты измерений.

В подпункте «Параметр» можно выбрать параметр, измеренное значение которого необходимо просмотреть, или параметр, с которого начнётся просмотр параметров архива.

В подпункте «Фидер» можно указать номер фидера, результаты измерений с которого необходимо просмотреть в архиве.

Последний подпункт содержит значение измеренного параметра, учитывая указанные в предыдущих подпунктах условия.

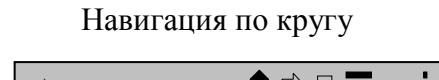

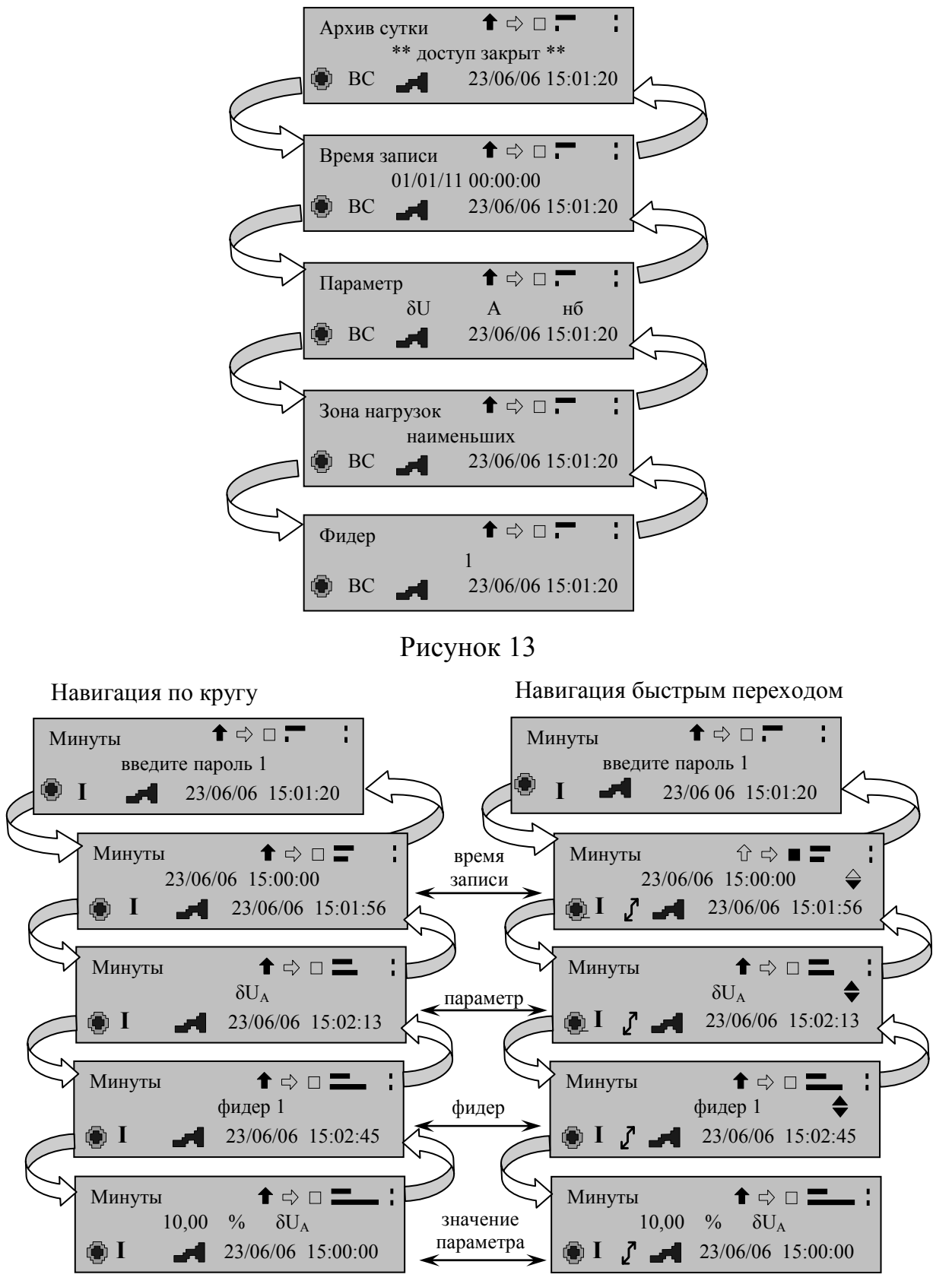

## Рисунок 14

В приборах модификаций «Ресурс-ПКЭ-Х.Х-ХХ» навигация в подпунктах может осуществляться двумя способами: по кругу или быстрым переходом с последующим автоматическим запросом архивных данных (рисунок 14). Если

необходимо возвращаться в подпункт меню для выбора времени поиска, искомого параметра или номера фидера более одного раза, рекомендуется использовать навигацию по кругу. Использовать навигацию быстрым переходом рекомендуется, когда чётко определены параметры для поиска результатов измерений.

#### *Навигация в подпунктах архива по кругу.*

а) снять пароль;

б) активизировать пиктограмму «Вниз-вверх»;

в) нажимая кнопку ПРОСМОТР переместиться на требуемый подпункт;

г) активизировать пиктограмму «Подтверждение»;

д) нажать кнопку ПРОСМОТР (на индикаторе должен появиться значок режима просмотра архива, а в информационном поле под первым символом – курсор);

е) переместить курсор на символ (цифру), который необходимо изменить (активизировать пиктограмму «Вправо-влево», нажать кнопку ПРОСМОТР);

ж) активизировать пиктограмму «Вверх-вниз»;

з) нажимая кнопку ПРОСМОТР установить требуемый символ (цифру);

и) выйти из задания параметров данного подпункта (активизировать пиктограмму «Подтверждение», нажать кнопку ПРОСМОТР);

к) для выбора требований к просмотру архива в остальных пунктах выполнить действия, приведенные в перечислениях б) *–* з);

л) для просмотра архива с заданными параметрами перейти в подпункт со значением параметра, активизировать пиктограмму «Подтверждение», нажать кнопку ПРОСМОТР.

#### *Навигация в подпунктах архива быстрым переходом*

а) снять пароль;

б) активизировать пиктограмму «Вниз-вверх»;

в) нажимая кнопку ПРОСМОТР переместиться на первый подпункт пункта меню;

г) активизировать пиктограмму «Подтверждение»;

д) нажать кнопку ПРОСМОТР (на индикаторе должен появиться значок изменения стандартных назначений пиктограмм навигации, а в информационном поле под первым символом – курсор, с правой стороны информационного поля – двусторонне направленная стрелка);

е) переместить курсор на символ (цифру), который необходимо изменить (активизировать пиктограмму «Вправо-влево», нажать кнопку ПРОСМОТР);

ж) активизировать пиктограмму «Вверх-вниз»;

з) нажимая кнопку ПРОСМОТР установить требуемый символ (цифру);

и) если изменение символов в данном подпункте закончено, переместить курсор на двухсторонне направленную стрелку и нажать кнопку ПРОСМОТР (появиться рабочее окно второго подпункта);

к) в последнем подпункте прибор автоматически производит запрос архивных данных по установленным выше условиям;

л) выход из просмотра архива осуществляется активизацией пиктограммы «Подтверждение» и нажатием кнопки ПРОСМОТР (прибор перейдёт в режим навигации по подпунктам меню по кругу).

**ВНИМАНИЕ!** Смена фидера, формы представления суточных данных (сутки, интервалы) и чтения архива производиться активизацией пиктограммы «Вверх-вниз» и нажатием кнопки ПРОСМОТР (на индикаторе прибора должна быть активной пиктограмма изменения стандартных назначений пиктограмм навигации).

Для прибора модификаций «Ресурс-ПКЭ-Х.7-ХХ-Х» архив частоты содержит измеренные на интервале 10 секунд значения частоты.

Архив минут содержит усреднённые за одну минуту результаты измерений. В минутном архиве содержаться результаты измерений параметров заданных пользователем с помощью ПО. По умолчанию прибор сохраняет всю номенклатуру измеряемых характеристик данной модификации. Порядок задания сохраняемых параметров с помощью ПО приведён в 3.8.6.

Архив 10 минут содержит усреднённые за десять минуту результаты измерений. В 10 минутном архиве содержаться результаты измерений параметров заданных пользователем с помощью ПО. По умолчанию прибор сохраняет всю номенклатуру измеряемых характеристик данной модификации. Порядок задания сохраняемых параметров с помощью ПО приведён в 3.8.6.

Архив 2 часов содержит усреднённые за два часа результаты измерений. В 2 часовом архиве содержаться результаты измерений параметров заданных пользователем с помощью ПО. По умолчанию прибор сохраняет всю номенклатуру измеряемых характеристик данной модификации. Порядок задания сохраняемых параметров с помощью ПО приведён в 3.8.6.

Архив суток содержит результаты измерений ПКЭ за одни сутки. Результаты измерений за сутки представлены в виде наибольших, наименьших, верхних и нижних значений результатов измерений. В суточном архиве содержаться результаты измерений ПКЭ заданных пользователем с помощью ПО. По умолчанию прибор сохраняет всю номенклатуру измеряемых величин данной модификации. Порядок задания сохраняемых ПКЭ с помощью ПО приведён в 3.8.6.

В суточных архивах введён дополнительный подпункт «Зона нагрузок». Для просмотра результатов измерений за интервал времени наибольших нагрузок необходимо в этом пункте меню выбрать значение «наибольших», а для просмотра результатов измерений за время, не вошедшее в зону наибольших нагрузок, или если разбиения суток на зоны не было, то выбрать значение «наименьших».

При просмотре архива переход от одних суток к другим осуществляется активизацией пиктограммы «Вправо-влево» и нажатием кнопки управления ПРОСМОТР.

Пункт может быть закрыт паролем. Для просмотра архива необходимо ввести пароль первого уровня.
В приборе модификаций «Ресурс-ПКЭ-Х.7-ХХ-Х» архив недели содержит результаты измерений ПКЭ за семь дней. Результаты измерений за семь дней представлены в виде наибольших, наименьших, верхних и нижних значений результатов измерений. В недельном архиве содержаться результаты измерений ПКЭ заданных пользователем с помощью ПО. По умолчанию прибор сохраняет всю номенклатуру измеряемых величин данной модификации. Порядок задания сохраняемых ПКЭ с помощью ПО приведён в 3.8.6.

Архив провалов и перенапряжений, а также прерываний напряжения в модификациях «Ресурс-ПКЭ-Х.7-ХХ-Х» содержит сведения о зарегистрированных провалах напряжения, временных перенапряжениях и прерываний напряжения.

На индикаторе указывается фидер, фаза, на которой произошло событие, параметры события. Момент времени, в который прибор зафиксировал данное событие, указывается в поле времени (дата и время). Длительность события можно посмотреть, активизировав пиктограмму «Вверх-вниз» и нажав кнопку ПРОСМОТР.

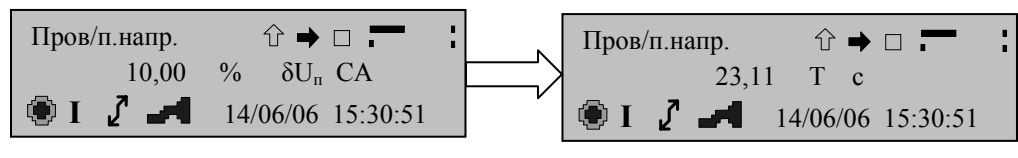

Рисунок 15

В приборе модификаций «Ресурс-ПКЭ-Х.Х-ХХ» архив фликера построен аналогично пункту меню «Пров/п.напр.».

В архиве фликера введен дополнительный подпункт – «Выбор типа дозы фликера». В данном подпункте выбирается тип фликера, результаты измерений которого интересуют пользователя. В архиве фликера отсутствует подпункт по выбору параметра, с которого начнётся просмотр.

Пункт меню «Пределы» позволяет получить протокол регистрации отклонений измеряемых параметров от установленных границ. Каждая запись протокола содержит время и дату регистрации отклонения, значение установленной границы и значение контролируемого параметра.

В приборе модификаций «Ресурс-ПКЭ-Х.7-ХХ-Х» пункт меню «Отклонения» позволяет получить протокол регистрации отклонений измеряемых параметров от установленных границ. Каждая запись протокола содержит время и дату регистрации отклонения, значение установленной границы и значение контролируемого параметра.

## **3.5 Порядок работ в пункте меню «Протокол»**

В протоколе ведётся запись работы прибора. Протокол может содержать следующие данные:

- включение/отключение питания прибора;

- установка/снятие пароля первого уровня;
- установка/снятие пароля второго уровня;
- изменение исходных данных;

- установка времени и даты;

- коррекция времени;
- пуск прибора в работу;
- калибровка измерительных каналов.

Протокол содержит сведения только о тех событиях, которые имели место. Время, в которое произошло то или иное событие в протоколе отражается в поле времени.

Доступ к просмотру протокола закрыт. Для просмотра протокола необходимо ввести пароль первого уровня (см. 3.4 «Снятие паролей»).

Навигация в пункте аналогична переходам по пунктам меню архивов (см. 3.4. «Навигация в подпунктах архивов по кругу»).

В приборе модификаций «Ресурс-ПКЭ-Х.7-ХХ-Х» протокол работы прибора доступен в пункте меню «Журнал работы».

#### **3.6 Порядок работ в пунктах меню «Уставки»**

Внешний вид рабочего окна пункта меню «Уставки» прибора модификаций «Ресурс-ПКЭ-Х.Х-ХХ» приведён на рисунке 16. В названии пункта содержится информация о номере фидера и номере пункта, относящегося к этому фидеру. Первая цифра указывает на номер фидера, вторая – на номер группы уставок, относящейся к этому фидеру. Для каждого фидера отведено в меню четыре пункта.

В «Уставках» устанавливаются нормы на измеряемые ПКЭ в виде нормально и предельно допустимых значений, номинальные значения измеряемых характеристик, интервалы времени наибольших нагрузок.

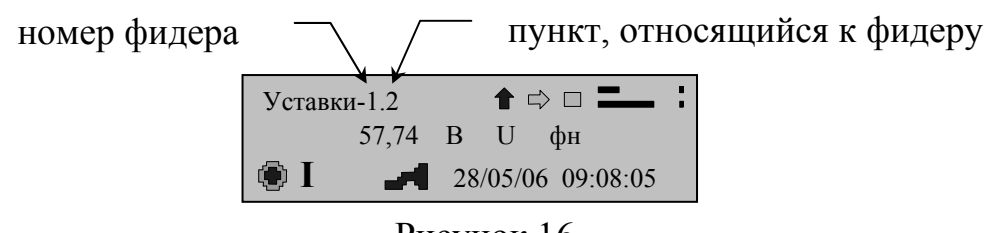

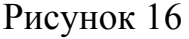

Нормально и предельно допустимые значения ПКЭ устанавливаются в виде границ (нижнего и верхнего значений) (рисунок 17). При отсутствии диапазона допустимые значения указываются без индексов границ (рисунок 18).

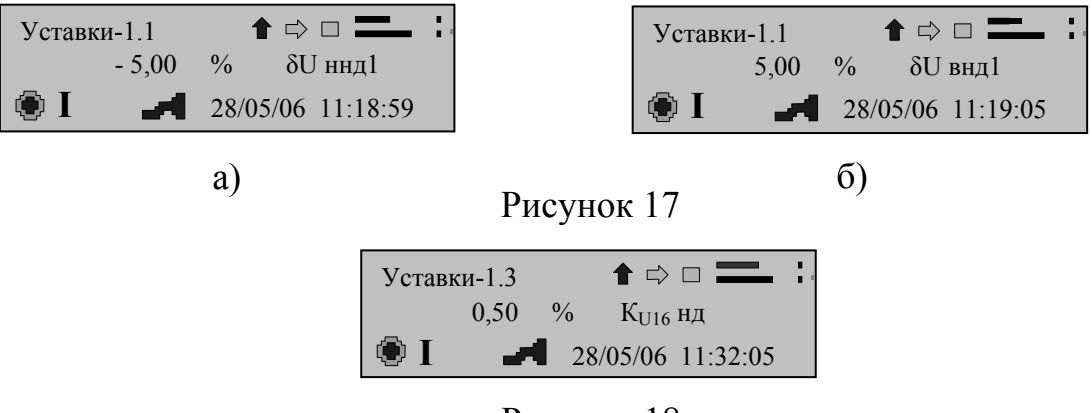

Рисунок 18

Время наибольших и наименьших нагрузок задаётся указанием времени начала (рисунок 19а) и окончания интервала нагрузок (рисунок 19б).

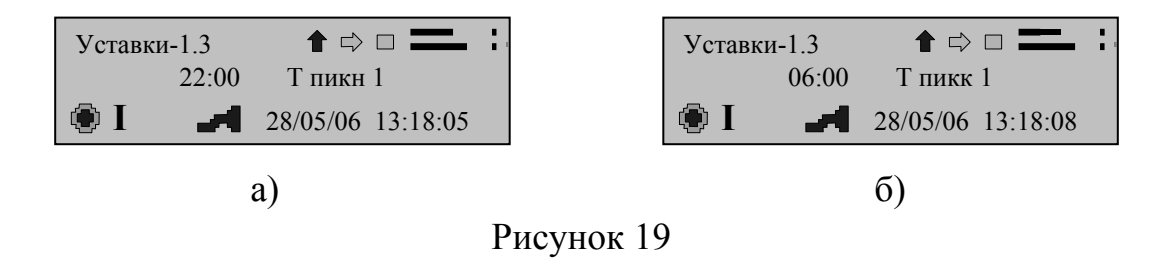

Для регистрации прибором провалов и перенапряжений, в уставках необходимо задать пороговый уровень (рисунок 20). Ниже порогового уровня изменения напряжения расцениваются как установившееся отклонение напряжение или колебания напряжения. Выход напряжения за пороговый уровень расценивается как провал или перенапряжение и регистрируется прибором. Начальные значения порогового уровня для фазных и междуфазных напряжений приведены в таблице Е.3 (приложение Е).

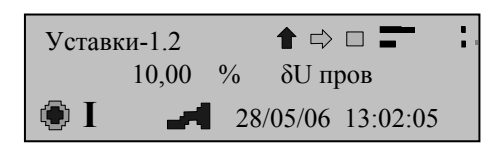

Рисунок 20

Уставки задают для каждой временной зоны в отдельности. Значения, устанавливаемые по умолчанию, приведены в приложении Е.

В пунктах меню «Уствки-1.1» и «Уставки-2.1» содержатся:

- значение номинального фазного напряжения;

- нормально и предельно допустимые значения отклонения фазного напряжения в режимах наибольших и наименьших нагрузок;

- уровень провала и перенапряжения;

- значение номинальной частоты;
- нормально и предельно допустимые значения отклонения частоты;

- нормально и предельно допустимые значения коэффициентов несимметрии по нулевой и обратной последовательности.

В пункте меню «Уставки-1.2» и «Уставки-2.2» содержатся:

- значение номинального междуфазного напряжения;

- нормально и предельно допустимые значения отклонения междуфазного напряжения в режимах наибольших и наименьших нагрузок;

- интервалы времени наибольших и наименьших нагрузок;

- день начала месяца;

- час начала суток;

- вид схемы включения;

- коэффициент трансформации;

- тип входа.

В пункте меню «Уставки-1.3» и «Уставки-2.3» содержатся нормально допустимые значения коэффициентов *n*-ой (*n* = 2 - 40) гармонической составляющей напряжения.

В пунктах «Уставки-1.4» и «Уставки-2.4» содержатся предельно допустимые значения коэффициентов *n*-ой (*n* = 2 - 40) гармонической составляющей напряжения.

В приборе модификаций «Ресурс-ПКЭ-1.7-ХХ-Х» существует шесть пунктов меню с уставками. В первом пункте меню содержаться нормально допустимые значения коэффициентов *n*-ой гармонической составляющей. Во втором – предельно допустимые значения коэффициентов *n*-ой гармонической составляющей. В третьем – нормально допустимые значения коэффициентов *m*-ой интергармонической составляющей. В четвёртом – предельно допустимые значения коэффициентов *m*-ой интергармонической составляющей.

Пятый пункт меню содержит:

- нормально и предельно допустимые значения отклонения фазного напряжения в режимах наибольших и наименьших нагрузок;

- уровни провала, прерывания и перенапряжения;

- нормально и предельно допустимые значения коэффициентов несимметрии по нулевой и обратной последовательности;

- нормально и предельно допустимые значения коэффициента искажения синусоидальности;

- нормально и предельно допустимые значения отклонения частоты;

- нормально и предельно допустимые значения кратковременной дозы фликера;

- нормально и предельно допустимые значения длительной дозы фликера. Шестой пункт меню содержит:

- номинальное значение частоты;

- номинальные значения фазного и междуфазного напряжения;

- коэффициент трансформации по напряжению;

- тип входа (прямой или трансформаторный);

- схема включения (трёх- или четырёхпроводная);

- интервал измерения ПКЭ (сутки или неделя);

- используемое опорное напряжение (номинальное или скользящее).

Во всех модификациях задание параметров уставок возможно с прибора и с помощью ПО. Значения, устанавливаемые по умолчанию, приведены в приложении Е.

Задания уставок производится только в режиме работы прибора «Стоп». Для изменения данных необходимо ввести пароль второго уровня (см. 3.4 «Снятие паролей»), выбрать параметр, подлежащий редактированию (см. 3.4 «Навигация в подпунктах архива по кругу») и установить требуемое значение (см. 3.4).

Задание уставок с помощью ПО приведено в 3.8.4.

## **3.7 Порядок работ в пункте меню «Управление»**

В приборе модификаций «Ресурс-ПКЭ-Х.Х-ХХ» пункт меню «Управление» предназначен для настройки работы прибора и состоит из 16 подпунктов, характеризующих его работу. Вид пункта меню «Управление» приведён на рисунке 21.

Настройку прибора можно осуществлять с помощью пиктограмм навигации и кнопок управления или с помощью ПО. Настройка прибора с помощью ПО приведена в 3.8.4 закладка «Время» и закладка «Системные».

Навигация в пункте и задание данных аналогичны работе в архивах (см. 3.4 «Навигация в продпунктах архивов по кругу»).

Доступ к подпунктам пункта меню «Управление» может быть закрыт паролем. Для получения доступа необходимо ввести пароль второго уровня (см. 3.4 «Снятие паролей»).

Подпункты «Текущее время» и «Текущая дата» предназначены для установления времени и даты, с которых будут вестись измерения и учётные записи работы прибора.

Подпункты «Дата перехода на летнее время» и «Дата перехода на зимнее время» предназначены для установления числа, месяца и времени согласно которым прибор в автоматическом режиме переведёт таймер на необходимый сезон времени.

Подпункт «Автоматическая коррекция времени» позволяет ввести значение, на которое таймер часов будет автоматически корректироваться по истечении одних суток. Коррекция будет производиться каждые сутки.

Подпункт «Программная коррекция времени» позволяет ввести значение, на которое будет скорректировано время на границе 30 с. Данная операция производиться единожды при её установлении. Для повторной коррекции необходимо вновь ввести корректировочное значение.

Подпункты «Скорость обмена по интерфейсу RS-232» и «Скорость обмена по интерфейсу RS-485» предназначены для установления скорости передачи данных по выбранному интерфейсу. В меню предлагаются рекомендуемые скорости передачи данных: 4800/ 9600/ 19200/ 38400/ 57600/ 115200 бит/с.

Подпункт «Режим работы интерфейса RS-232» предназначен для аутентификации оборудования, к которому подключен прибор через интерфейс, или для задания режима работы интерфейса RS-232 в качестве интерфейса RS-485. В подпункте меню будут предложены варианты работы интерфейса, из которых необходимо выбрать один.

Подпункт «Режим работы интерфейса RS-485» предназначен для аутентификации оборудования, к которому подключен прибор через интерфейс. В подпункте меню будут предложены варианты работы интерфейса, из которых необходимо выбрать один.

Подпункт «Звонки» предназначен для задания количества звонков, через которые будет происходить соединение прибора для работы с ним на удаленном расстоянии через модем. Количество звонков может быть установлено от нуля до 20.

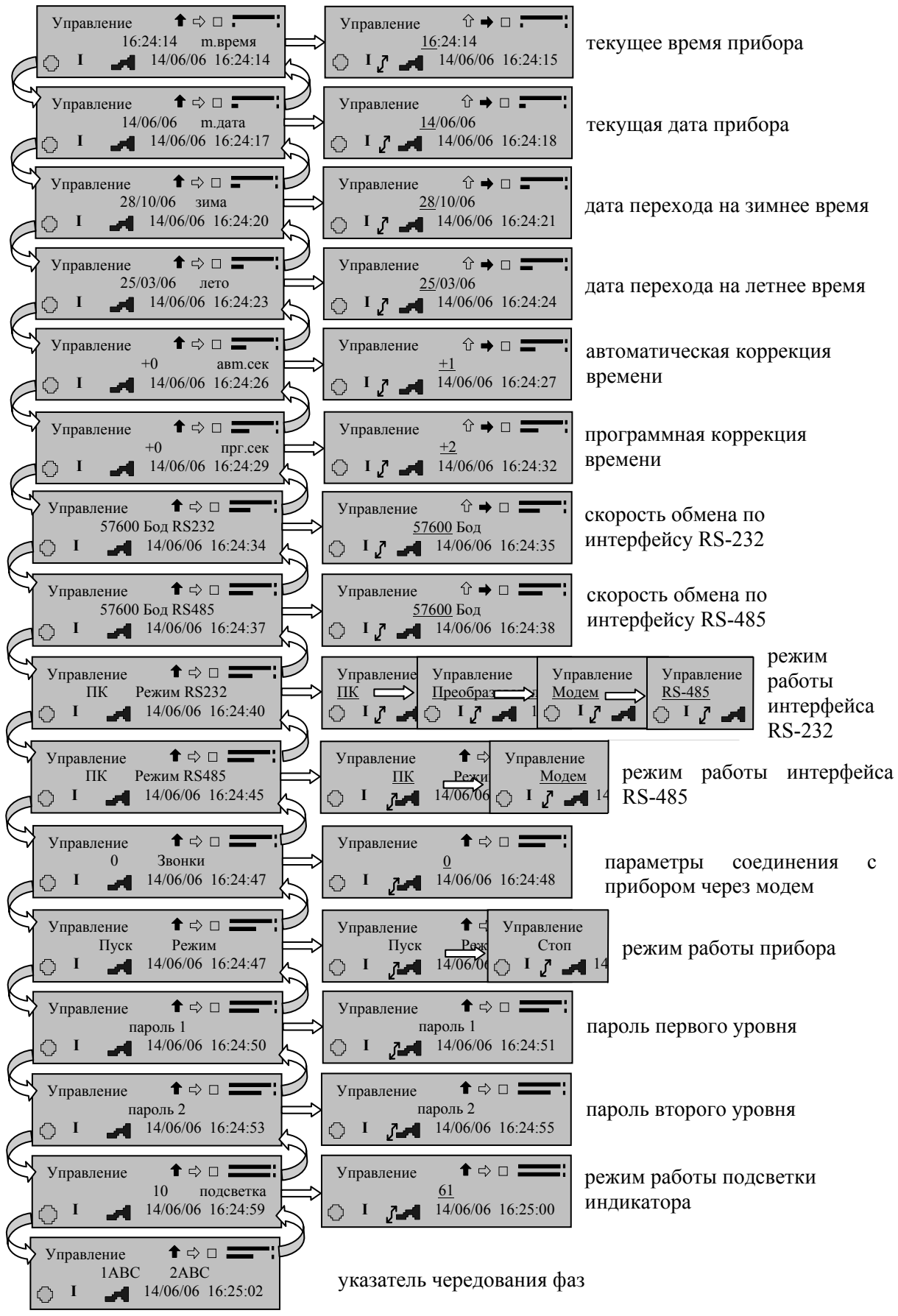

Рисунок 21

Подпункт «Режим работы прибора» предназначен для задания режима работы прибора. Возможны следующие режимы работы прибора: СТОП – режим работы, при котором измеряются текущие характеристики входных сигналов, но не производится их статистическая обработка и запись в архив, а также выработка сигналов управления; ПУСК – режим работы, при котором прибор производит измерение характеристик входных сигналов, их статистическую обработку и запись в архив; СБРОС – режим работы прибора, при котором производиться удаление накопленных в архивах данных; ПОВЕРКА – режим работы, предназначенный для проведения поверки точности хода часов (используется первый импульсный выход).

**ВНИМАНИЕ!** Введение (изменение) текущего времени, даты, а также даты перевода сезонного времени производится только в режиме работы прибора «Стоп». Установка времени, меньше текущего времени прибора, возможна только после перевода прибора в режим работы «Сброс».

Подпункты меню «Пароль первого уровня» и «Пароль второго уровня» предназначены для установления/изменения паролей.

Для изменения пароля необходимо:

- выбрать подпункт меню «Пароль 1» или «Пароль 2»;
- снять (при необходимости) пароль (см. «Снятие пароля» 3.4);
- прибор предложит ввести новый пароль (рисунок 22);

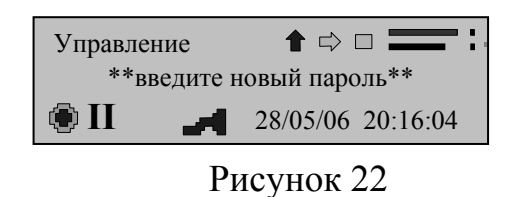

- ввести новый пароль, используя кнопки навигации и управления (см. «Навигация в подпунктах архива по кругу»);

- нажать кнопку управления ПРОСМОТР;

- прибор предложит подтвердить новый пароль (рисунок 23);

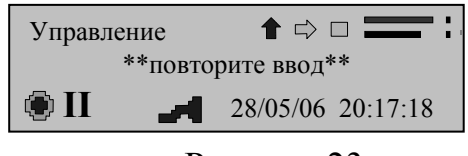

Рисунок 23

- повторите новый пароль;

- при верно введённом пароле прибор сообщит об успешном изменении пароля (рисунок 24), при неверно введённом пароле прибор сообщит об ошибке и перейдёт к началу подпункта (рисунок 25).

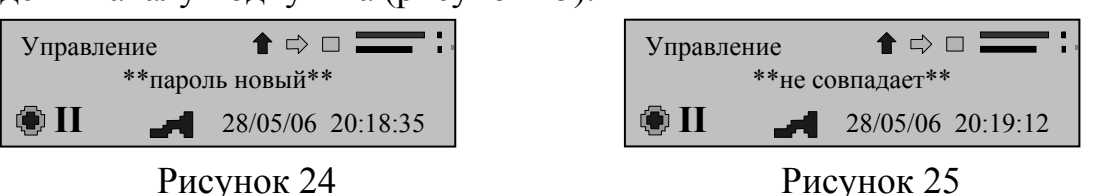

Рисунок 25

Подпункт «Подсветка» предназначен для установления времени работы подсветки индикатора. Время устанавливается в секундах. При значении времени 61 с подсветка индикатора не отключается.

Подпункт «Указатель чередования фаз» предназначен для определения соответствия маркировки фаз измеряемой трехфазной сети правильному чередованию фаз. Чередование указывается для каждого фидера в отдельности.

В приборе модификаций «Ресурс-ПКЭ-1.7-ХХ-Х» существует два пунктов меню для управления. Первый пункт меню позволяет настроить:

- режим работы (ПУСК, СТОП, СБРОС, ПОВЕРКА);

- режим работы интерфейса RS-232 (ПК, преобразователь, GPS, RS-485- ПК, RS-485-Преобр.);

- скорость обмена по интерфейсу RS-232;

- режим работы интерфейса RS-485 (ПК, преобразователь);

- скорость обмена по интерфейсу RS-485;

- количество звонков до «снятия трубки» модемом;

- адрес прибора в сети.

Второй пункт меню позволяет настроить:

- текущую дату и время прибора;

- величину автоматической коррекции времени (от -8 до +8 секунд);

- величину программной коррекции времени (раз в сутки от  $-20$  до  $+20$ секунд);

- режим использования даты перехода на зимнее время (авто, дата пользователя);

- дату перехода на зимнее время;

- режим использования даты перехода на летнее время (авто, дата пользователя);

- дату перехода на летнее время;

- режим перехода на летнее время (выкл, вкл, авто);

- часовой пояс;

- час начала суток;

- день начала недели;

- интервалы времени наибольших нагрузок;

- пароль первого уровня;

- пароль второго уровня;

- время работы подсветки;

- просмотр электронной цифровой подписи.

## **3.8 Управление прибором с помощью ПО «Конфигуратор ПКЭ»**

## **3.8.1 Установка ПО**

Запустить с установочного диска, входящего в комплект поставки прибора, программу установки «Конфигуратор.ехе». Далее чётко следуйте указаниям мастера установки.

## **3.8.2 Интерфейс ПО**

Программа «Конфигуратор ПКЭ» (далее - программа) предназначена для настройки работы прибора «Ресурс-ПКЭ» по интерфейсам RS-232 и RS-485.

Интерфейс пользователя построен на основании стандартной модели Windows-SDI (Single Document Interface) и интегрируется в оболочку Windows. Программа представлена в виде диалоговых окон. Рабочее окно содержит меню, панель инструментов, рабочую область и строку состояния (рисунок 26).

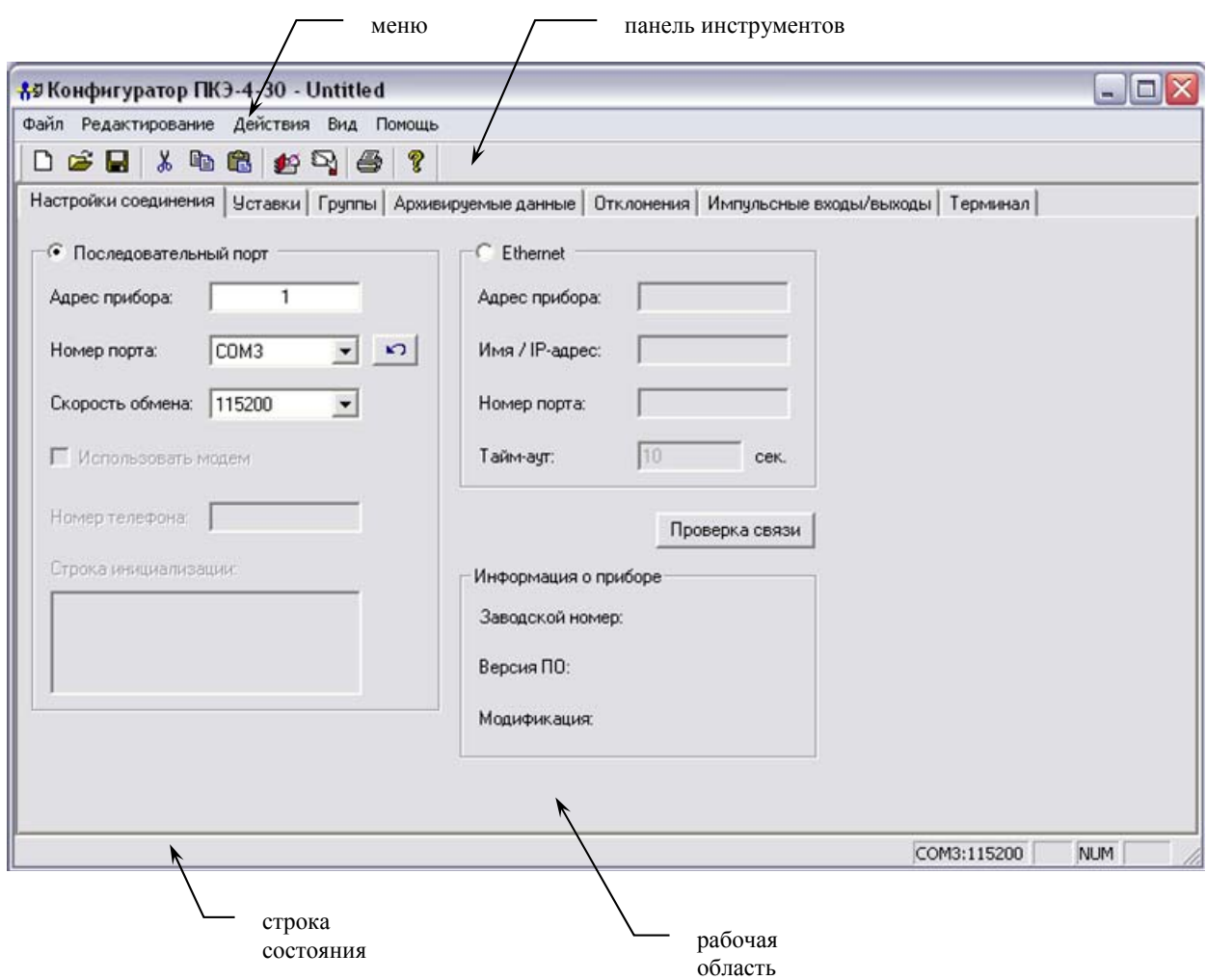

### Рисунок 26

Работа с пунктами меню и панелью инструментов аналогична работе в стандартных программах Windows.

Наиболее часто используемые пункты меню имеют «горячие» кнопки на панели инструментов, а также сочетания клавиш для быстрого доступа. Если

кнопка панели инструментов отображается серым цветом, то данная команда не доступна для текущего окна, и не может быть выбрана.

На панель инструментов вынесены кнопки наиболее часто используемых команд управления (рисунок 27).

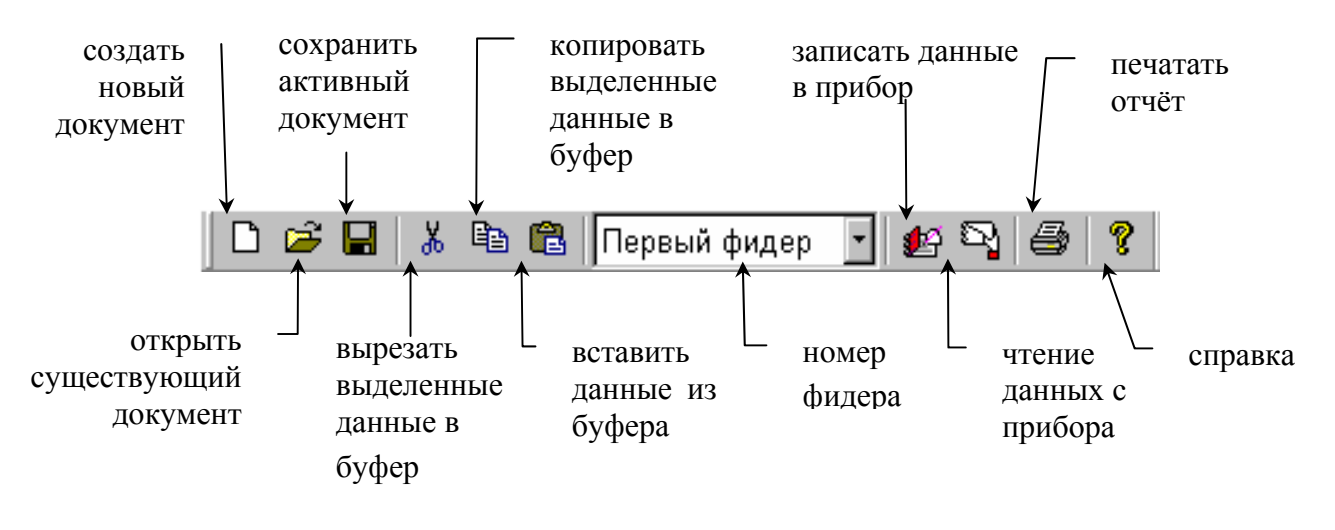

Рисунок 27

В рабочем окне расположено шесть вкладок: работа с прибором, уставки, группы, архивируемые данные, пределы, импульсные входы/выходы. Вкладки в свою очередь содержат отрывающиеся окна. Одно из окон всегда является текущим. Открывающиеся окна закладок содержат только ту информацию, которая доступна для используемой модификации прибора. Инициализация модификации прибора программой производиться в закладке «Работа с прибором» при подтверждении связи через интерфейс.

В строке состояния слева выводится расширенный текст подсказки по команде, связанной с выбранным пунктом меню или кнопкой панели инструментов.

Панель инструментов и строку состояния можно скрыть, сняв соответствующие отметки в пункте меню «Вид» (рисунок 28).

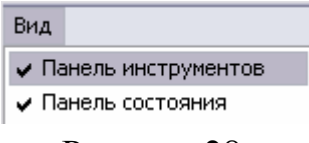

Рисунок 28

Чтобы сконфигурировать настройки прибора, следует создать новый файл собственных настроек, с помощью команды «Новый» или открыть существующий (предварительно сохраненный) – командой «Открыть» в меню «Файл» или в списке из четырех последних использовавшихся файлов.

В заголовке программы рядом с её названием появится имя открытого файла, по умолчанию имя файла «Безымянный». Файлы, сохраняемые программой «Конфигуратор», имеют расширение cfg.

## **3.8.3 Вкладка «Работа с прибором»**

При загрузке программы в рабочей области открыта вкладка «Работа с прибором» (рисунок 26). Для настройки работы ПО с прибором необходимо внести данные в параметры соединения:

а) ввести адрес прибора в сети, который по умолчанию совпадает с четырьмя последними цифрами заводского номера прибора;

б) задать режимы обмена данными по последовательному интерфейсу (номер порта и скорость обмена). Режимы задаются по выпадающим меню. Для обновления списка доступных коммуникационных портов необходимо нажать кнопку  $\sim$ 

**ВНИМАНИЕ!** Правильно указывайте номер СОМ-порта и номер прибора.

Если связь с прибором организована с помощью Ethernet-канала, например при использовании GPRS-модема, то необходимо приключиться на соответствующую область настроек. Далее задать адрес прибора, IP-адрес устройства, через которое осуществляется связь с прибором, номер порта этого устройства и таймаут на ожидание подключения.

Для проверки правильности соединения с прибором нажмите кнопку . Если соединение с прибором установить не удалось, то должно появиться окно (рисунок 29), сообщающее о возможных ошибках:

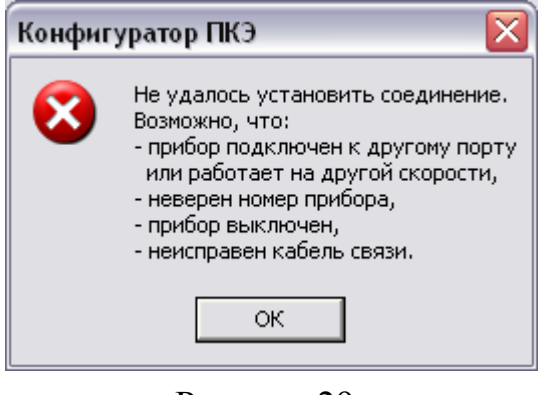

Рисунок 29

В случае установки связи с прибором программа предложит пользователю ввести пароль (рисунок 30). При введении символов пароля они маскируются символом «\*».

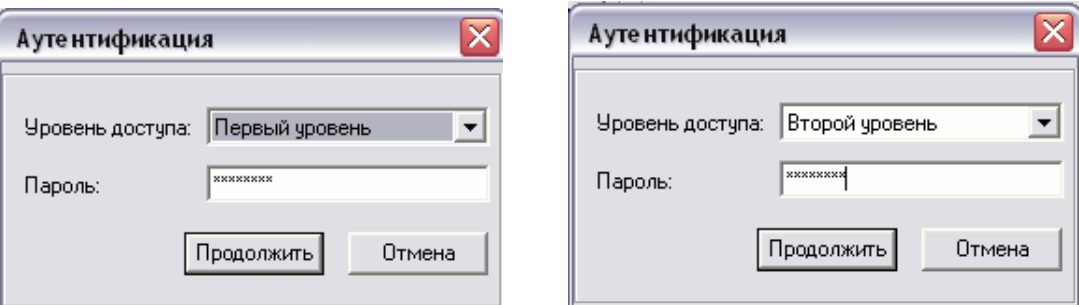

Рисунок 30

После подтверждения связи с прибором в поле «Информация о приборе» появятся данные о заводском номере прибора, модификации прибора и версии встроенного ПО.

**ВНИМАНИЕ!** Запись (чтение) данных в (из) прибор(а) осуществляется только для открытого окна (вкладки или закладки).

В программе предусмотрено два уровня доступа. Пароль первого уровня установлен на чтение данных из прибора, пароль второго уровня – допускает изменение режимов работы прибора и запись данных. По умолчанию пароль первого уровня «1», пароль второго уровня – «2».

#### *Смена пароля*

Для изменения паролей необходимо выбрать пункт меню программы «Действия». В выпадающем меню выбрать команду «Сменить пароль» (рисунок 31).

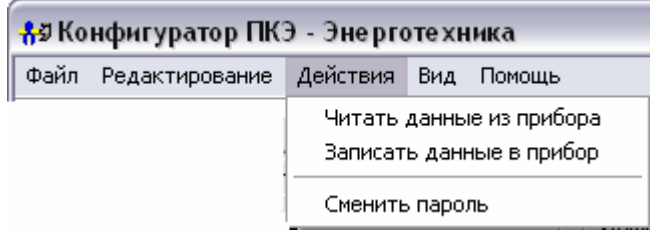

Рисунок 31

В появившемся диалоговом окне (рисунок 32) произвести изменение пароля на требуемом уровне доступа. Пароль может состоять из цифр и букв латинского алфавита. Пароль может содержать не более восьми символов.

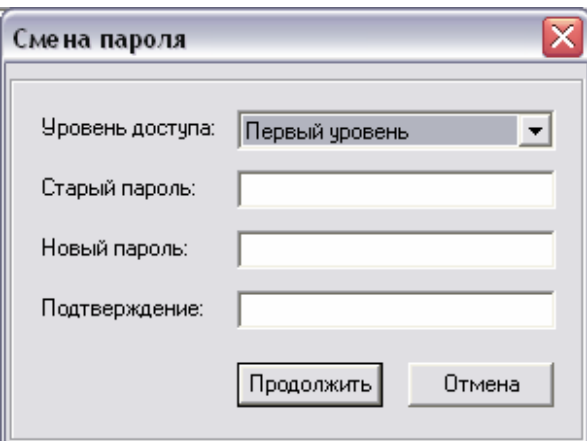

Рисунок 32

В приборе возможно на любом уровне доступа отменить пароль. Для этого в окне «Cмена пароля» необходимо поля «Новый пароль» и «Подтверждение» оставить пустыми. В этом случае доступ к пунктам меню, подлежащих защите паролем данного уровня, будет свободным.

### **3.8.4 Вкладка «Уставки»**

Вкладка уставки содержит закладки, устанавливающие режим работы прибора, а также сведения о типе электрической сети, к которой подключен прибор.

В *закладке «Напряжение»* (рисунок 33) необходимо установить номинальное значение измеряемого напряжения. Для этого в информационном поле «Тип входа напряжения» установить прямой или трансформаторный. При трансформаторном типе входа установить коэффициент трансформации (рисунок 34). Задать схемы включения (трёхпроводная, четырёхпроводная).

В приборах модификаций «Ресурс-ПКЭ-Х.7-ХХ-Х» существует возможность установить опорное напряжения для регистрации провалов, прерываний и перенапряжений. Опорное напряжение может быть номинальным (номинальное фазное и междуфазное) или скользящим (по ГОСТ Р 51317.4.30–2008).

**ВНИМАНИЕ!** Требования к измеряемому напряжению устанавливаются для каждого фидера в отдельности.

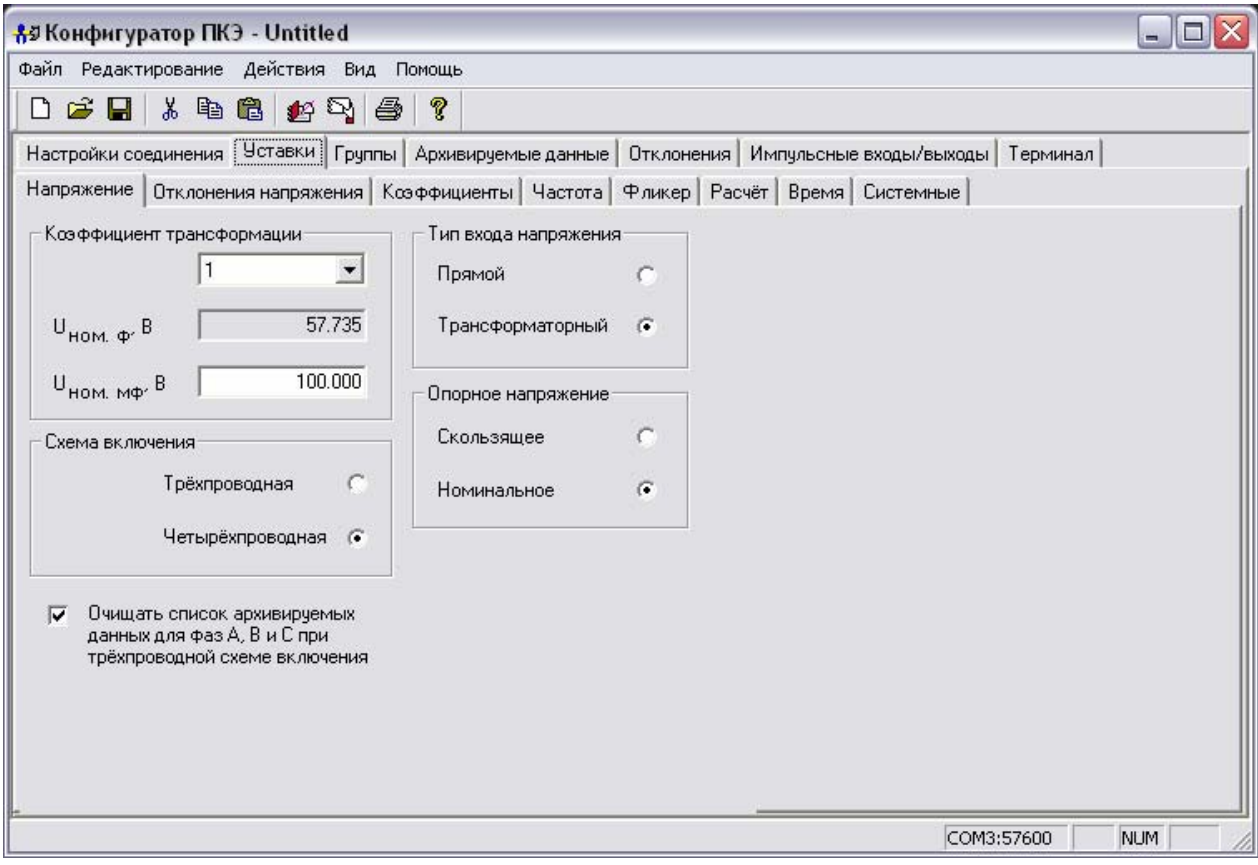

Рисунок 33

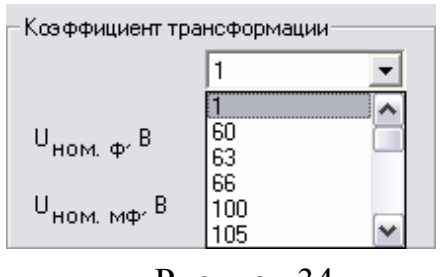

Рисунок 34

В *закладке «Отклонение напряжения»* (рисунок 35) содержатся нормы на измеряемые ПКЭ в виде нормально и предельно допустимых значений. Для

введения значений необходимо поставить курсор в требуемое окно и ввести значение с клавиатуры.

**ВНИМАНИЕ!** Требования к нормам устанавливаются для каждого фидера в отдельности.

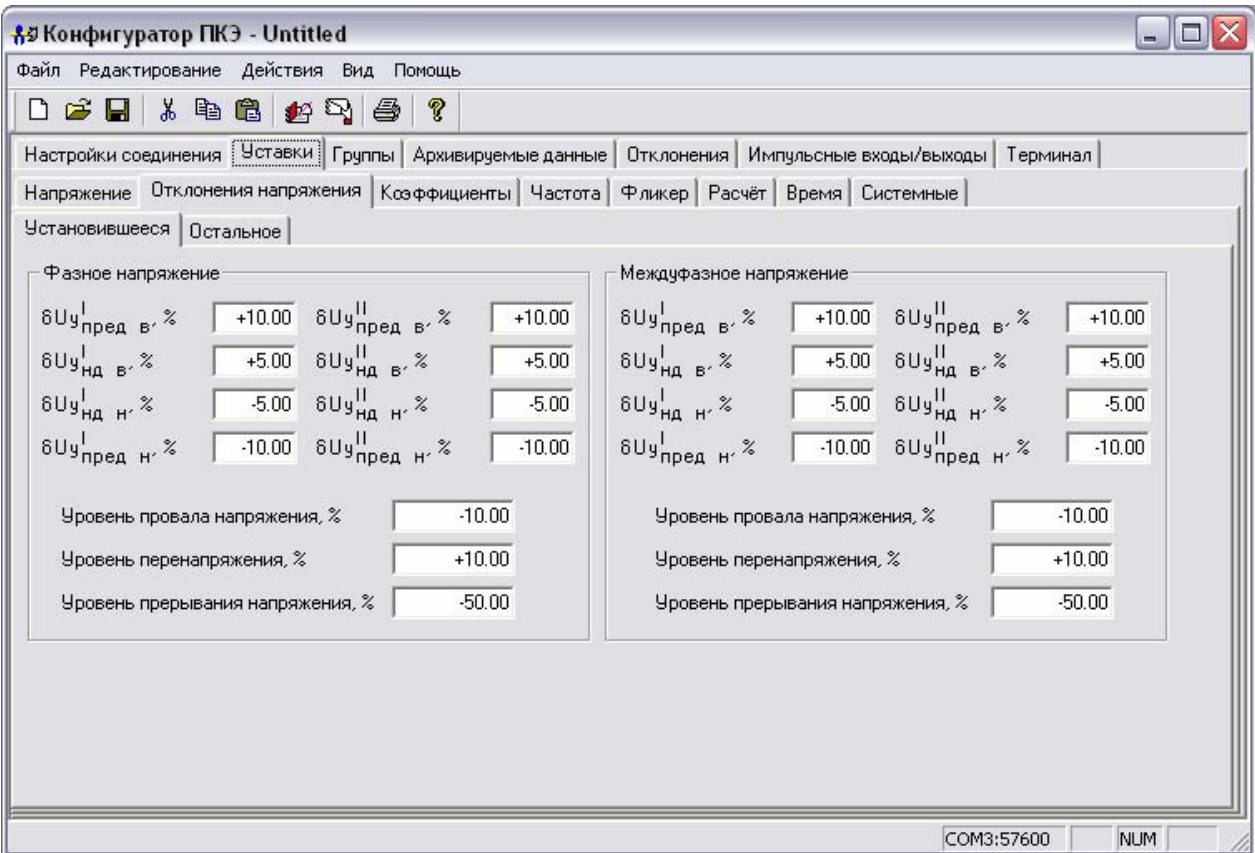

Рисунок 35

Для приборов модификаций «Ресурс-ПКЭ-Х.7-ХХ-Х» актуальной является вкладка «Остальное», представленная на рисунке 36. В этой вкладке можно настроить нормально и предельно допустимые значения отклонения напряжения всего сигнала, а также положительного и отрицательного отклонения напряжения.

*Закладка «Коэффициенты»* (рисунок 37) предназначена для задания нормально и предельно допустимых значений коэффициентов несимметрии по нулевой и обратной последовательности, искажения синусоидальности и *n*-ой гармонической составляющей. Для ввода значения необходимо поставить курсор в окно, соответствующее выбранной характеристике, и набрать с клавиатуры необходимое значение.

**ВНИМАНИЕ!** Содержимое закладки «Коэффициенты» зависит от модификации прибора (настройка коэффициентов *m*-ой интергармонической составляющей доступна только для приборов модификаций «Ресурс-ПКЭ-Х.7-ХХ-Х», для модификаций «Ресурс-ПКЭ-Х.1-ХХ», «Ресурс-ПКЭ-Х.2-ХХ», «Ресурс-ПКЭ-Х.3-ХХ» отсутствуют сведения о коэффициентах *n*-ой гармонической составляющей напряжения, а для модификации «Ресурс-ПКЭ-Х.1-ХХ» также сведения о коэффициенте искажения синусоидальности напряжения).

**ВНИМАНИЕ!** Требования к нормам устанавливаются для каждого фидера в отдельности.

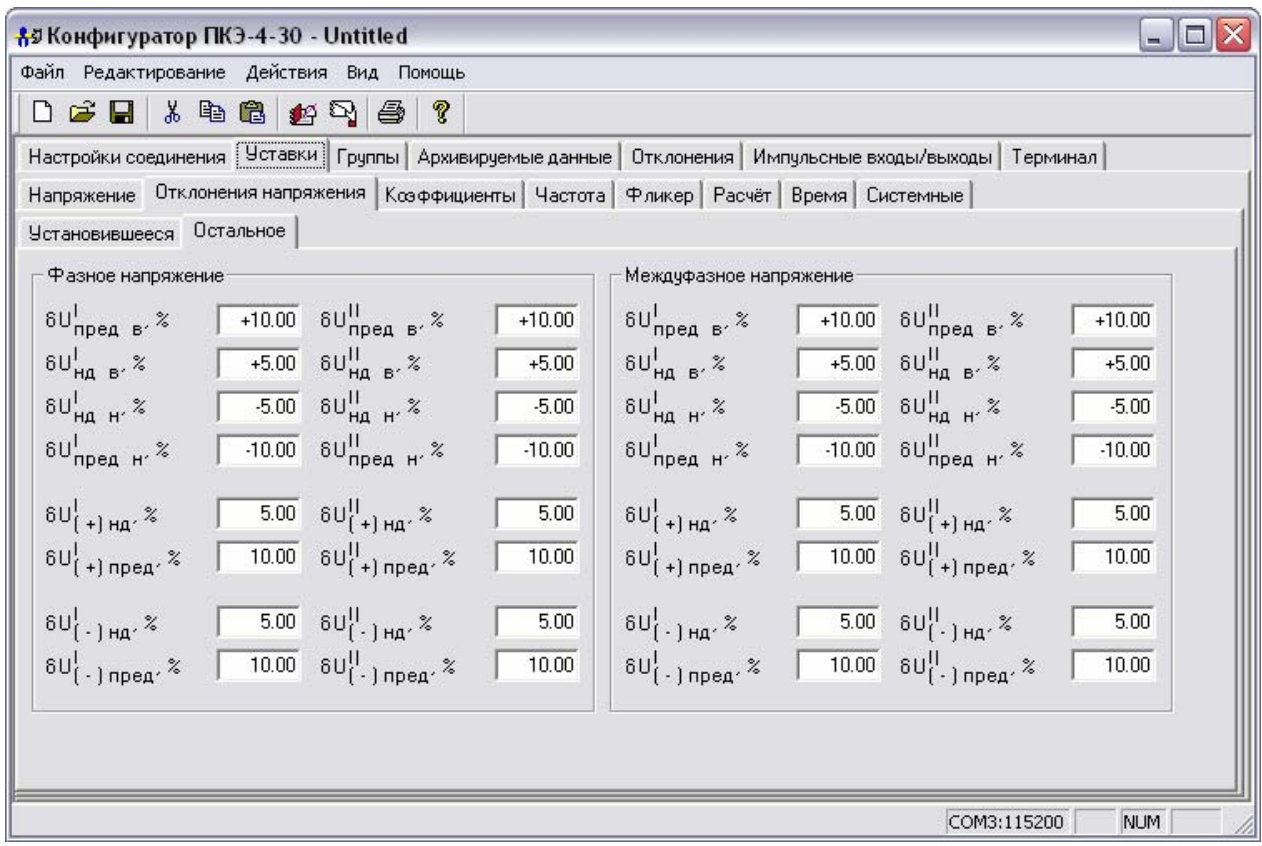

# Рисунок 36

*Закладка «Частота»* (рисунок 38) содержит информацию о границах диапазонов нормально и предельно допустимых отклонениях частоты напряжения.

**ВНИМАНИЕ!** Требования к нормам устанавливаются для каждого фидера в отдельности.

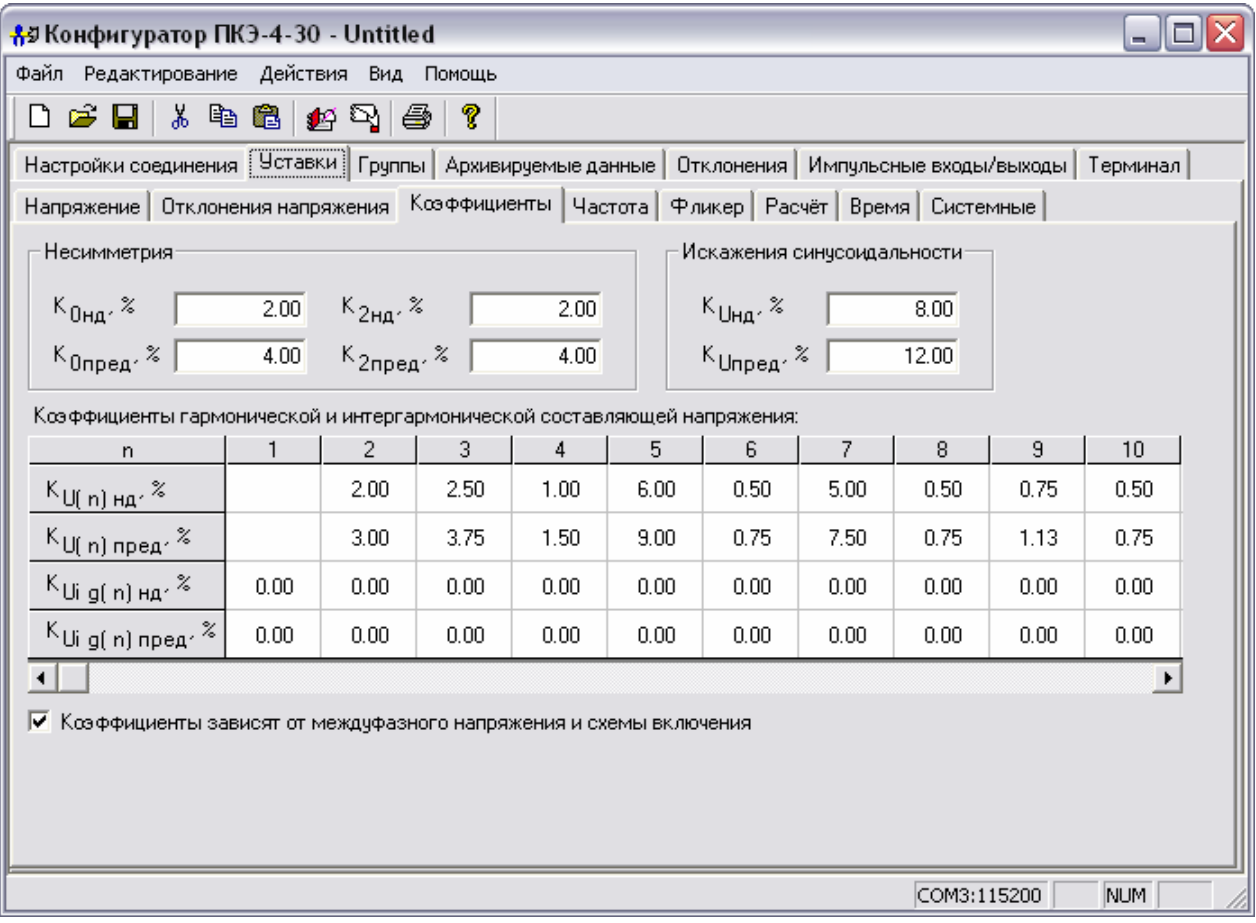

Рисунок 37

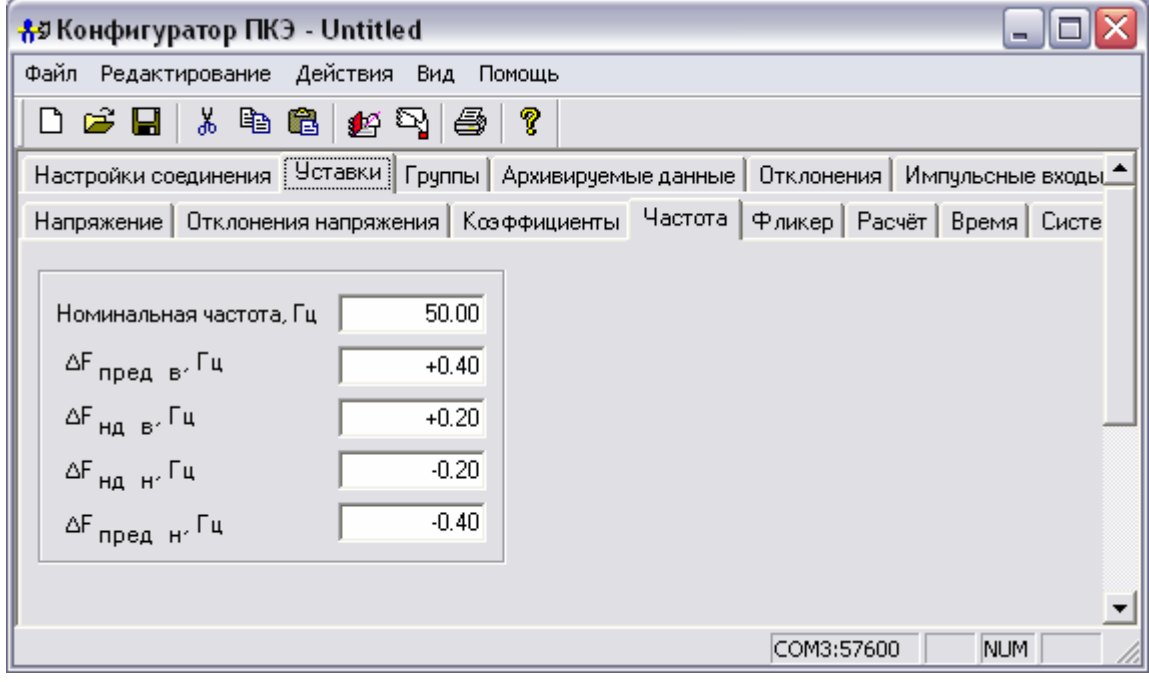

Рисунок 38

Для приборов модификаций «Ресурс-ПКЭ-Х.7-ХХ-Х» в ПО существует **закладка «Фликер**» (рисунок 39), которая содержит информацию о нормально и предельно допустимых значениях кратковременной и длительной доз фликера.

Для приборов модификаций «Ресурс-ПКЭ-Х.7-ХХ-Х» в ПО существует **закладка «Расчёт»** (рисунок 40), которая позволяет указать способ учёта маркированных значений и частоту расчёта статистических значений ПКЭ.

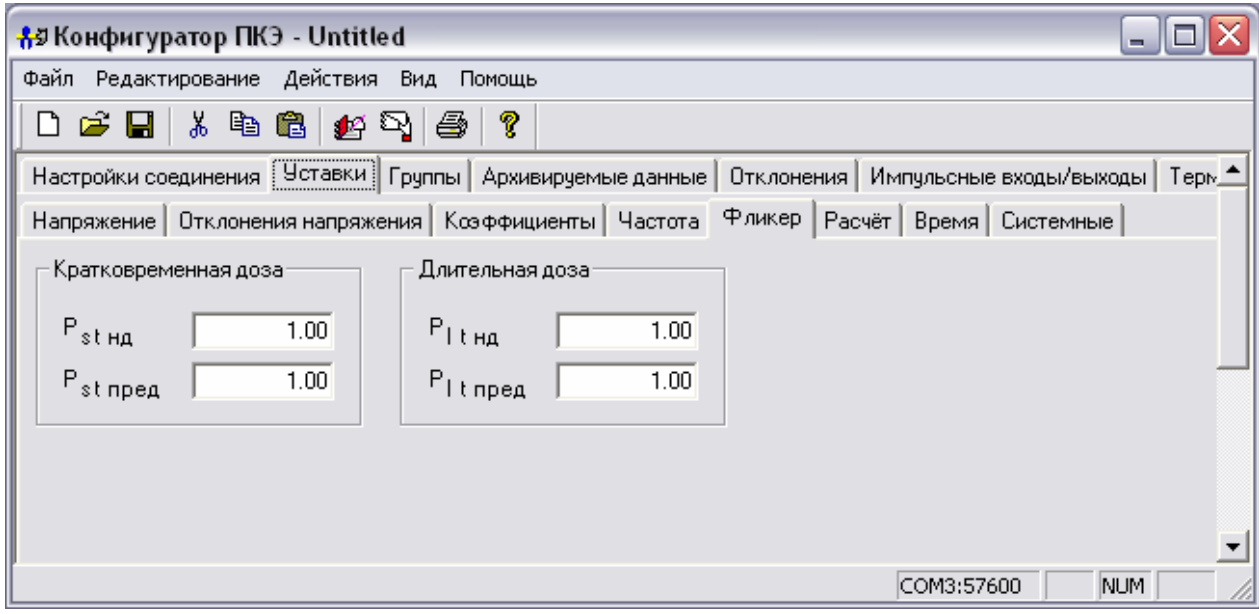

Рисунок 39

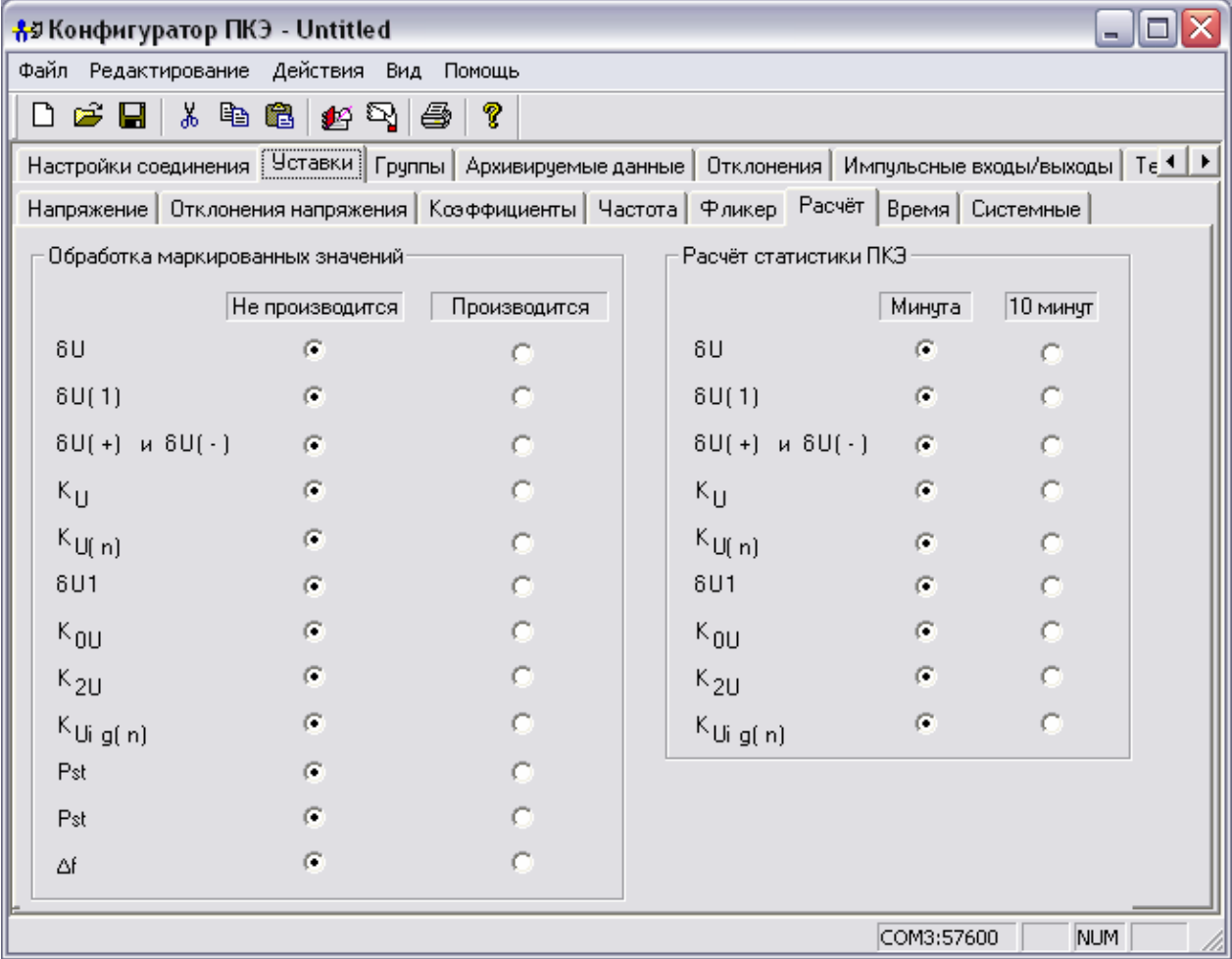

Рисунок 40

В *закладке «Время»* (рисунок 41) устанавливаются параметры (начало/окончание) интервалов времени нагрузок (время наибольших и наименьших нагрузок), перехода на зимнее/летнее время, текущего времени для прибора и т.д.

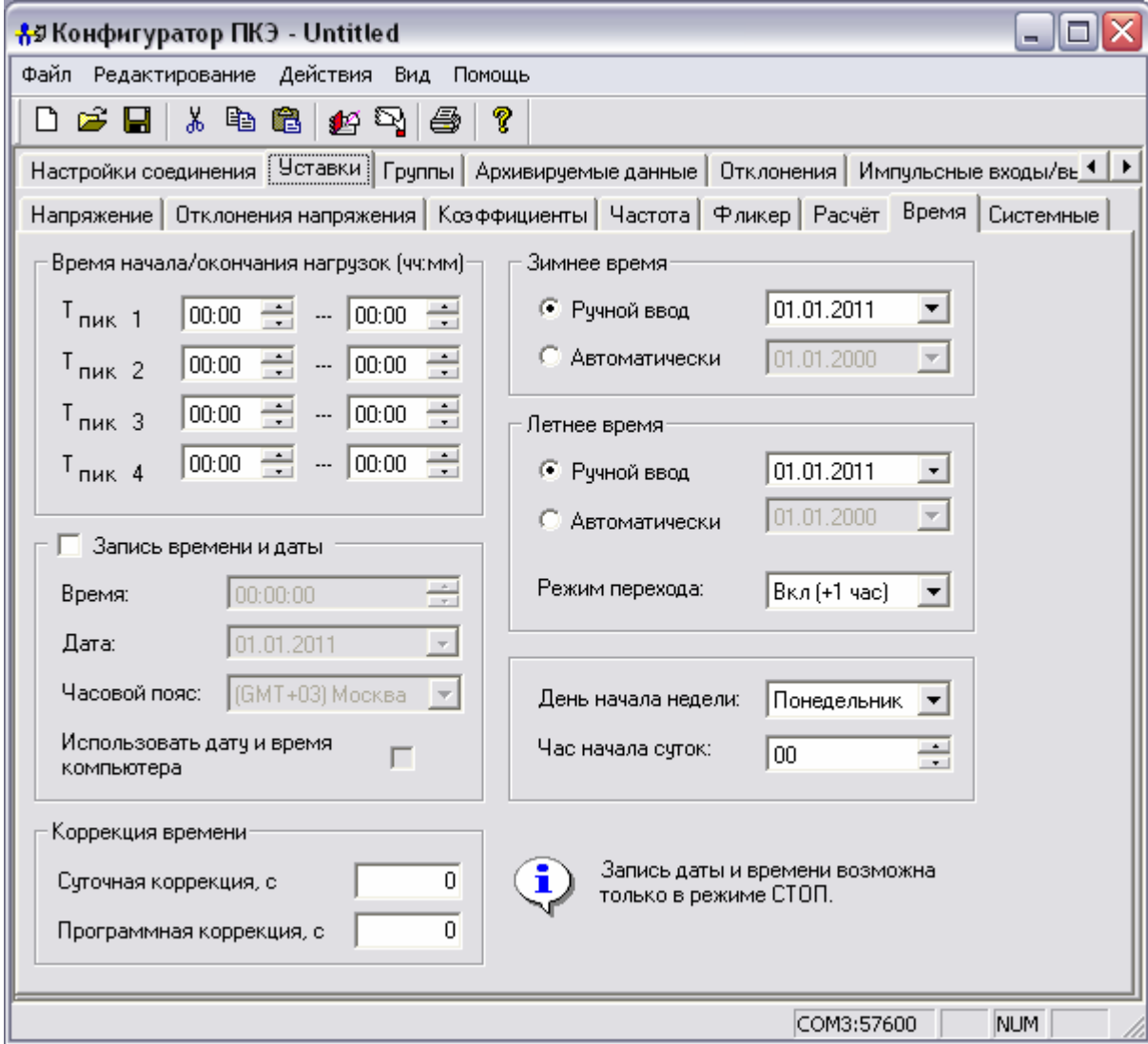

Рисунок 41

Для установки текущей даты и времени необходимо установить отметку в информационном поле «Запись времени и даты» и произвести запись параметров времени. Запись можно производить с клавиатуры или при помощи выпадающего меню (рисунок 42а). Изменить название месяца можно с помощью кнопок и и или, щёлкнув левой кнопкой «мыши» на названии месяца, выбрать нужный месяц из выпадающего списка (рисунок 42б). Щёлкнув на номер года, появятся стрелки  $\frac{1}{x}$ , с помощью которых можно установить номер года. Щёлкнув «мышкой» в календаре выбрать число месяца.

При внесении отметки в поле «Использовать дату и время компьютера» в соответствующие окна автоматически произведётся запись параметров времени с компьютера.

Даты перехода на летнее/зимнее время автоматически переводят таймер часов прибора при переводе сезонного времени. Ввести дату можно с клавиатуры или при помощи выпадающего меню.

Функция «Час начала суток» предназначена для установки часа начала суток, с которого будет производиться отсчёт суточных результатов измерений. Прибор будет усреднять результаты измерений с установленного часа текущих суток до этого же часа последующих суток. По умолчанию час начала суток 00 ч.

Автоматическая и программная коррекция времени устанавливается с клавиатуры. Назначение коррекции описано в 3.7 «Порядок работ в пункте меню «Управление».

**ВНИМАНИЕ!** Запись даты и времени в прибор возможна только в режиме работы прибора «Стоп». При работе прибора в режиме «Пуск», необходимо перевести прибор в режим «Стоп» и произвести запись времени в прибор. Установка времени, меньше текущего времени прибора, возможна только после перевода прибора в режим работы «Сброс».

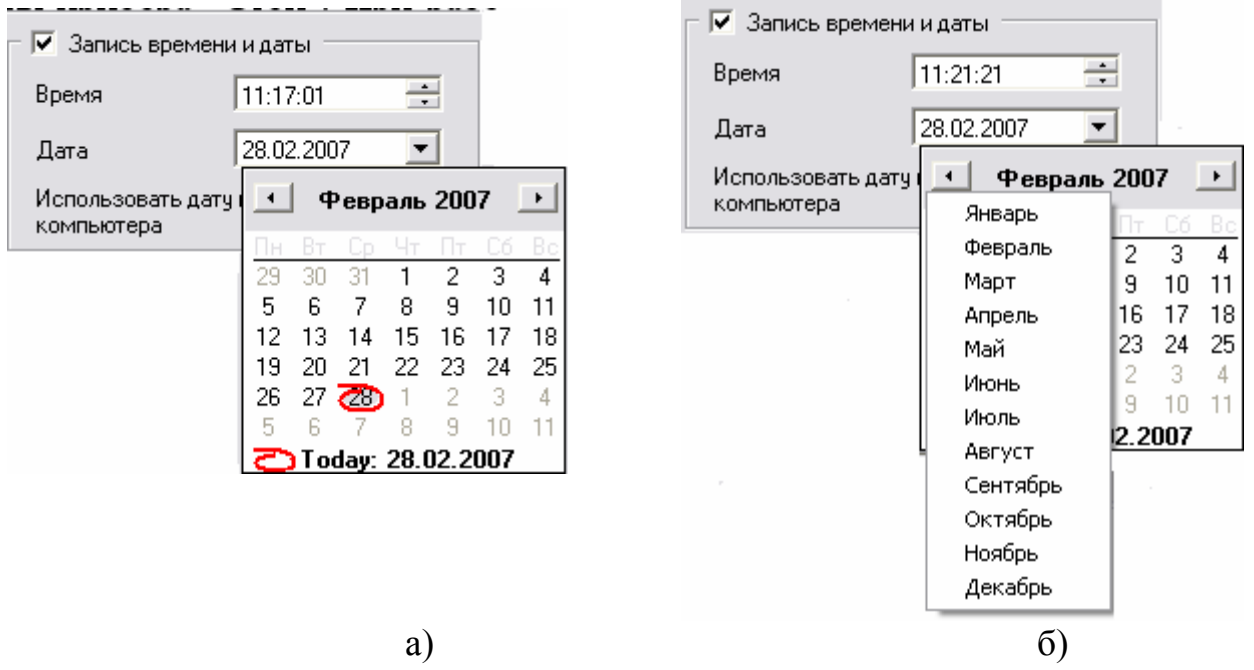

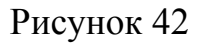

*Закладка «Системные»* (рисунок 43) позволяет настроить режим работы прибора и интерфейсов, а также интервал синхронизации объединённых интервалов (каждую минуту или каждые 10 минут), интервал измерения ПКЭ (сутки или неделя) и адрес прибора в сети.

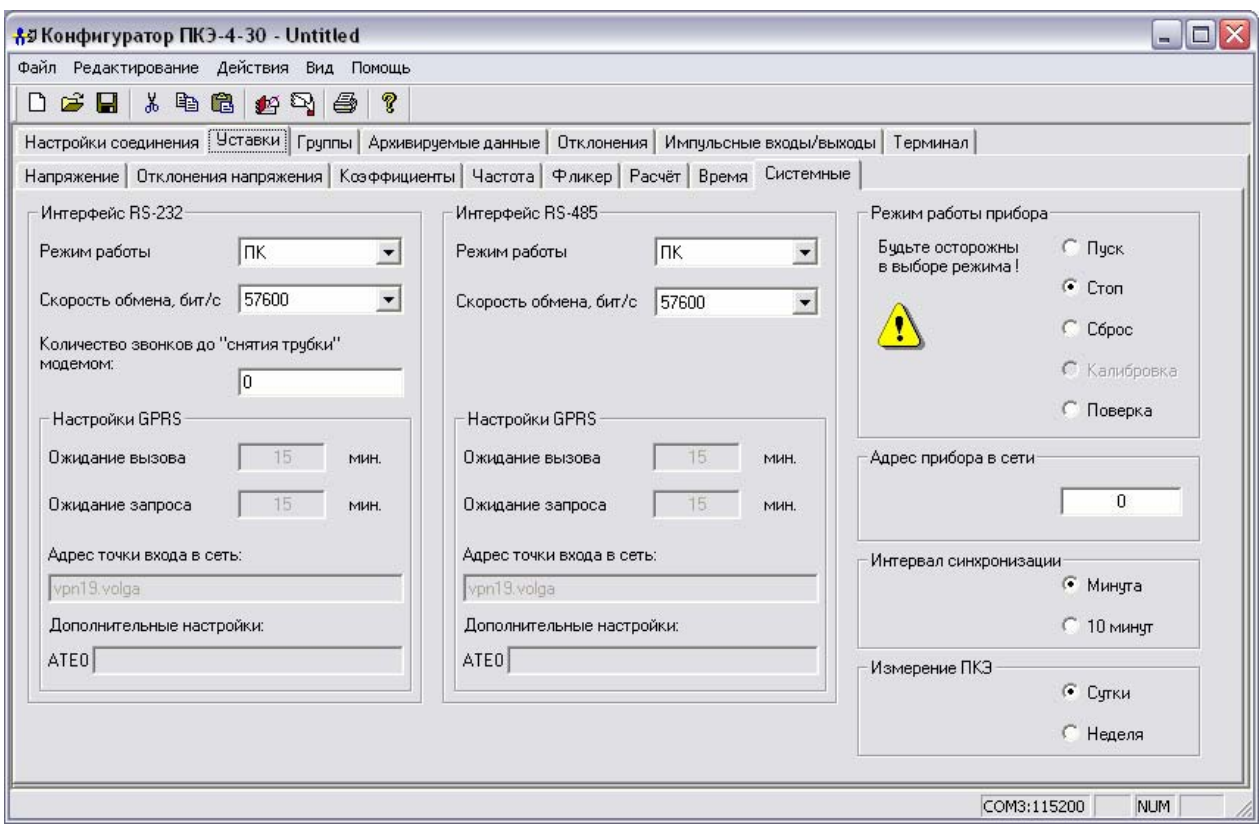

Рисунок 43

При использовании интерфейса RS-232 необходимо, используя выпадающее меню, указать подключенное внешнее устройство (рисунок 44).

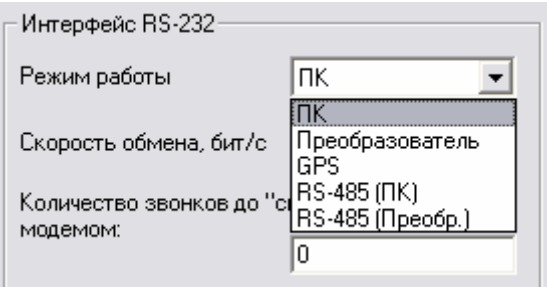

Рисунок 44

Используя выпадающее меню установить скорость обмена данными по интерфейсу (RS-232, RS-485) между внешним устройством и прибором (рисунок 45).

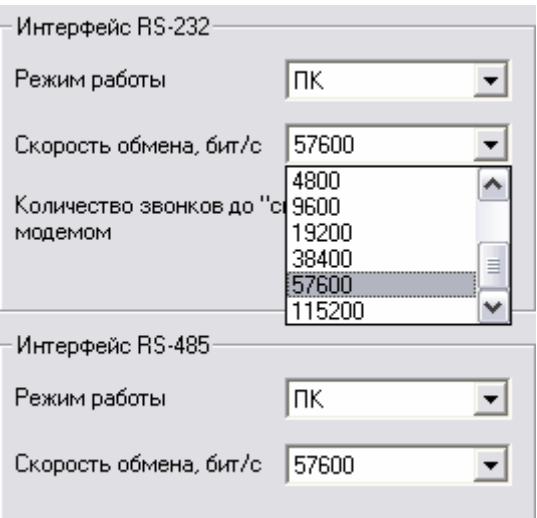

Рисунок 45

Возможные режимы работы прибора представлены на рисунке 46, а их назначение описано в 3.7 «Порядок работ в пункте меню «Управление».

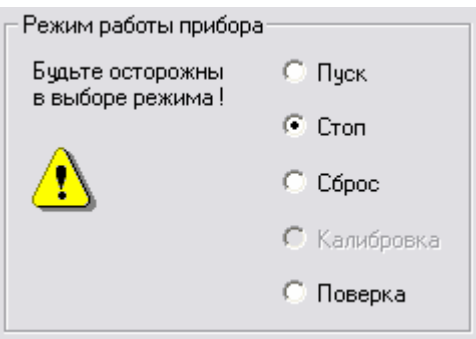

Рисунок 46

## **3.8.5 Вкладка «Группы»**

Вкладка «Группы» (рисунок 47) содержит информацию о всех пунктах меню.

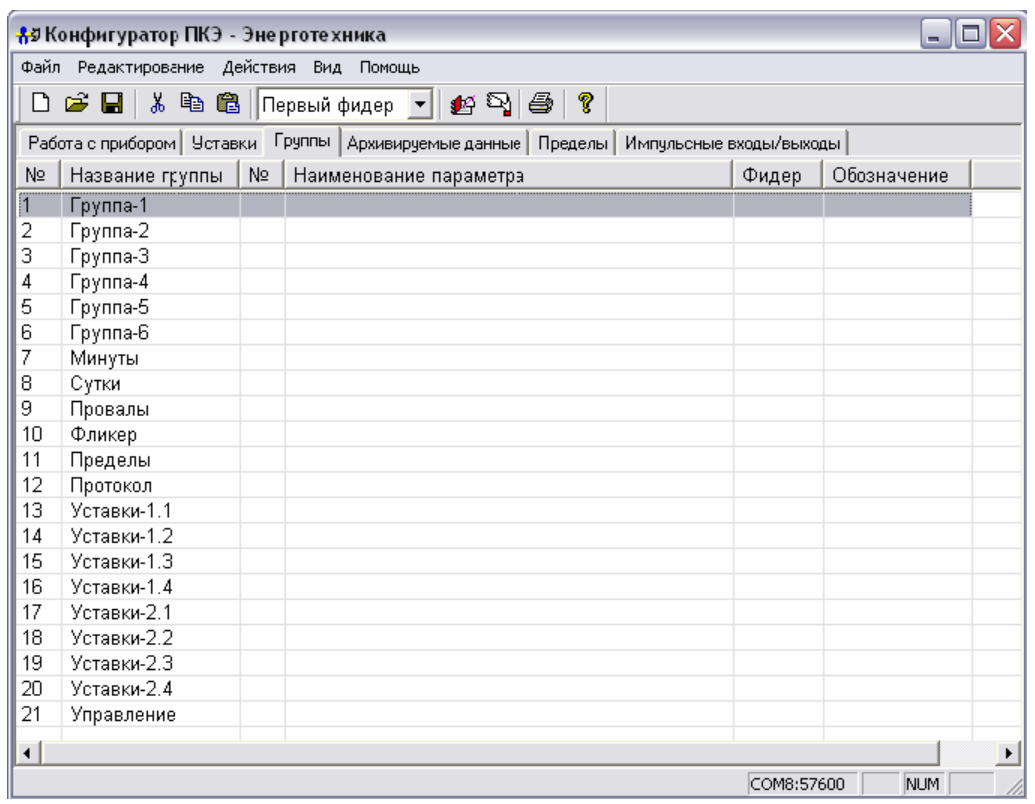

### Рисунок 47

До чтения данных из прибора группы по умолчанию имеют названия «Группа-1», … «Группа-6». При нажатии на кнопку «Чтение» на панели инструментов, названия групп изменятся на установленные в приборе (рисунок 48).

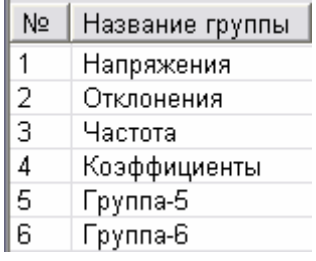

#### Рисунок 48

#### *Редактирование названий групп:*

- выбрать группу (установить курсор на группу, щёлкнуть левой кнопкой «мыши», группа выделится цветом) (рисунок 49);

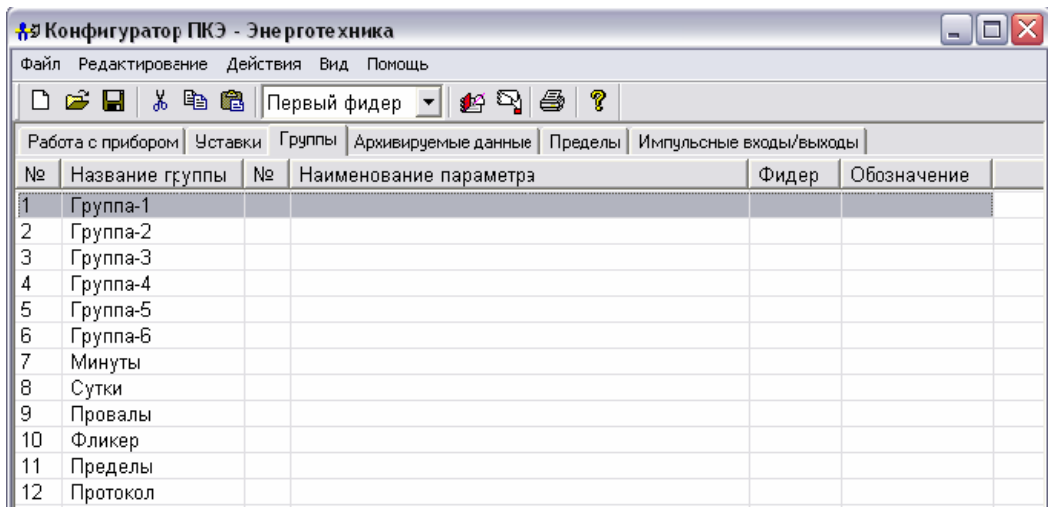

## Рисунок 49

- щёлкнуть правой кнопкой «мыши» (или нажать на клавиатуре кнопки  $Ctrl+N);$ 

- в контекстном меню (рисунок 50) выбрать пункт «Переименовать группу»;

|                | 85 Конфигуратор ПКЭ - Эне рготе хника                                                                                                    |                        |                 |  |            |             |                       |  |  |  |
|----------------|----------------------------------------------------------------------------------------------------|------------------------|-----------------|--|------------|-------------|-----------------------|--|--|--|
|                | Файл Редактирование Действия Вид Помощь                                                                                                    |                        |                 |  |            |             |                       |  |  |  |
| ہ∟             | $\mathbf{B}$ $\mathbf{B}$ $\mathbf{B}$ $\mathbf{B}$ $\mathbf{B}$ $\mathbf{B}$ $\mathbf{B}$ $\mathbf{B}$ $\mathbf{B}$ $\mathbf{B}$ $\mathbf{B}$ |                        | ୃଙ୍<br><i>ệ</i> |  |            |             |                       |  |  |  |
|                | Работа с прибором   Уставки   Группы   Архивируемые данные   Пределы   Импульсные входы/выходы                                                 |                        |                 |  |            |             |                       |  |  |  |
| Nº             | Название группы   №                                                                                                    | Наименование параметра |                 |  | Фидер      | Обозначение |                       |  |  |  |
| $\overline{1}$ | Fpynn <sub>2-1</sub>                                                                                                    |                        |                 |  |            |             |                       |  |  |  |
| 2              | Групп <b>Вереименовать группу</b>                                                                                                    | Ctrl+A                 |                 |  |            |             |                       |  |  |  |
| з              | Групп $\Box$ Смена фидера                                                                                                    | Ctrl+F                 |                 |  |            |             |                       |  |  |  |
| 4              | Групп + Добавить параметр                                                                                                    | Ins                    |                 |  |            |             |                       |  |  |  |
| 5<br>6         | Групп <br>Групп & Вырезать                                                                                                    | $Ctrl+X$               |                 |  |            |             |                       |  |  |  |
| 7              | <b>Минут Вер Копировать</b>                                                                                                    | Ctrl+C                 |                 |  |            |             |                       |  |  |  |
| 8              | Сутки Вставить                                                                                                    | Ctrl+V                 |                 |  |            |             |                       |  |  |  |
| 9              | Прова Х Удалить                                                                                                    | Ctrl+D                 |                 |  |            |             |                       |  |  |  |
| 10             | Флике                                                                                                    |                        |                 |  |            |             |                       |  |  |  |
| 11             | Преде • Помощь                                                                                                    | F1                     |                 |  |            |             |                       |  |  |  |
| 12             | <b>Протоком-</b>                                                                                                    |                        |                 |  |            |             |                       |  |  |  |
| 13             | Уставки-1.1                                                                                                    |                        |                 |  |            |             |                       |  |  |  |
| 14<br>15       | Уставки-1.2<br>Уставки-1.3                                                                                                    |                        |                 |  |            |             |                       |  |  |  |
| 16             | Уставки-1.4                                                                                                    |                        |                 |  |            |             |                       |  |  |  |
| 17             | Уставки-2.1                                                                                                    |                        |                 |  |            |             |                       |  |  |  |
| 18             | Уставки-2.2                                                                                                    |                        |                 |  |            |             |                       |  |  |  |
| 19             | Уставки-2.3                                                                                                    |                        |                 |  |            |             |                       |  |  |  |
| 20             | Уставки-2.4                                                                                                    |                        |                 |  |            |             |                       |  |  |  |
| 21             | Управление                                                                                                    |                        |                 |  |            |             |                       |  |  |  |
| ⊣∣             |                                                                                                    |                        |                 |  |            |             | $\blacktriangleright$ |  |  |  |
|                |                                                                                                    |                        |                 |  | COM8:57600 | NUM         |                       |  |  |  |
|                |                                                                                                    |                        |                 |  |            |             |                       |  |  |  |

Рисунок 50

- в появившемся диалоговом окне (рисунок 51) ввести новое имя группы (не более 13 знаков);

- нажать кнопку «Продолжить».

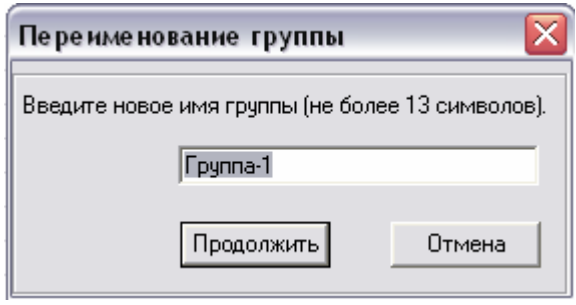

Рисунок 51

В одной группе может содержаться до 50 позиций измеряемых характеристик. Для просмотра характеристик, содержащихся в данной группе, необходимо поставить курсор на группу, два раза щёлкнуть левой кнопкой «мыши» (рисунок 52). Если двойной щелчок «мыши» не открывает группу, значит, группа пустая и не содержит ни одной позиции измеряемых характеристик. В новом файле все группы пустые.

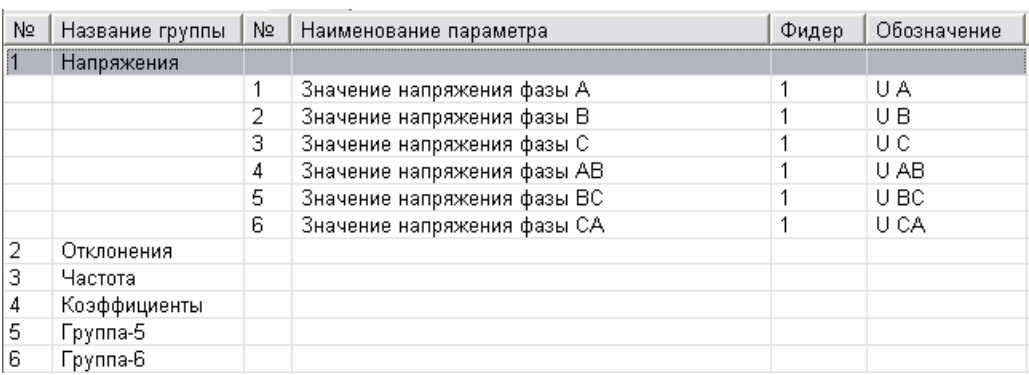

## Рисунок 52

#### *Задание измеряемых характеристик в группе*

- выделить группу, в которой необходимо задать измеряемые характеристики (рисунок 49);

- щёлкнуть левой кнопкой «мыши» (или нажать на клавиатуре кнопку Insert);

- в контекстном меню выбрать пункт «Добавить параметр»;

- в диалоговом окне (рисунок 53) «Добавление нового параметра» выбрать необходимые характеристики и указать номер фидера;

- нажать кнопку добавить.

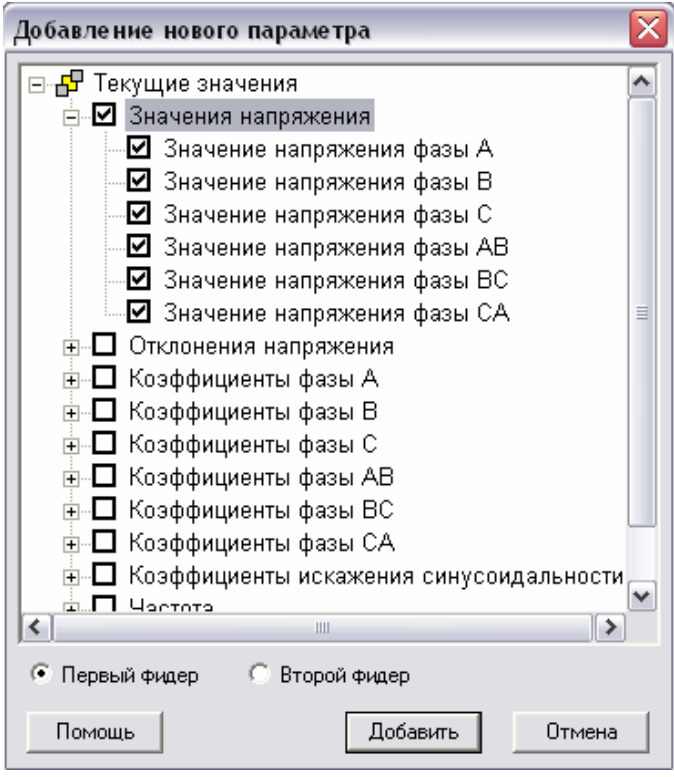

Рисунок 53

**ВНИМАНИЕ!** В одной группе может содержаться не более 40 позиций измеряемых характеристик (для приборов модификаций «Ресурс-ПКЭ-Х.7-ХХ-Х» – не более 50). При превышении числа выбранных для добавления параметров программа проинформирует об этом сообщением (рисунок 54).

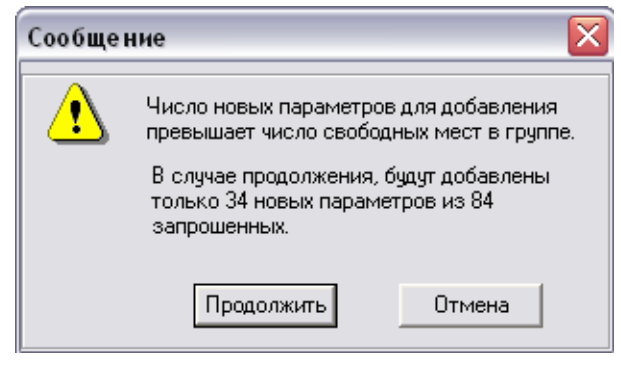

Рисунок 54

Для удаления позиции в группе необходимо выделить позицию, подлежащую удалению, щёлкнуть левой кнопкой «мыши» (или нажать на клавиатуре кнопки Ctrl+D), в выпадающем меню выбрать пункт «Удалить» (рисунок 55).

| Напряжения |    |                             |    |                      |        |      |
|------------|----|-----------------------------|----|----------------------|--------|------|
|            |    | Значение напряжения фазы А  |    |                      |        | UΑ   |
|            | 2  | Значение напряжения фазы В  |    |                      |        | U B  |
|            | 3  | Значение напряжения фазы С  |    |                      |        | U C  |
|            | 4  | Значение напряжения фазы АВ |    |                      |        | U AB |
|            | 5. | Значение напряжения фа:     |    | Переименовать группу | Ctrl+A | BC.  |
|            | 6  | Значение напряжения фа      |    |                      |        | IСA  |
|            |    |                             | ற  | Смена фидера         | Ctrl+F |      |
|            |    |                             |    | – Добавить параметр  | Ins    |      |
|            |    |                             | X, | Вырезать             | Ctrl+X |      |
|            |    |                             |    | 瞺 Копировать         | Ctrl+C |      |
|            |    |                             |    | Вставить             | Ctrl+V |      |
|            |    |                             |    | Удалить              | Ctrl+D |      |
|            |    |                             | P  | Помощь               | F1     |      |

Рисунок 55

Пункты меню 7 - 21 редактированию не подлежат и носят информативный характер в данной вкладке. Для просмотра информации, которая содержится в данном пункте меню необходимо дважды щёлкнуть на интересующем пункте меню (рисунки 56 и 57). В столбце «Наименование параметра» появятся наименования подпунктов, которые установлены в приборе и отражаются на индикаторе при посещении данного пункта меню.

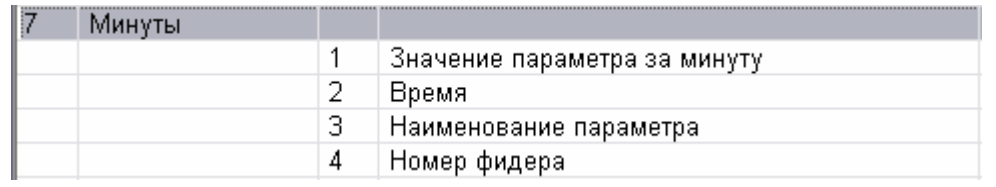

| 13 | Уставки-1.1 |     |                                           |         |
|----|-------------|-----|-------------------------------------------|---------|
|    |             | 1   | Номинальное фазное напряжение.            | ∪фн     |
|    |             | 2   | Верхнее предельно допустимое отклонение н | дU впд1 |
|    |             | 3   | Нижнее предельно допустимое отклонение н  | дU нпд1 |
|    |             | 4   | Верхнее предельно допустимое отклонение н | д∪ впд2 |
|    |             | 5   | Нижнее предельно допустимое отклонение н  | д∪ нпд2 |
|    |             | 6   | Верхнее нормально допустимое отклонение   | д∪ внд1 |
|    |             | 7   | Нижнее нормально допустимое отклонение н  | дU ннд1 |
|    |             | 8   | Верхнее нормально допустимое отклонение   | д∪ внд2 |
|    |             | 9   | Нижнее нормально допустимое отклонение н  | д∪ ннд2 |
|    |             | 10  | Величина перенапряжения                   | д∪ пер  |
|    |             | 11  | Величина провала                          | дU пров |
|    |             | 12  | Номинальная частота                       | Е ном   |
|    |             | 13. | Верхнее предельно допустимое отклонение ч | дЕ впд  |
|    |             | 14  | Нижнее предельно допустимое отклонение ч  | дЕ нпд  |
|    |             | 15  | Верхнее нормально допустимое отклонение   | дЕ внд  |
|    |             | 16  | Нижнее нормально допустимое отклонение ч  | дЕ ндн  |
|    |             | 17  | Предельно допустимое значение коэффицие   | КО пд   |
|    |             | 18  | Нормально допустимое значение коэффицие   | KO нд   |
|    |             | 19  | Предельно допустимое значение коэффицие   | К2 пд   |
|    |             | 20  | Нормально допустимое значение коэффицие   | K2 нд   |
|    |             | 21  | Предельно допустимое значение коэффицие   | KU пд   |
|    |             | 22  | Нормально допустимое значение коэффицие   | KU нд   |

Рисунок 56

Рисунок 57

### **3.8.6 Вкладка «Архивируемые данные»**

Вкладка «Архивируемые данные» содержит три закладки: «Минутные значения», «ПКЭ за сутки» и «Гистограммы».

*Закладка «Минутные значения»* (рисунок 58) предназначена для просмотра и установления показателей напряжения, которые прибор хранит (будет хранить) в памяти за 1 минуту. Характеристики, которые предназначены для хранения в минутном архиве, обозначены символом «звёздочка». Для снятия и установки символа «звёздочка», необходимо щёлкнуть левой кнопкой «мыши» в окне выбранной характеристики. Если при использовании трёхпроводной схемы подключения во вкладке «Уставки», была активизирована функция «Очищать список архивируемых данных для фаз А, В и С при трёхпроводной схеме подключения», то в окнах фаз символы звёздочки будут отсутствовать.

|                                                                                               | 85 Конфигуратор ПКЭ - Untitled<br>$ \Box$                                                                             |          |                                        |         |           |                                                                   |         |         |         |            |            |         |
|-----------------------------------------------------------------------------------------------|----------------------------------------------------------------------------------------------------|----------|----------------------------------------|---------|-----------|-------------------------------------------------------------------|---------|---------|---------|------------|------------|---------|
|                                                                                               | Файл Редактирование Действия Вид<br>Помощь                                                                            |          |                                        |         |           |                                                                   |         |         |         |            |            |         |
| <b>B</b><br>ు                                                                                 | 3. 电                                                                                                    | <b>a</b> | 好好手                                    | ?       |           |                                                                   |         |         |         |            |            |         |
|                                                                                               | Настройки соединения   Уставки   Группы   Архивируемые данные  <br>Отклонения   Импульсные входы/выходы  <br>Терминал |          |                                        |         |           |                                                                   |         |         |         |            |            |         |
| Минутные значения  <br>Значения за 10 минут   Значения за 2 часа   ПКЭ                        |                                                                                                    |          |                                        |         |           |                                                                   |         |         |         |            |            |         |
|                                                                                               |                                                                                                    |          |                                        |         |           |                                                                   |         |         |         |            |            |         |
| Фаза                                                                                          | A                                                                                                    | B        | C                                      | AB      | <b>BC</b> | CA                                                                |         |         |         |            |            |         |
|                                                                                               | $\star$                                                                                                    | $\star$  | $\star$                                | $\star$ | $\star$   | $\star$                                                           |         |         |         |            |            |         |
| $\delta U$                                                                                    |                                                                                                    |          | Отклонение напряжения                  |         |           |                                                                   |         |         |         |            |            |         |
| Ku                                                                                            | $\star$<br>$\star$                                                                                                    |          | Коэффициенты искажения                 |         |           |                                                                   |         |         |         |            |            |         |
| KOu                                                                                           | $\star$                                                                                                    |          |                                        |         |           | Коэффициент несимметрии напряжения по нулевой последовательности  |         |         |         |            |            |         |
| K <sub>2u</sub>                                                                               | $\star$                                                                                                    |          |                                        |         |           | Коэффициент несимметрии напряжения по обратной последовательности |         |         |         |            |            |         |
| 6U1                                                                                           | $\star$                                                                                                    |          |                                        |         |           | Отклонение напряжения прямой последовательности                   |         |         |         |            |            |         |
| 6U(1)                                                                                         | $\star$                                                                                                    |          | Отклонение напряжения первой гармоники |         |           |                                                                   |         |         |         |            |            |         |
| $\delta U(+)$                                                                                 | $\star$                                                                                                    |          | Положительное отклонение напряжения    |         |           |                                                                   |         |         |         |            |            |         |
| $6U(-)$                                                                                       | $\star$                                                                                                    |          | Отрицательное отклонение напряжения    |         |           |                                                                   |         |         |         |            |            |         |
| Козффициенты                                                                                  |                                                                                                    |          |                                        |         |           |                                                                   |         |         |         |            |            |         |
| n                                                                                             | 2                                                                                                    | 3        | 4                                      | 5       | 6         | 7                                                                 | 8       | 9       | 10      | 11         | 12         | 13      |
| $K_{U(n)}$                                                                                    | $\star$                                                                                                    | $\star$  | $\star$                                | $\star$ | $\star$   | $\star$                                                           | $\star$ | $\star$ | $\star$ | $\star$    | $\star$    | $\star$ |
| $\blacktriangleright$<br>$\blacktriangleleft$<br>$\star$<br>Параметр выбран для архивирования |                                                                                                    |          |                                        |         |           |                                                                   |         |         |         |            |            |         |
|                                                                                               |                                                                                                    |          |                                        |         |           |                                                                   |         |         |         | COM3:57600 | <b>NUM</b> |         |

Рисунок 58

*Закладка «Значения за 10 минут»* предназначена для просмотра и установления показателей напряжения, которые прибор хранит (будет хранить) в памяти за 10 минуту. К списку минутных значений здесь добавилась кратковременная доза фликера и коэффициент *m*-ой интергамонической составляющей напряжения.

*Закладка «Значения за 2 часа»* предназначена для просмотра и установления показателей напряжения, которые прибор хранит (будет хранить) в памяти за 2 часа. К списку минутных значений здесь добавилась длительная доза фликера и коэффициент *m*-ой интергамонической составляющей.

*Закладка «ПКЭ за сутки»* или *«Сутки»* (рисунок 59) содержит данные о ПКЭ, которые сохраняются (будут сохраняться) в суточном архиве прибора. Сохраняемые показатели указаны символом «звёздочка». Для установления/снятия символа «звёздочка», необходимо щёлкнуть левой кнопкой «мыши» по выбранному ПКЭ.

|                        |                    | 85 Конфигуратор ПКЭ - Untitled<br>Файл Редактирование Действия Вид |                                         | Помощь  |                                                                   |         |         |                                                 |         |         |         | - 10                  |
|------------------------|--------------------|--------------------------------------------------------------------|-----------------------------------------|---------|-------------------------------------------------------------------|---------|---------|-------------------------------------------------|---------|---------|---------|-----------------------|
| ہ∟<br>$\mathbf{B}$     | 人名尼                |                                                                    | 鱼<br>些母                                 | g       |                                                                   |         |         |                                                 |         |         |         |                       |
|                        |                    |                                                                    | Настройки соединения   Уставки   Группы |         | Архивируемые данные                                               |         |         | Отклонения   Импульсные входы/выходы   Терминал |         |         |         |                       |
|                        |                    |                                                                    |                                         |         | Минутные значения   Значения за 10 минут   Значения за 2 часа ПКЭ |         |         |                                                 |         |         |         |                       |
|                        |                    |                                                                    |                                         |         |                                                                   |         |         |                                                 |         |         |         |                       |
| Фаза                   | A                  | B                                                                  | С                                       | AB      | BC                                                                | CA      |         |                                                 |         |         |         |                       |
|                        | $\star$            | $\star$                                                            | $\star$                                 | $\star$ | ∗                                                                 |         |         |                                                 |         |         |         |                       |
|                        |                    |                                                                    |                                         |         |                                                                   |         |         |                                                 |         |         |         |                       |
| $\delta U$             | $\star$            |                                                                    | Отклонение напряжения                   |         |                                                                   |         |         |                                                 |         |         |         |                       |
| Ku<br>KOu              | $\star$            |                                                                    | Ксөффициенты искажения                  |         | Коэффициент несимметрии напряжения по нулевой последовательности  |         |         |                                                 |         |         |         |                       |
| K <sub>2u</sub>        | $\star$<br>$\star$ |                                                                    |                                         |         | Коэффициент несимметрии напряжения по обратной последовательности |         |         |                                                 |         |         |         |                       |
| 8U1                    | $\star$            |                                                                    |                                         |         | Отклонение напряжения прямой последовательности                   |         |         |                                                 |         |         |         |                       |
| 6U(1)                  | $\star$            |                                                                    |                                         |         | Отклонение напряжения первой гармоники                            |         |         |                                                 |         |         |         |                       |
| $\delta U(+)$          | $\star$            |                                                                    |                                         |         | Положительное отклонение напряжения                               |         |         |                                                 |         |         |         |                       |
| $6U(-)$                | $\star$            |                                                                    |                                         |         | Отрицательное отклонение напряжения                               |         |         |                                                 |         |         |         |                       |
| Pst                    | $\star$            |                                                                    | Кратковременная доза фликера            |         |                                                                   |         |         |                                                 |         |         |         |                       |
| Plt                    | $\star$            |                                                                    | Длительная доза фликера                 |         |                                                                   |         |         |                                                 |         |         |         |                       |
| Δtπ                    | $\star$            |                                                                    | Длительность провалов напряжения        |         |                                                                   |         |         |                                                 |         |         |         |                       |
| ∆t nep                 | $\star$            |                                                                    | Длительность перенапряжений             |         |                                                                   |         |         |                                                 |         |         |         |                       |
| $\Delta t$ np          | $\star$            |                                                                    |                                         |         | Длительность прерываний напряжения                                |         |         |                                                 |         |         |         |                       |
| Δf                     | $\star$            |                                                                    | Отклонение частоты                      |         |                                                                   |         |         |                                                 |         |         |         |                       |
| Трабт                  | $\star$            | Время работы                                                       |                                         |         |                                                                   |         |         |                                                 |         |         |         |                       |
| Тпрст                  | $\star$            |                                                                    | Время простоя                           |         |                                                                   |         |         |                                                 |         |         |         |                       |
|                        |                    |                                                                    |                                         |         |                                                                   |         |         |                                                 |         |         |         |                       |
| Коэффициенты           |                    |                                                                    |                                         |         |                                                                   |         |         |                                                 |         |         |         |                       |
| n                      | 1                  | 2                                                                  | 3                                       | 4       | 5                                                                 | 6       | 7       | 8                                               | 9       | 10      | 11      | 12                    |
| $K_{U(n)}$             |                    | $\star$                                                            | ∗                                       | $\star$ | $\star$                                                           | $\star$ | $\star$ | $\star$                                         | $\star$ | $\star$ | $\star$ | $\star$               |
| $K$ Uig $(n)$          | $\star$            | $\star$                                                            | $\star$                                 | $\star$ | $\star$                                                           | $\star$ | $\star$ | $\star$                                         | $\star$ | $\star$ | $\star$ | $\star$               |
| $\left  \cdot \right $ |                    |                                                                    |                                         |         |                                                                   |         |         |                                                 |         |         |         | $\blacktriangleright$ |
|                        |                    |                                                                    |                                         |         |                                                                   |         |         |                                                 |         |         |         |                       |

Рисунок 59

Для прибора модификаций «Ресурс-ПКЭ-Х.7-ХХ-Х» вкладка «ПКЭ» содержит настройки архивирования положительного и отрицательного отклонения напряжения, кратковременной и длительной доз фликера, а также коэффициент *m*-ой интергамонической составляющей напряжения.

*Закладка «Гистограммы»* (рисунок 60) предназначена для установления ПКЭ, для которых прибор будет формировать массив данных для построения гистограмм. Гистограммы позволяют наглядно оценивать изменения ПКЭ за сутки или интервал времени.

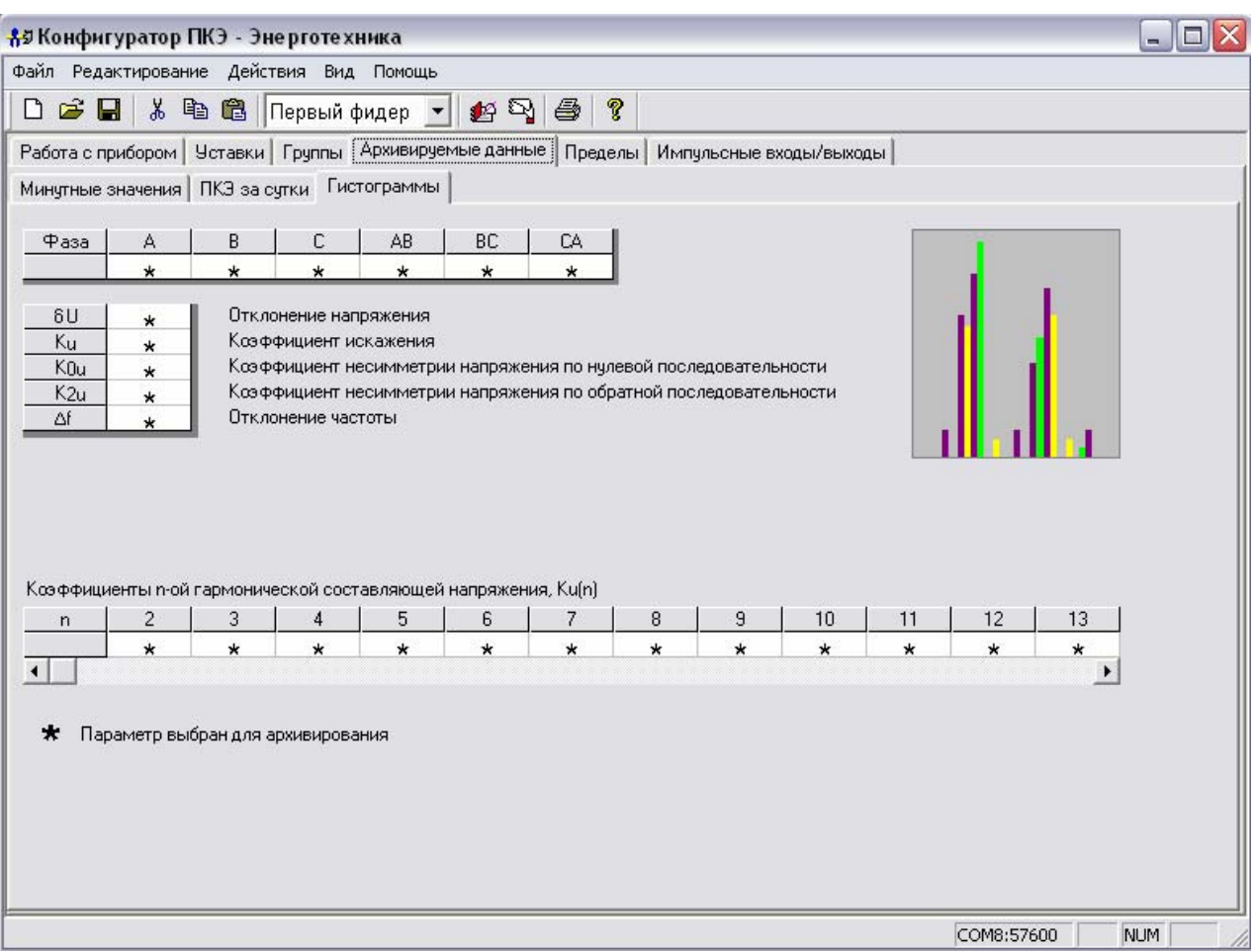

### Рисунок 60

### **3.8.7 Вкладка «Пределы» или «Отклонения»**

Вкладка «Пределы» (рисунок 61) предназначена для настройки регистратора, который фиксирует выход ПКЭ за заявленные пределы. Пределы устанавливаются в виде границ (верхний предел, нижний предел) и выражены в единицах измерений параметра. Пределы могут быть установлены индивидуально для каждого и по каждой фазе.

Для прибора модификаций «Ресурс-ПКЭ-Х.Х-ХХ» допустимо использовать не более 40 параметров, регистратор фиксирует выход ПКЭ за установленные пределы на основании результатов усреднений измеренных значений на интервале усреднения. Интервалы усреднения для данной функции могут быть установлены равными 1 с или по ГОСТ 13109-97, указанными в таблице 2.

Для прибора модификаций «Ресурс-ПКЭ-Х.7-ХХ-Х» допустимо использовать не более 50 параметров, а регистратор фиксирует выход ПКЭ за установленные пределы на основании результатов усреднений измеренных значений на интервале 150Т.

**ВНИМАНИЕ!** Пределы устанавливаются для каждого фидера в отдельности.

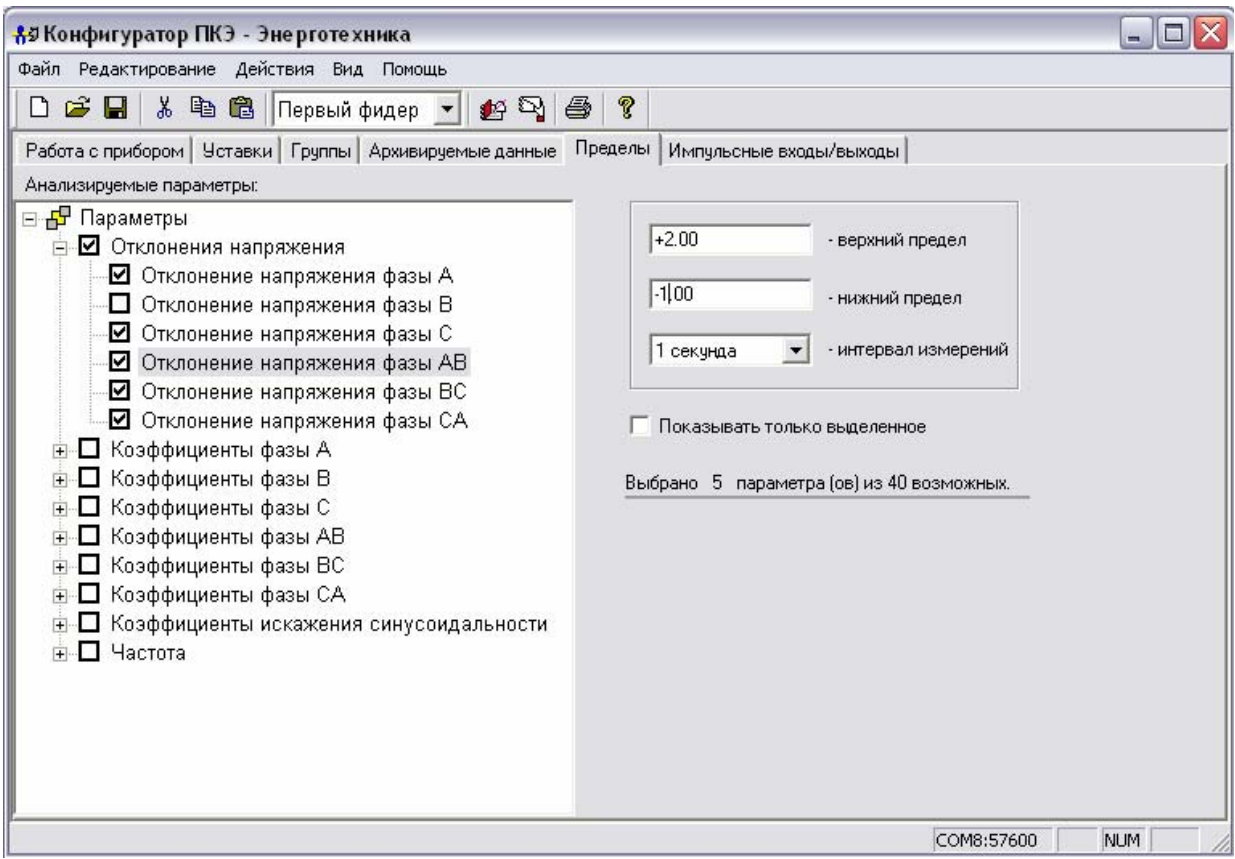

Рисунок 61

#### **3.8.8 Вкладка «Импульсные входы/выходы управления»**

Вкладка «Импульсные входы/выходы» предназначена для задания условий управления импульсными входами/выходами управления прибора. Запись управляющих команд осуществляется на специализированном языке в виде логических условий. Внешний вид окна приведён на рисунке 62. Для написания команд можно использовать обозначения, приведённые на вкладке (для этого необходимо выбрать необходимое обозначение и дважды щёлкнуть левой кнопкой «мыши») или набирать символы с клавиатуры компьютера (рисунок 63).

| <u> 8</u> 5 Конфигуратор ПКЭ - Энерготехника<br>Файл Редактирование Действия Вид Помощь      |                   |                              | $ \blacksquare$ $\times$ |
|----------------------------------------------------------------------------------------------|-------------------|------------------------------|--------------------------|
|                                                                                              |                   |                              |                          |
| $\Box \circledB \Box \otimes \Box \otimes \Diamond$                                          |                   |                              |                          |
| Работа с прибором   Уставки   Группы   Архивируемые данные   Пределы Импульсные входы/выходы |                   |                              |                          |
| Условия работы:                                                                              | Словарь терминов: |                              |                          |
| Если 1UA > 230 или 2UA > 230, то выход1 = 1, иначе выход1 = 0.                               |                   | $\overline{\phantom{0}}$     | поиск                    |
|                                                                                              | Обозначение       | Наименование                 | ۸                        |
|                                                                                              |                   |                              |                          |
|                                                                                              |                   | пробел                       | $\equiv$                 |
|                                                                                              |                   | точка                        |                          |
|                                                                                              |                   | запятая<br>левая скобка      |                          |
|                                                                                              |                   |                              |                          |
|                                                                                              |                   | правая скобка<br>больше      |                          |
|                                                                                              | $\,>$<br>≺        |                              |                          |
|                                                                                              | $=$               | меньше                       |                          |
|                                                                                              | $+$               | равно                        |                          |
|                                                                                              |                   | сложение<br>вычитание        |                          |
|                                                                                              |                   | үнарный минус (смена знака)  |                          |
|                                                                                              | $\star$           | үмножение                    |                          |
|                                                                                              |                   | деление                      |                          |
|                                                                                              | %                 | остаток от деления           |                          |
|                                                                                              | O                 | число 0 или логический НОЛЬ. |                          |
|                                                                                              |                   | число 1 или логическая ЕДИ   |                          |
|                                                                                              | 2                 | число 2                      |                          |
|                                                                                              | 3                 | число 3                      |                          |
| Анализ текста                                                                                | 4                 | число 4                      |                          |
| Генерация кода                                                                               | 5                 | число 5                      |                          |
| Код управления успешно создан                                                                | 6                 | число 6                      |                          |
|                                                                                              | $\overline{7}$    | число 7                      |                          |
|                                                                                              | 8                 | число 8                      |                          |
|                                                                                              | $\sim$            | $\sim$                       | $\checkmark$             |

Рисунок 62

Для исключения ошибки в символах, применяемых для задания команд, используйте словарь терминов. Для этого необходимо в поле «Словарь терминов» ввести обозначение (для ПКЭ) или название искомого элемента и нажать кнопку «Поиск». Искомый элемент выделится цветом (рисунок 63).

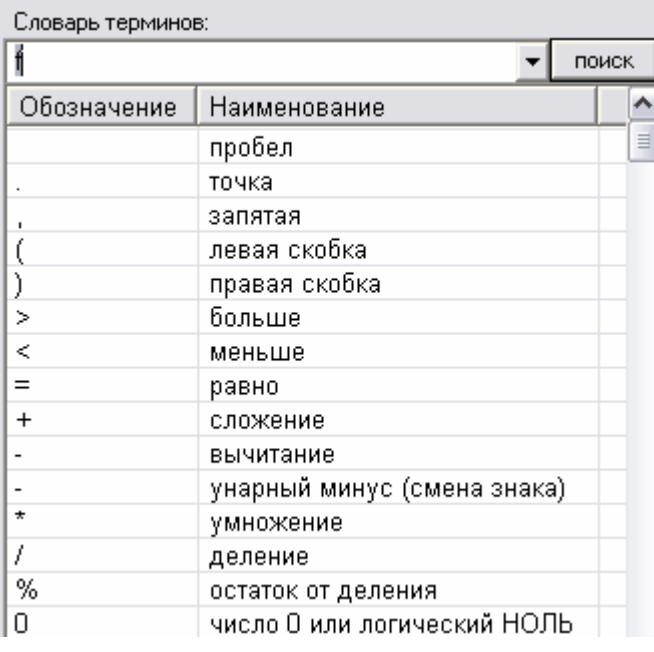

#### Рисунок 63

Пример записи управляющих команд приведён в справке. Для вызова справки необходимо щёлкнуть правой кнопкой «мыши» и в контекстном меню выбрать пункт «Помощь» или выбрать этот пункт на панели инструментов (рисунок 64).

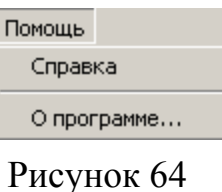

В открывшемся диалоговом окне (рисунок 65) выбрать ссылку «Импульсные входы/выходы».

| C Справка Windows                                                                       |                                                               |                                  |         | $ I  =  I  \times  I $ |  |  |  |  |  |
|-----------------------------------------------------------------------------------------|---------------------------------------------------------------|----------------------------------|---------|------------------------|--|--|--|--|--|
|                                                                                         |                                                               | Файл Правка Закладка Параметры – | Справка |                        |  |  |  |  |  |
|                                                                                         | <b>Содержание  <u>У</u>казатель  </b> Назад                   |                                  | Печать  |                        |  |  |  |  |  |
| Конфигуратор ПКЭ                                                                        |                                                               |                                  |         |                        |  |  |  |  |  |
| Команды<br>Меню Файл<br>Меню Редактирование<br>Меню Действия<br>Меню Вид<br>Меню Помощь |                                                               |                                  |         |                        |  |  |  |  |  |
| Вкладки                                                                                 | Работа с прибором<br>Уставки<br>Группы<br>Архивируемые данные | Импульсные входы/выходы          |         |                        |  |  |  |  |  |

Рисунок 65

**ВНИМАНИЕ!** Условия записываются без пробелов между словом и символом.

Допускается записывать несколько управляющих команд. В этом случае они отделяются символом точки. Количество и объём символов команд управления ограничен кодом управления прибора. При превышении допустимого количества символов в информационной строке появится сообщение об ошибке (рисунок 66).

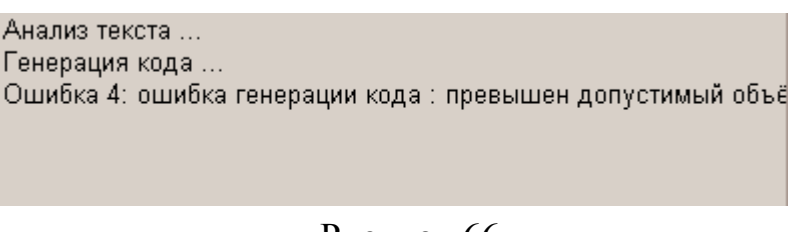

Рисунок 66

Для передачи команд в прибор необходимо нажать кнопку «Запись» на панели инструментов. При правильной записи команд в прибор в информационном поле появиться сообщение об успешном создании кода управления (рисунок 62).

# **4 ТЕХНИЧЕСКОЕ ОБСЛУЖИВАНИЕ**

4.1 Техническое обслуживание прибора заключается в систематическом наблюдении за правильностью работы, регулярном техническом осмотре и устранении возникших неисправностей.

4.2 Один раз в неделю должен производиться контроль работы прибора по индикатору, удаление с корпуса пыли, грязи, влаги.

Контроль работы прибора заключается в проверке работы кнопок управления и индикатора, режима работы прибора и коррекции его времени.

Контроль работы прибора производится лицами, за которыми закреплено устройство. Крышка клеммных отделений должна быть опломбирована и не должна вскрываться во время эксплуатации.

4.3 Периодическая проверка прибора должна производиться один раз в два года. Проверку совмещать с периодической поверкой. Порядок проведения проверки:

- отключить питающее напряжение,

- произвести наружный осмотр, убедиться в отсутствии механических повреждений.

### **5 ПОВЕРКА ПРИБОРА**

5.1 Поверка прибора должна проводиться в соответствии с документом «Приборы для измерений показателей качества электрической энергии «Ресурс-ПКЭ». Методика поверки. БГТК.411722.012 МП», входящим в комплект поставки.

5.2 Межповерочный интервал – два года.

5.3 Поверка осуществляется с помощью калибратора переменного тока «Ресурс-К2».

### **6 ХРАНЕНИЕ**

6.1 Прибор до введения в эксплуатацию следует хранить на складах в упаковке предприятия-изготовителя при температуре окружающего воздуха от 0 до плюс 40 °С и относительной влажности воздуха не более 80 % при температуре плюс 35 °С.

6.2 Хранить приборы без упаковки следует при температуре окружающего воздуха от плюс 10 до плюс 35 °С и относительной влажности воздуха 80 % при температуре плюс 25 °С. В помещениях для хранения содержание пыли, паров, кислот и щелочей, агрессивных газов и других вредных примесей, вызывающих коррозию, не должно превышать содержание коррозионно-стойких агентов для атмосферы типа 1 по ГОСТ 15150-69.

# **7 ТРАНСПОРТИРОВАНИЕ**

7.1 Транспортирование и хранение прибора должно производиться в закрытых транспортных средствах любого вида. При транспортировании самолётом прибор должен быть размещён в отапливаемом герметизированном отсеке.

7.2 Условия транспортирования прибора в части климатических воздействий:

- температура окружающего воздуха от минус 50 до плюс 70 °С;

- относительная влажность воздуха 95 % при 30 °С;

- атмосферное давление от 70,0 до 106,7 кПа (от 537 до 800 мм рт.ст.).

7.3 Условия транспортирования прибора в части механических воздействий (транспортная тряска):

- число ударов в минуту от 80 до 120;

- максимальное ускорение 30 м/ $c^2$ .
### **ПРИЛОЖЕНИЕ А**

### **Габаритные и установочные размеры**

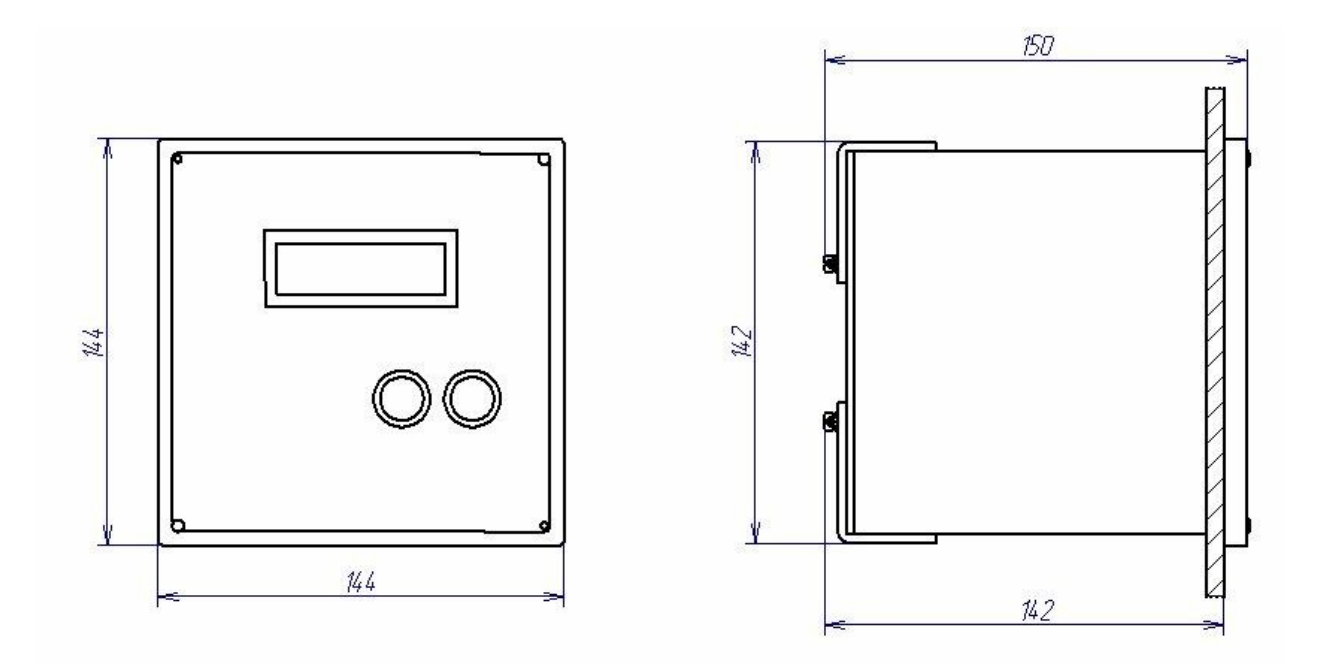

Рисунок А.1 – Габаритные и установочные размеры «Ресурс-ПКЭ-Х.Х-вХ-Х»

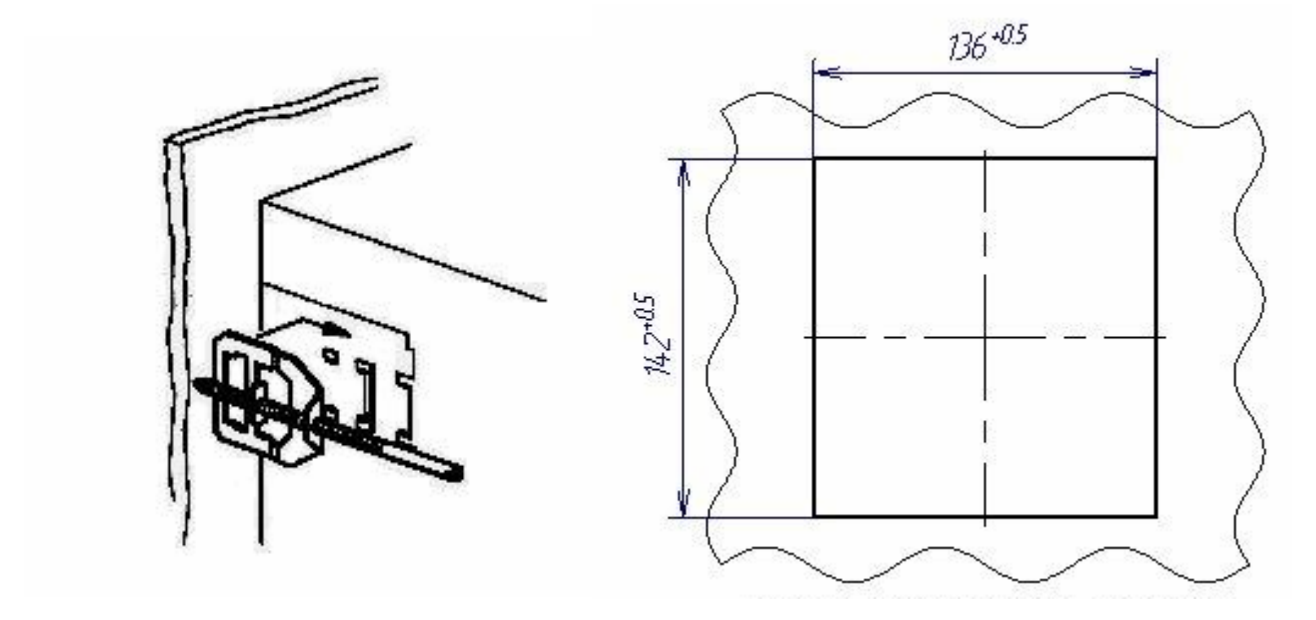

Схема крепления Размеры отверстия для установки

Рисунок А.2 – Схема крепления «Ресурс-ПКЭ-Х.Х-вХ-Х» при помощи комплекта креплений, входящих в комплект поставки

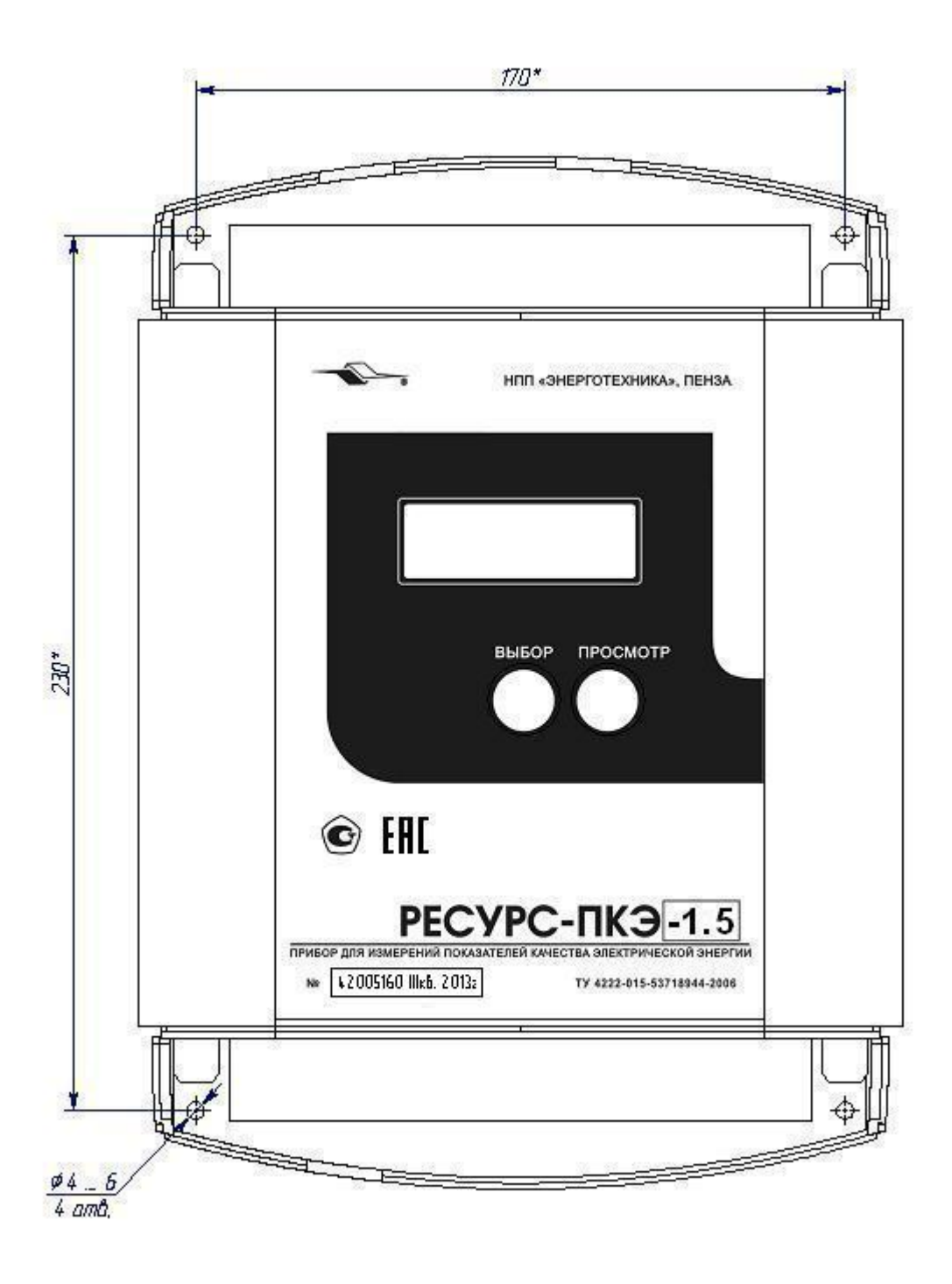

Рисунок А.3 - Установочные размеры «Ресурс-ПКЭ-Х.Х-оХ-Х»

### **ПРИЛОЖЕНИЕ Б**

#### **Расположение и назначение элементов клеммного отсека**

Б.1 Расположение и назначение интерфейсных клеммных соединителей приборов «Ресурс-ПКЭ-1.Х-вХ-Х», «Ресурс-ПКЭ-2.Х-вХ-Х» для двух возможных вариантов исполнения приведены на рисунке Б.1.

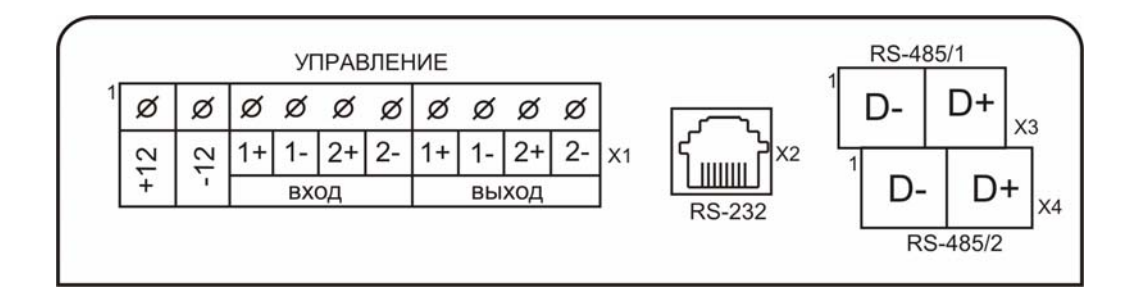

- Х1 винтовые клеммные соединители для подключения входов/выходов управления
- Х2 разъём для подключения внешних устройств по интерфейсу RS-232 (описание контактов разъёма приведено в таблице Б.1)
- Х3, Х4 винтовые клеммные соединители для подключения линий интерфейса RS-485

а)

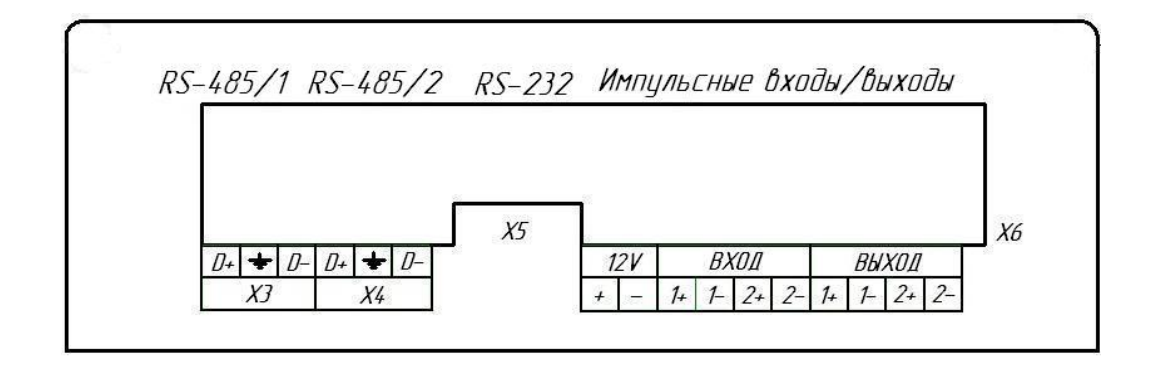

- Х3, Х4 винтовые клеммные соединители для подключения линий интерфейса RS-485
- Х5 разъём для подключения внешних устройств по интерфейсу RS-232 (описание контактов разъёма приведено в таблице Б.1)
- Х6 винтовые клеммные соединители для подключения входов/выходов управления

б)

Рисунок Б.1 – Расположение и назначение элементов интерфейсного клеммного отсека приборов «Ресурс-ПКЭ-1.Х-вХ-Х», «Ресурс-ПКЭ-2.Х-вХ-Х»

| Номер<br>контакта | Наименование<br>контакта<br>RS-232 | Назначение контакта в разъёме RS-232                                |  |  |
|-------------------|------------------------------------|---------------------------------------------------------------------|--|--|
|                   | <b>RXD</b>                         | Приём информации                                                    |  |  |
| $\overline{2}$    | <b>TXD</b>                         | Выдача информации                                                   |  |  |
| 3                 | <b>DTR</b>                         | Не используется в модификациях «Ресурс-ПКЭ-<br>$X.7-XX-X$           |  |  |
| $\overline{4}$    | SG                                 | Земля сигнальная                                                    |  |  |
| 5                 | <b>DSR</b>                         | Не используется в модификациях «Ресурс-ПКЭ-<br>$X.7-XX-X$           |  |  |
| 6                 | <b>RTS</b>                         | При подключении GPS-приёмника является вхо-<br>дом для сигнала 1PPS |  |  |
|                   | <b>CTS</b>                         | Не используется в модификациях «Ресурс-ПКЭ-<br>$X.7-XX-X$           |  |  |
| 8                 |                                    | Питание для внешних устройств (3 В; 100 мА)                         |  |  |

Таблица Б.1 – Описание контактов разъёма RS-232

Б.2 Назначение клеммных соединителей измерительного отсека приборов «Ресурс-ПКЭ-1.Х-вХ-Х», «Ресурс-ПКЭ-2.Х-вХ-Х»

- Х1 винтовые клеммные соединители для подключения измеряемого напряжения
- Х2 дополнительный вход электропитания для проведения поверки приборов, а также для обеспечения непрерывной работы приборов при значении сигналов напряжений на всех измерительных каналах менее 20 % от номинального значения

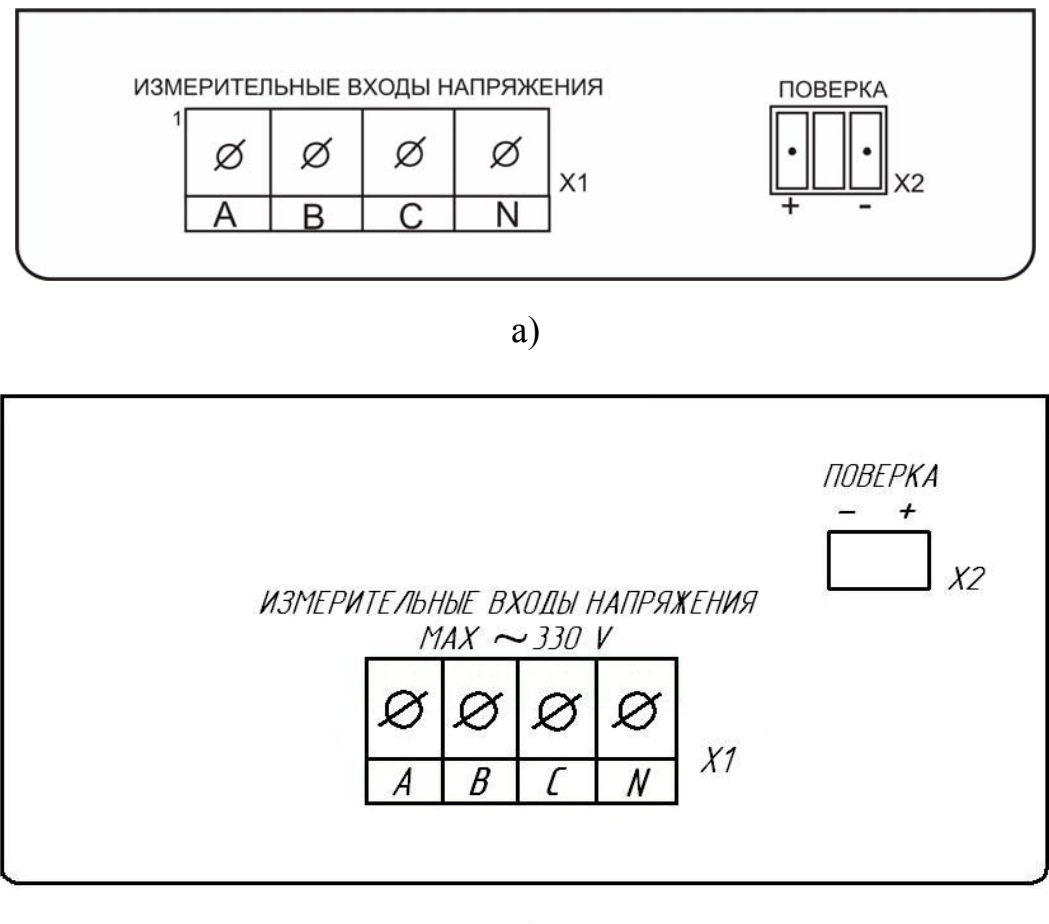

б)

Рисунок Б.2 – Расположение элементов измерительного клеммного отсека приборов «Ресурс-ПКЭ-1.Х-ви-Х» для двух возможных вариантов исполнения

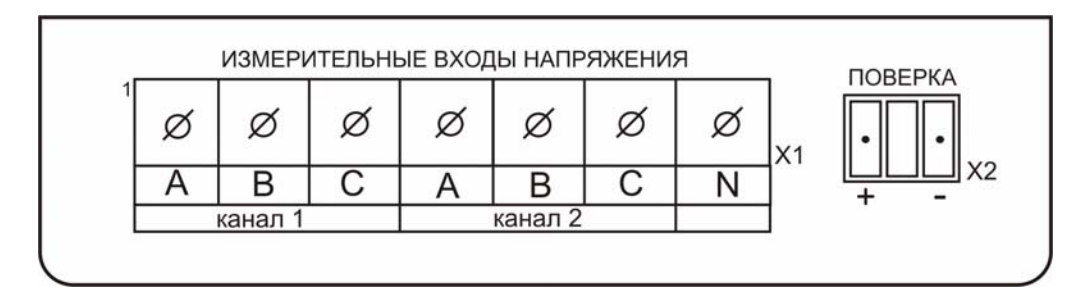

Рисунок Б.3 – Расположение элементов измерительного клеммного отсека приборов «Ресурс-ПКЭ-2.Х-ви-Х»

Б.3 Назначение интерфейсных клеммных соединителей приборов «Ресурс-ПКЭ-1.Х-оХ-Х», «Ресурс-ПКЭ-2.Х-оХ-Х»

- Х6 винтовые клеммные соединители для подключения входов/выходов управления
- Х5 разъём для подключения внешних устройств по интерфейсу RS-232 (описание контактов разъёма приведено в таблице Б.1)
- Х3, Х4 винтовые клеммные соединители для подключения линий интерфейса RS-485
- ПК 1, ПК 2 двухпозиционные переключатели (положение «1»/«ON»), с помощью которых могут быть подключены терминирующие резисторы

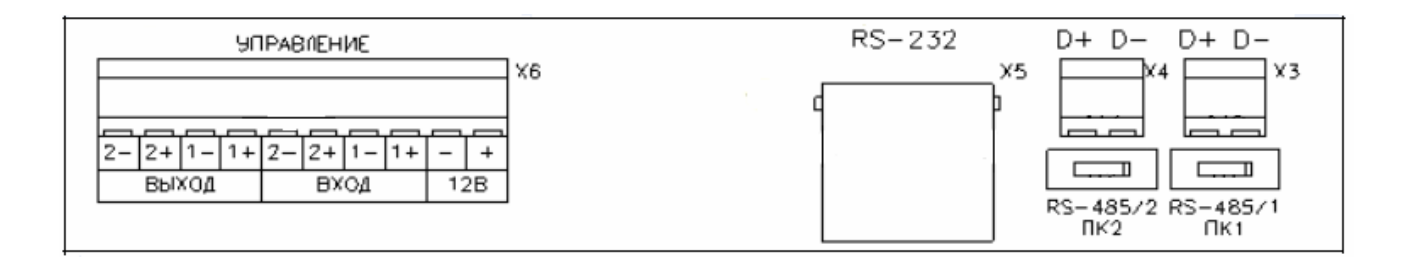

а)

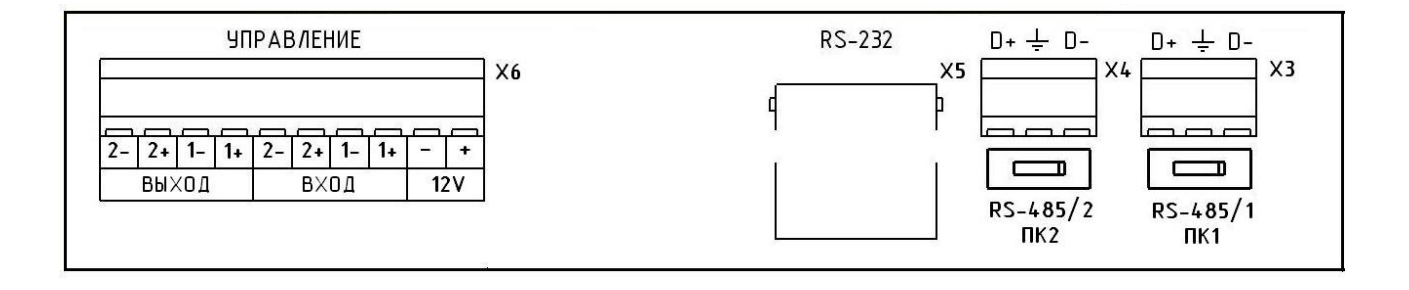

б)

Рисунок Б.4 – Расположение элементов интерфейсного клеммного отсека приборов «Ресурс-ПКЭ-1.Х-оХ-Х», «Ресурс-ПКЭ-2.Х-оХ-Х»

Б.4 Назначение клеммных соединителей измерительного отсека приборов «Ресурс-ПКЭ-1.Х-ои-Х», «Ресурс-ПКЭ-2.Х-ои-Х»

- Х1 винтовые клеммные соединители для подключения измеряемого напряжения
- Х2 дополнительный вход электропитания для проведения поверки приборов, а также для обеспечения непрерывной работы приборов при значении сигналов напряжений на всех измерительных каналах менее 20 % от номинального значения

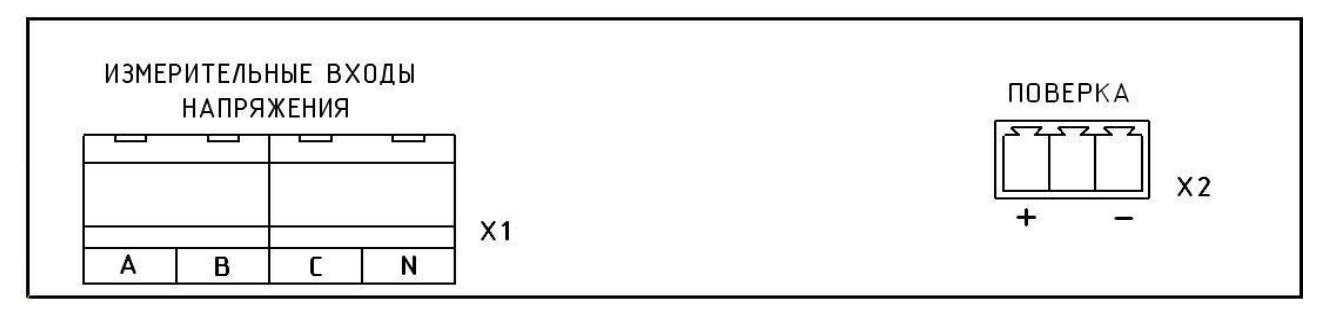

Рисунок Б.5 – Расположение элементов измерительного клеммного отсека приборов «Ресурс-ПКЭ-1.Х-ои-Х»

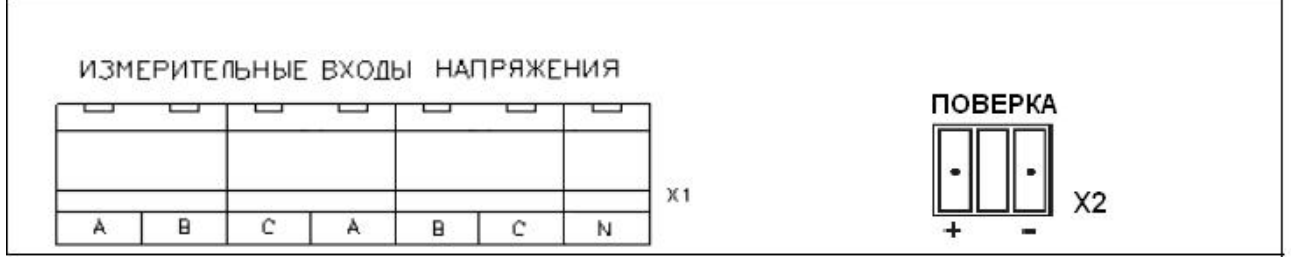

Рисунок Б.6 – Расположение элементов измерительного клеммного отсека приборов «Ресурс-ПКЭ-2.Х-ои-Х»

Б.5 Назначение клеммных соединителей измерительного отсека приборов «Ресурс-ПКЭ-1.Х-оэ-Х»

- Х1 винтовые клеммные соединители для подключения измеряемого напряжения
- Х2 вход электропитания

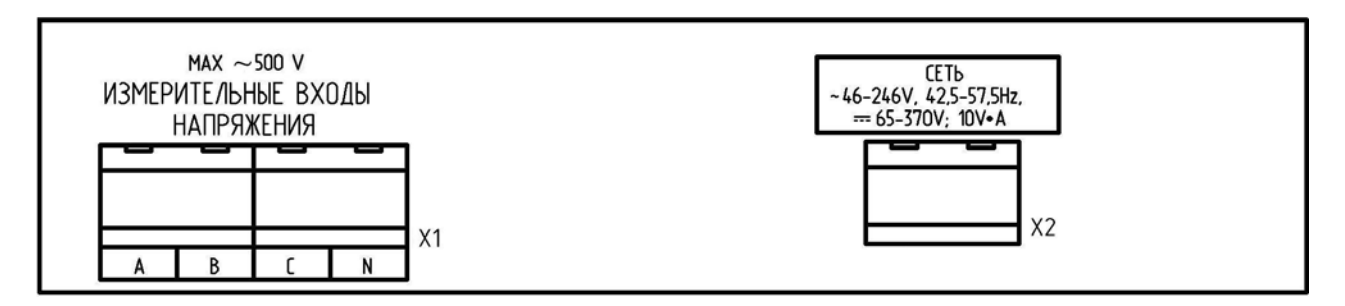

Рисунок Б.7 – Расположение элементов измерительного клеммного отсека приборов «Ресурс-ПКЭ-1.Х-оэ-Х»

## **ПРИЛОЖЕНИЕ В**

### **Схемы подключений**

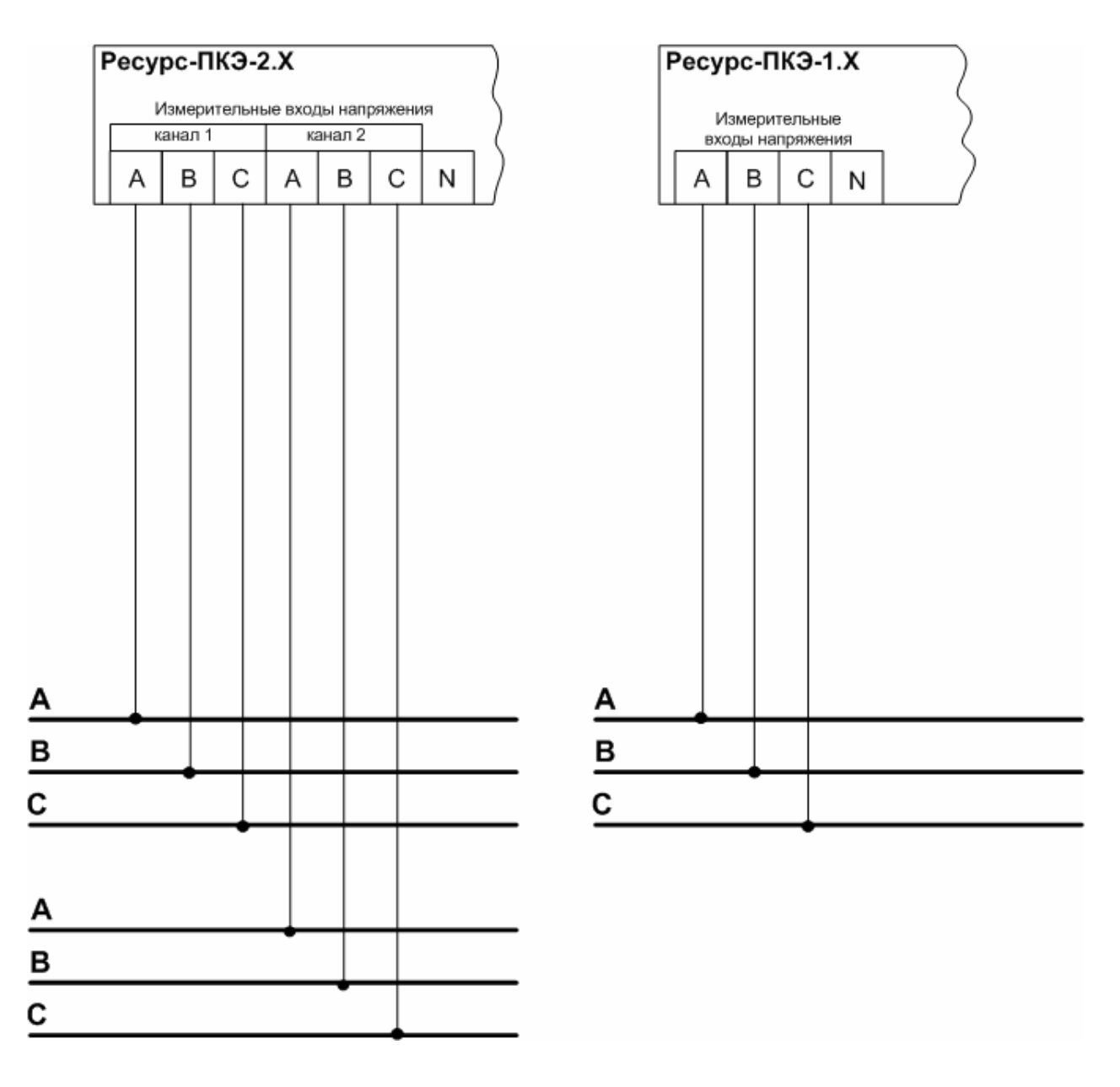

Рисунок В.1 - Трехфазная трехпроводная схема измерения напряжения  $(220/380B)$ 

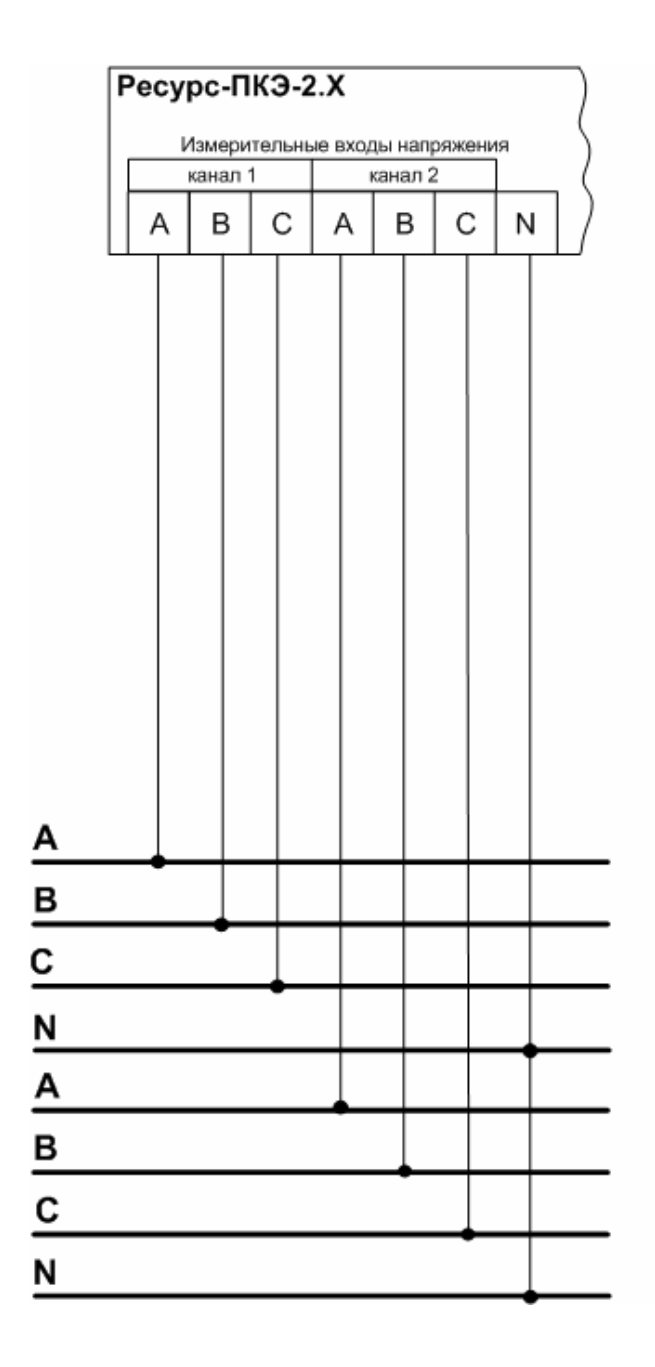

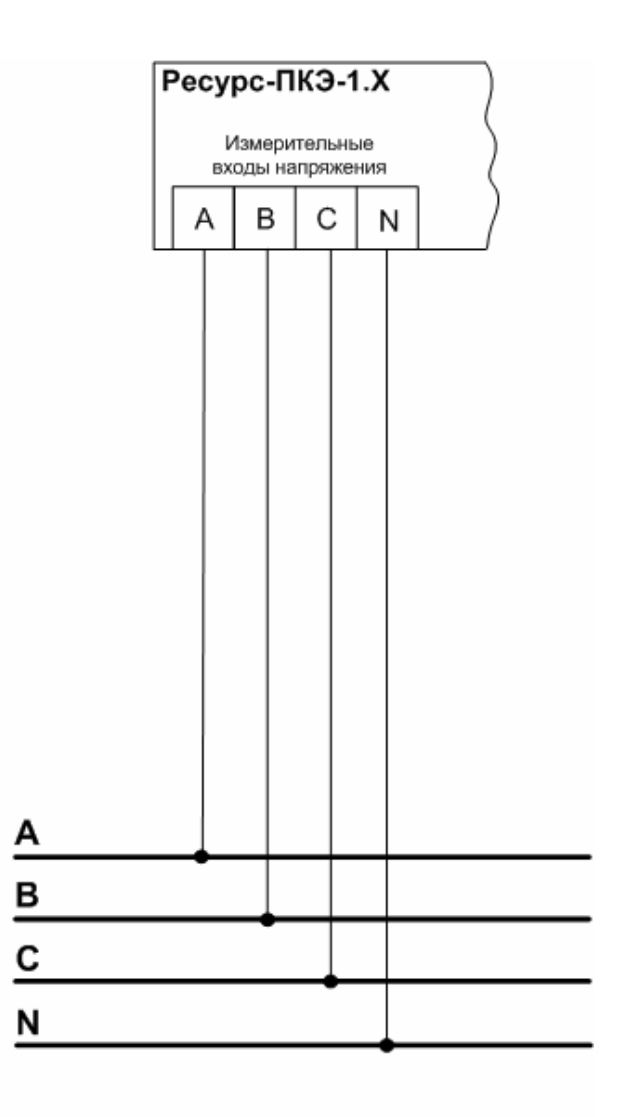

Рисунок В.2 - Трехфазная четырехпроводная схема измерения напряжения (220/380В)

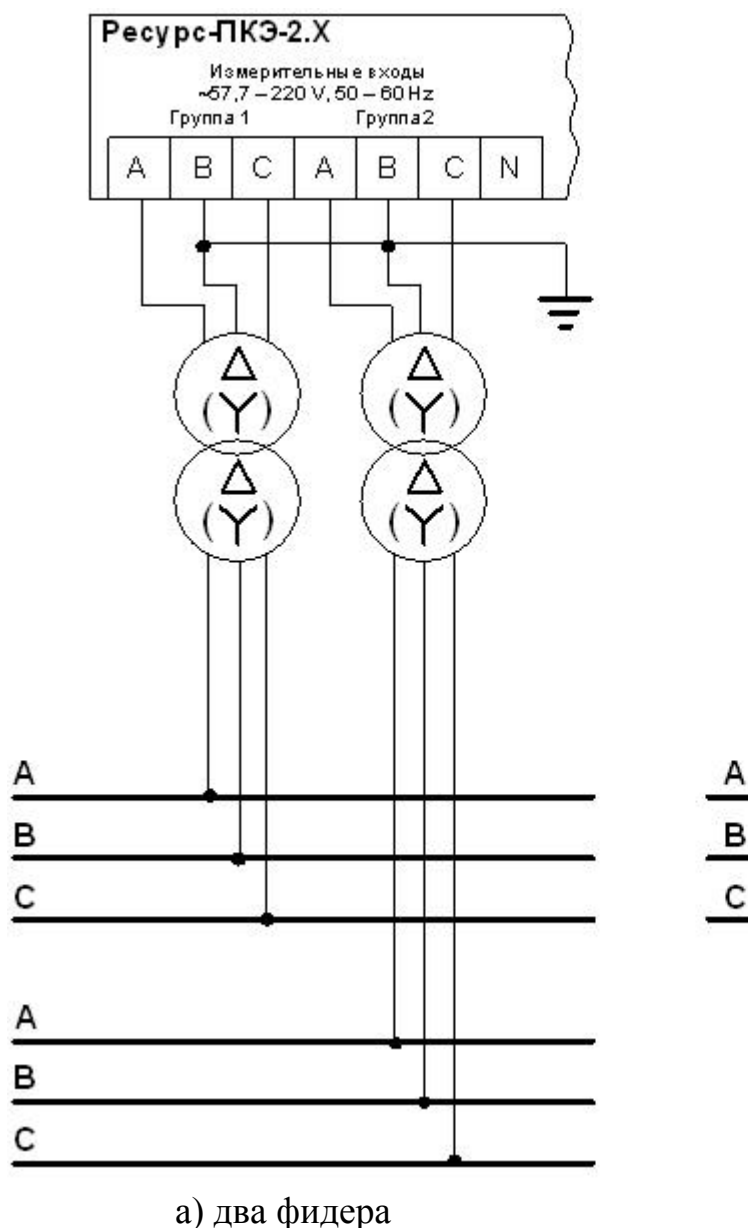

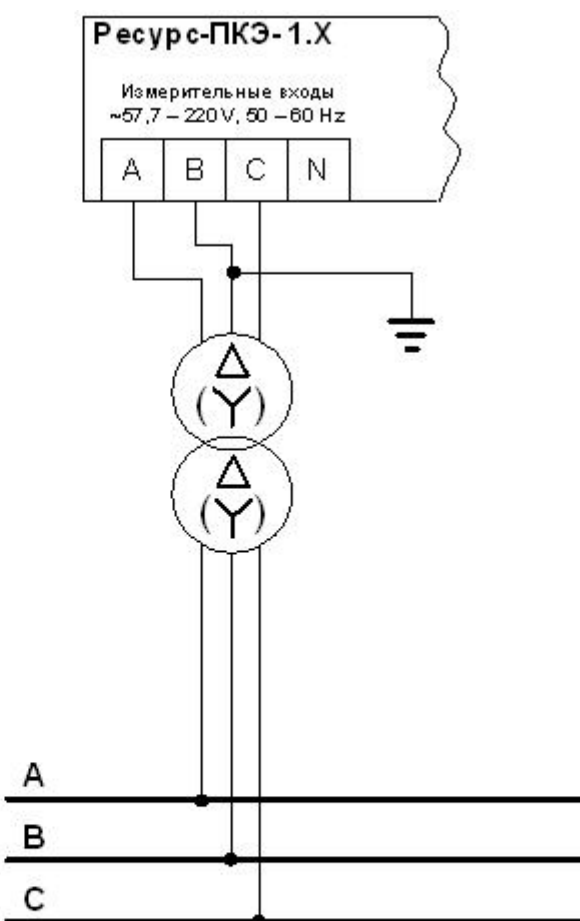

б) один фидер

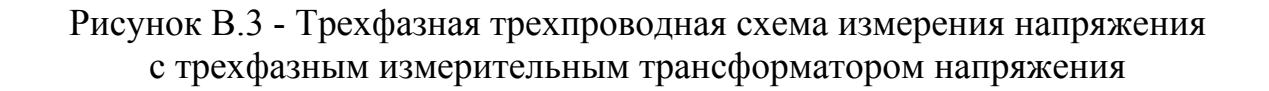

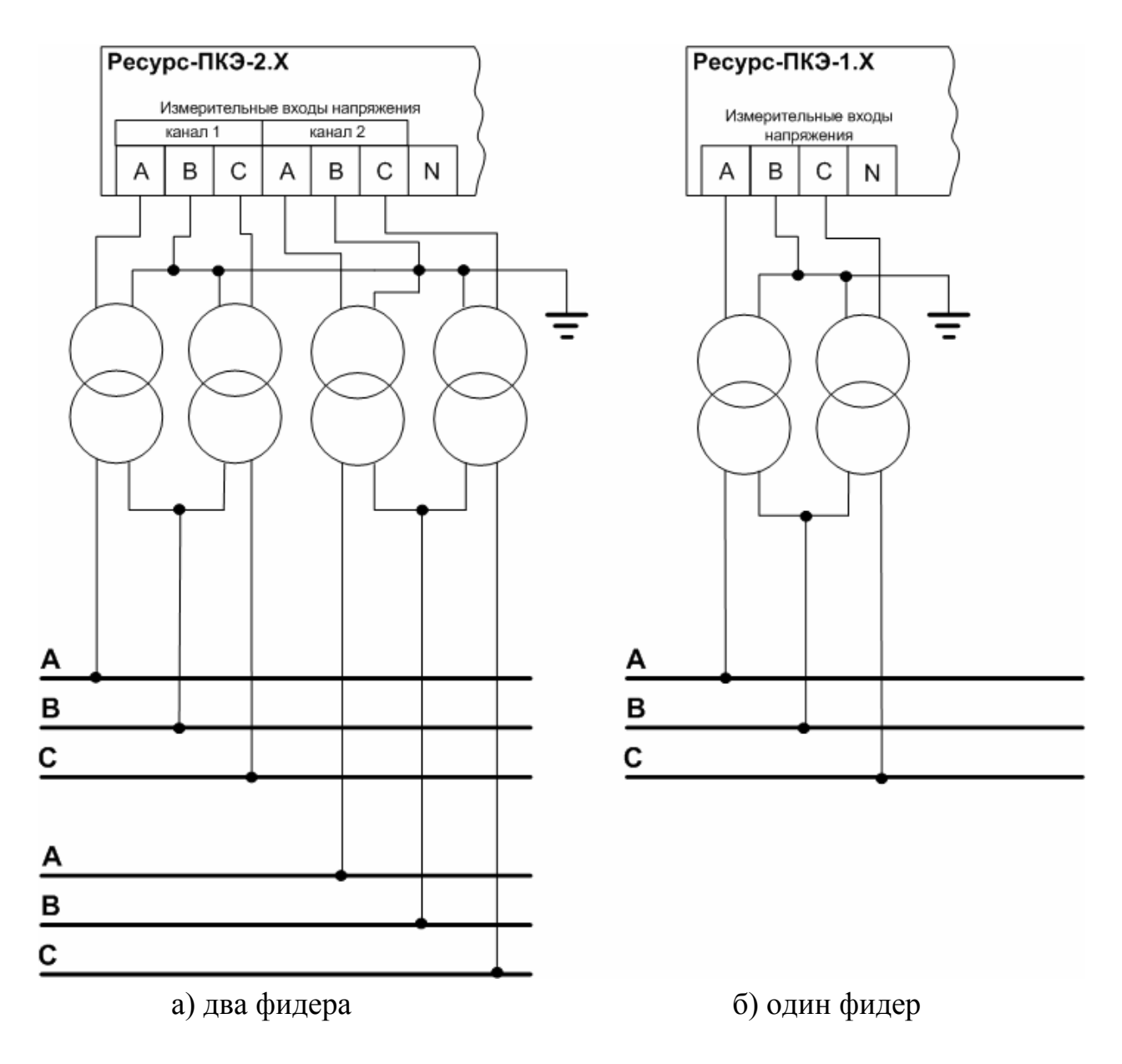

Рисунок В.4 - Трехфазная трехпроводная схема измерения напряжения с двумя однофазными измерительными трансформаторами напряжения

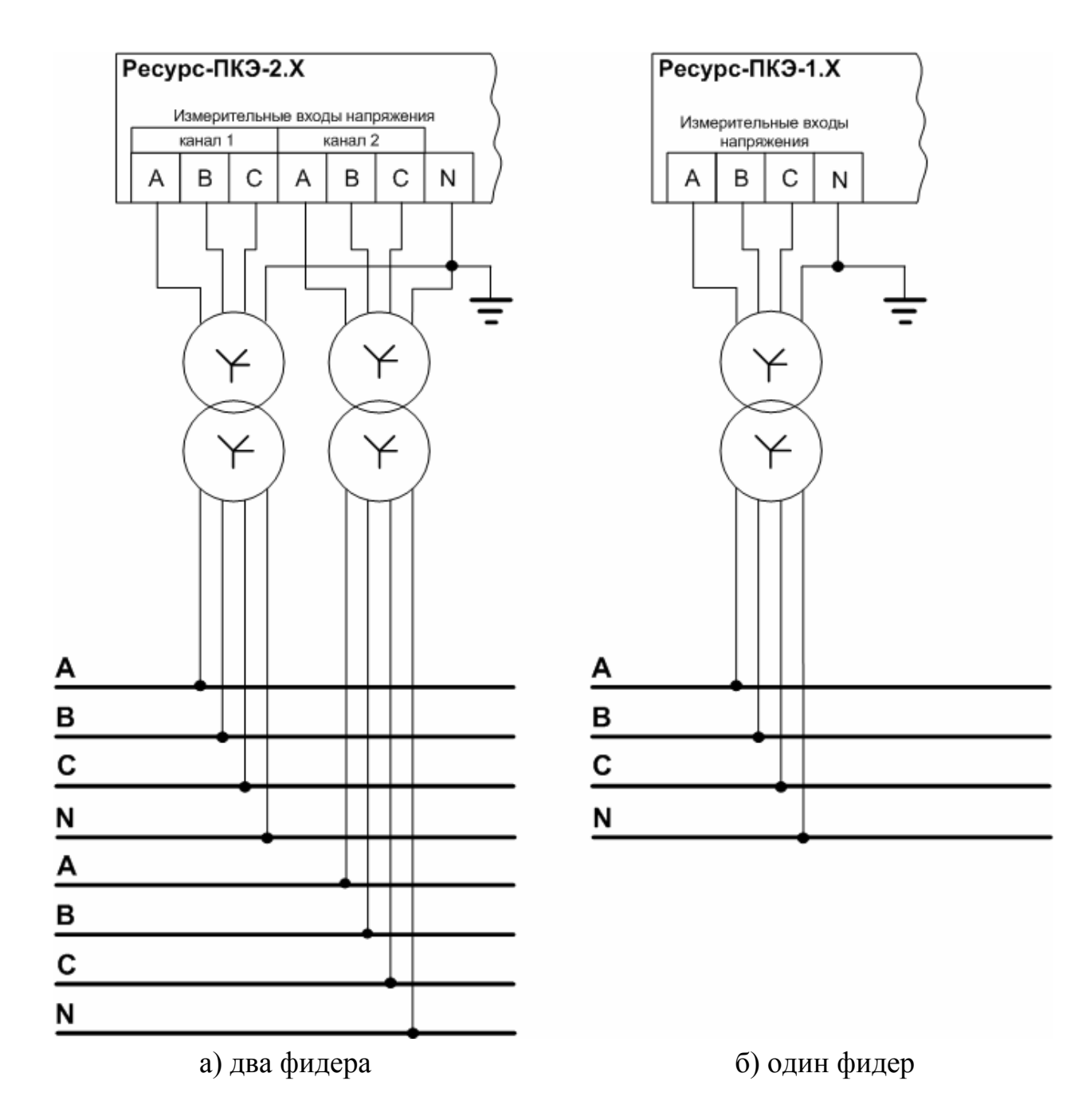

Рисунок В.5 - Трехфазная четырёхпроводная схема измерения напряжения с трехфазным измерительным трансформатором напряжения с выведенным нулем

# **ПРИЛОЖЕНИЕ Г**

# **Пиктограммы**

## Таблица Г.1

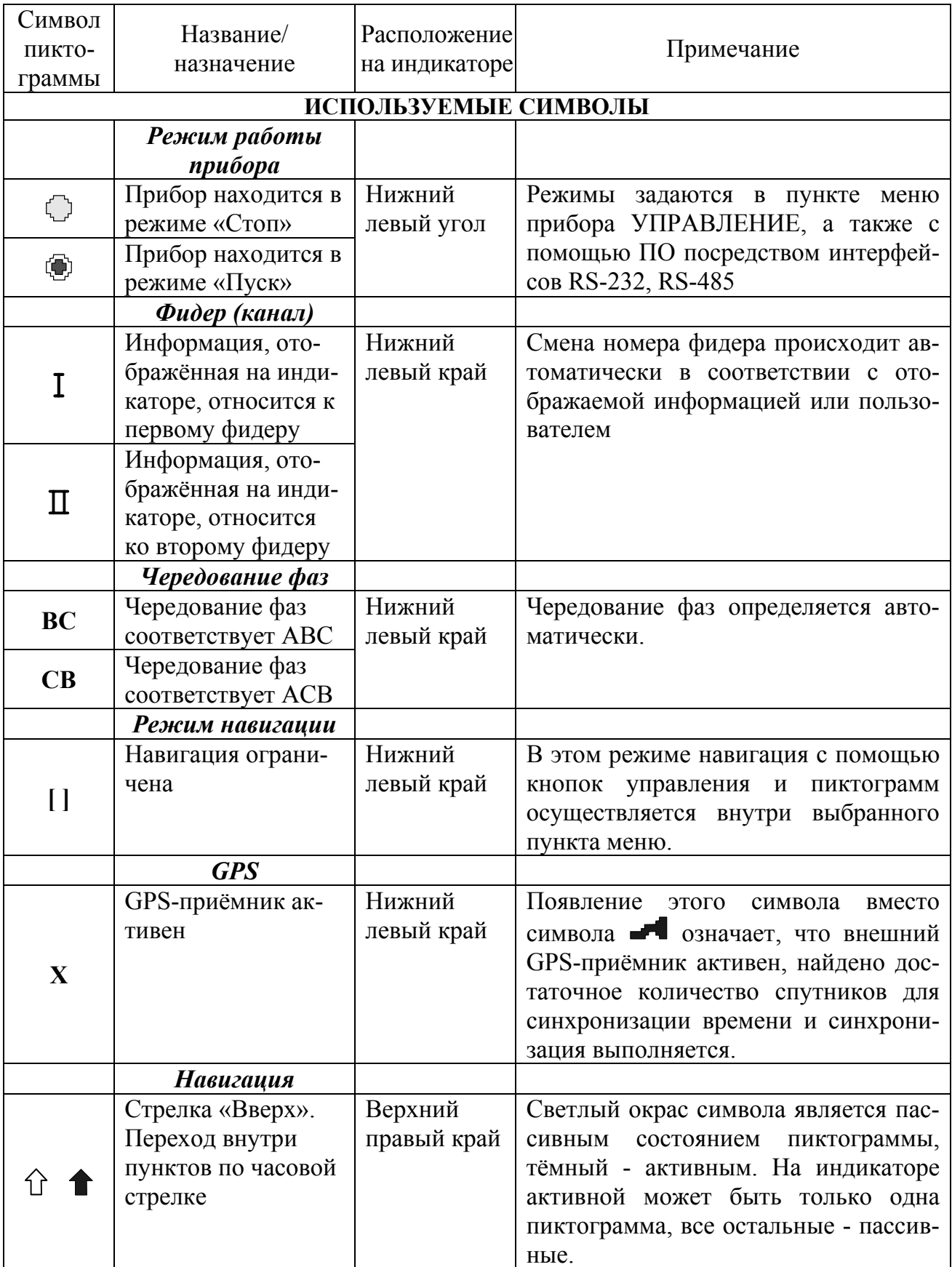

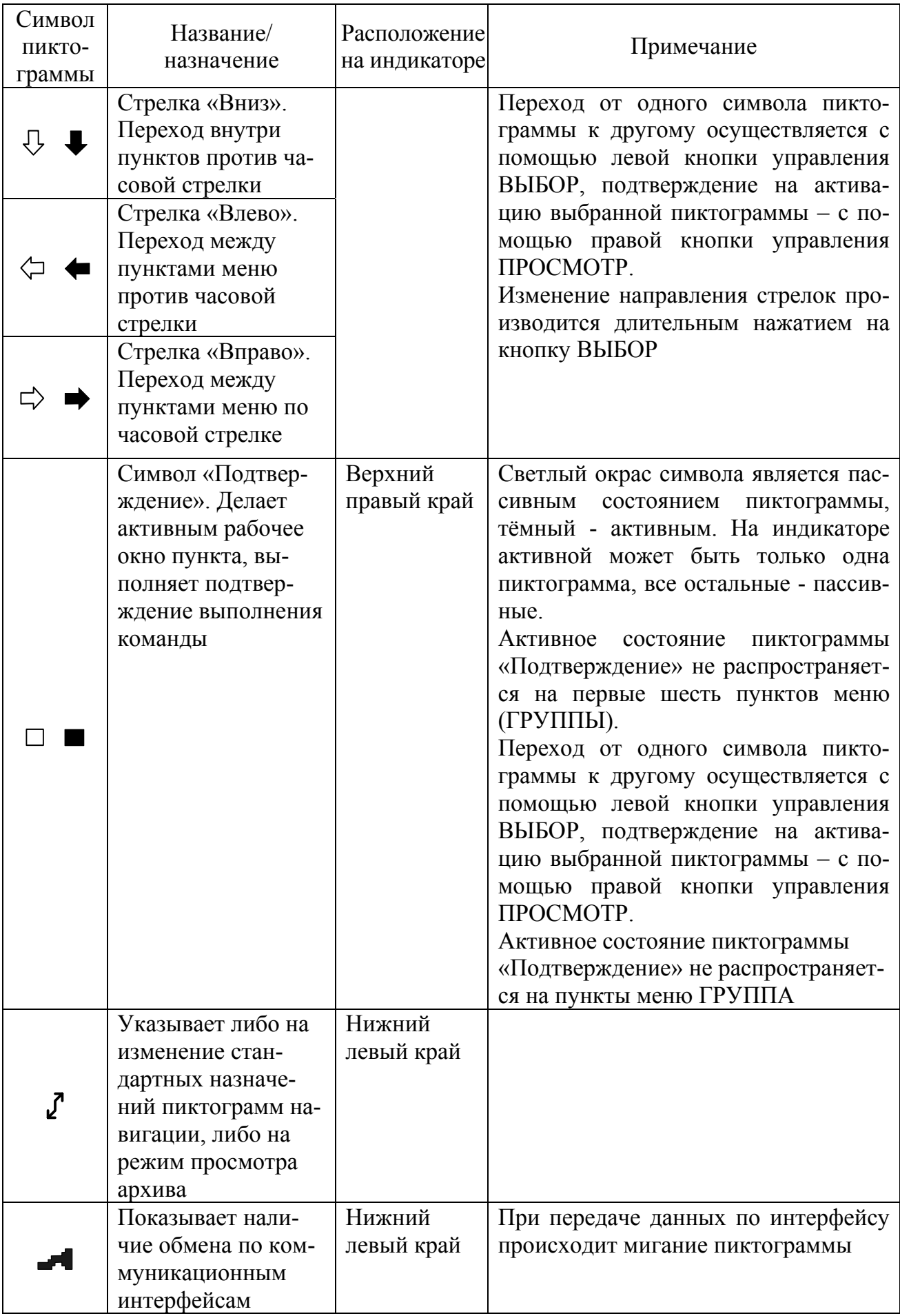

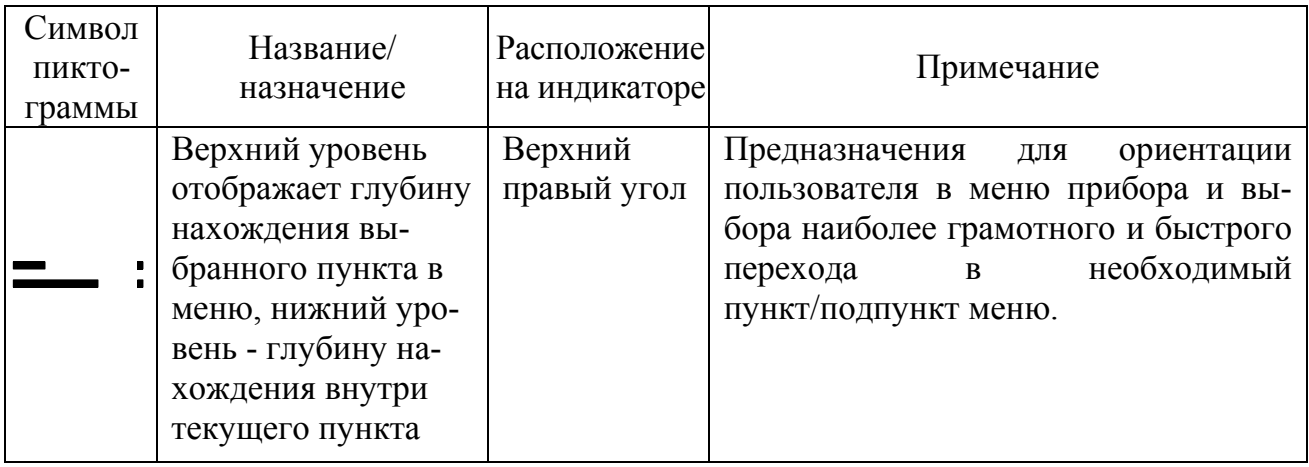

# ПРИЛОЖЕНИЕ Д

## Условные обозначения

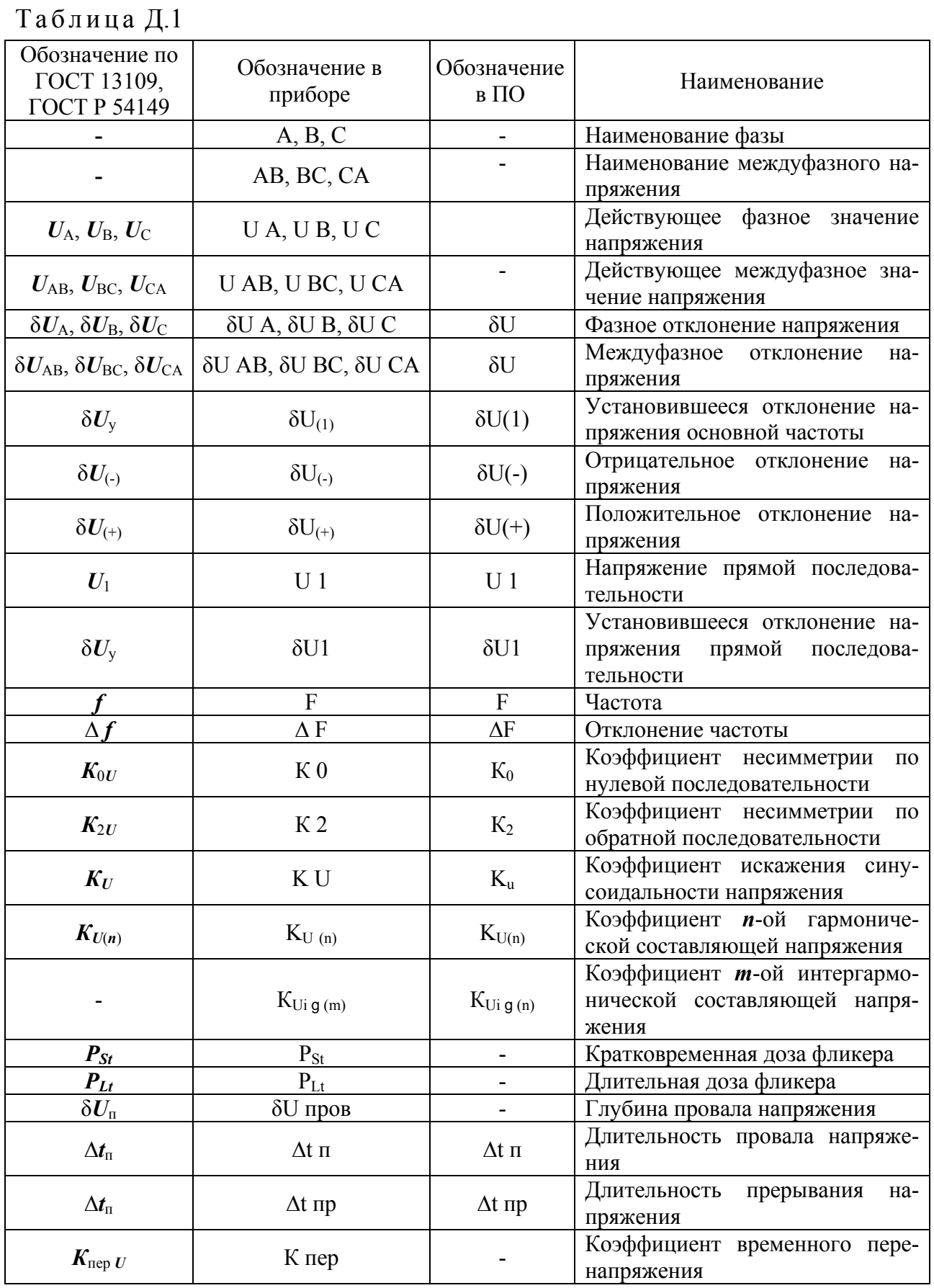

Продолжение таблицы Д.1

| Обозначение по<br>ГОСТ 13109,<br>ГОСТ Р 54149 | Обозначение в<br>приборе                                                | Обозначение<br>в ПО                                                      | Наименование                                                                                                    |  |  |
|-----------------------------------------------|-------------------------------------------------------------------------|--------------------------------------------------------------------------|----------------------------------------------------------------------------------------------------|--|--|
| $\Delta t_{\text{rep}}$ U                     | $Δt$ πep                                                                | $Δt$ πep                                                                 | Длительность временного пере-<br>напряжения                                                                           |  |  |
| $T_1$                                         | T1                                                                      |                                                                          | Время превышения нормально<br>допустимого значения                                                                    |  |  |
| $T_2$                                         | T <sub>2</sub>                                                          |                                                                          | Время<br>превышения<br>предельно<br>допустимого значения                                                              |  |  |
| $\overline{\phantom{0}}$                      | <b>F</b> ном                                                            |                                                                          | Номинальная частота                                                                                                   |  |  |
|                                               | $U \phi H$                                                              | $U$ ном ф                                                                | Номинальное фазное напряжение                                                                                         |  |  |
|                                               | U мфн                                                                   | U ном мф                                                                 | Номинальное междуфазное на-<br>пряжение                                                                               |  |  |
|                                               | $\delta U$ nep                                                          |                                                                          | Уровень перенапряжения                                                                                                |  |  |
|                                               | δ <b>U</b> пров                                                         |                                                                          | Уровень провала                                                                                                    |  |  |
|                                               | $\, {\rm H}$                                                            | $\, {\rm H}$                                                             | Нижнее<br>измеренной<br>значение<br>характеристики                                                                    |  |  |
|                                               | B                                                                       | B                                                                        | Верхнее<br>измеренной<br>значение<br>характеристики                                                                   |  |  |
|                                               | нб                                                                      |                                                                          | Наибольшее из измеренных зна-<br>чений данного ПКЭ                                                                    |  |  |
|                                               | HM                                                                      |                                                                          | Наименьшее из измеренных зна-<br>чений данного ПКЭ                                                                    |  |  |
|                                               | XX нд                                                                   | ХХ нд                                                                    | Нормально допустимое значение<br>ПКЭ                                                                                  |  |  |
|                                               | ХХ пд                                                                   | XX пред                                                                  | Предельно допустимое значение<br>ПКЭ                                                                                  |  |  |
|                                               | <b>XX</b> нпд 1<br>(XX ннд 1)                                           | $XX1$ пред н<br>$(XXI$ нд н)                                             | Нижнее предельно допустимое<br>(нормально допустимое) значе-<br>ние ПКЭ для интервала времени<br>наибольших нагрузок  |  |  |
|                                               | <b>XX нпд 2</b><br>(XX ннд 2)                                           | $XX^{II}$ пред н<br>$(XXII$ нд н)                                        | Нижнее предельно допустимое<br>(нормально допустимое) значе-<br>ние ПКЭ для интервала времени<br>наименьших нагрузок  |  |  |
|                                               | <b>XX</b> впд 1<br>(XX внд 1)                                           | XX <sup>1</sup> пред в<br>$(XXI$ нд в)                                   | Верхнее предельно допустимое<br>(нормально допустимое) значе-<br>ние ПКЭ для интервала времени<br>наибольших нагрузок |  |  |
|                                               | <b>XX впд 2</b><br>(XX внд 2)                                           | XX <sup>II</sup> пред в<br>$(XXII$ нд в)                                 | Верхнее предельно допустимое<br>(нормально допустимое) значе-<br>ние ПКЭ для интервала времени<br>наименьших нагрузок |  |  |
|                                               | $T_{\text{mukh}}$ 1<br>$\left(\mathrm{T}_{\text{\tiny{HMKH}}}~2\right)$ | $T_{\text{muk H1}}$<br>$\left( \mathrm{T}_{\text{\tiny{HHK H2}}}\right)$ | Начало интервала времени наи-<br>больших (наименьших) нагрузок                                                        |  |  |
|                                               | $T_{\text{mkk}}$ 1<br>$(T_{\text{mkk}} 2)$                              | $T_{\text{mkk k1}}$<br>$(T_{\frac{\mathrm{IIHK K2}}{2}})$                | Конец интервала времени наи-<br>больших (наименьших) нагрузок                                                         |  |  |
|                                               | $T_{\underline{pa\sigma_T}}$                                            | $T_{\text{pa\&r}}$                                                       | Время работы прибора                                                                                                  |  |  |
| $\overline{\phantom{a}}$                      | $T_{\underline{\text{npcr}}}$                                           | $T_{\text{mpcr}}$                                                        | Время простоя прибора                                                                                                 |  |  |
|                                               |                                                                         |                                                                          | Вне диапазона измерений                                                                                               |  |  |

## **ПРИЛОЖЕНИЕ Е**

## **Значения, устанавливаемые по умолчанию**

Таблица Е.1

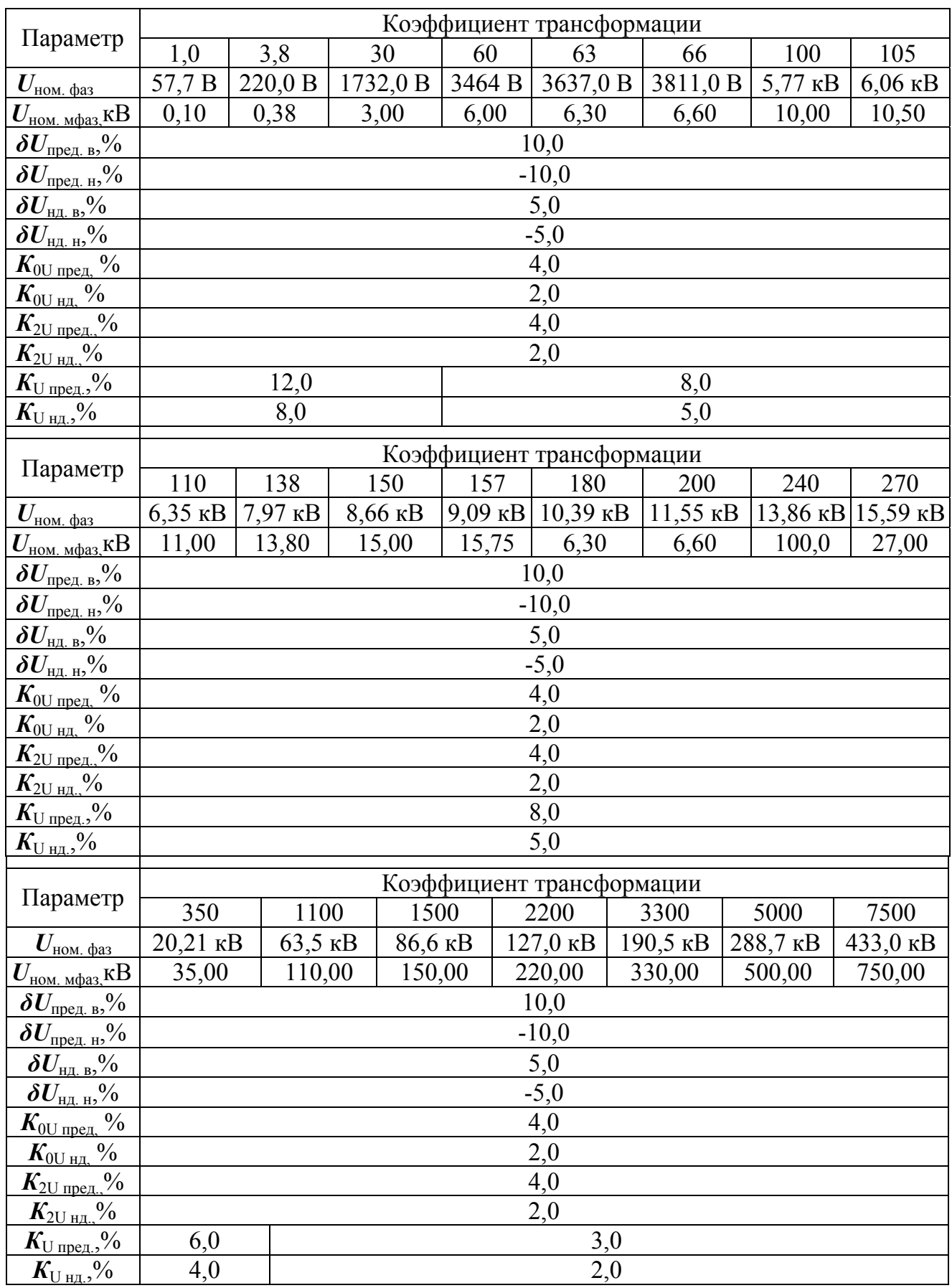

Таблица Е.2

|                    | Коэффициент трансформации (диапазон напряжений) |                                     |                    |                       |                          |                  |                                                                      |                  |
|--------------------|-------------------------------------------------|-------------------------------------|--------------------|-----------------------|--------------------------|------------------|----------------------------------------------------------------------|------------------|
|                    | 60; 63; 66; 100; 105;                           |                                     |                    |                       |                          |                  |                                                                      |                  |
|                    |                                                 | 1,0; 3,8; 30<br>110; 138; 150; 157; |                    |                       | 350                      |                  | 1100; 1500; 2200;                                                    |                  |
|                    |                                                 | $($ до 3 кВ $)$                     | 180; 200; 240; 270 |                       | $(35 \text{ }\text{KB})$ |                  | 3300; 5000<br>$(110 - 330 \text{ kB})$                               |                  |
| гармоники<br>Номер |                                                 |                                     |                    | $(6 - 27 \text{ kB})$ |                          |                  |                                                                      |                  |
|                    | $K_{U(n)}$ нд,                                  | $K_{U(n)}$ пред,                    | $K_{U(n)}$ нд,     | $K_{U(n)}$ пред,      | $K_{U(n)}$ нд,           | $K_{U(n)}$ пред, | $K_{U(n)}$ нд,                                                       | $K_{U(n)}$ пред, |
|                    | $\frac{0}{0}$                                   | $\frac{0}{0}$                       | $\frac{0}{0}$      | $\frac{0}{0}$         | $\frac{0}{0}$            | $\frac{0}{0}$    | $\frac{0}{0}$                                                        | $\frac{0}{0}$    |
|                    |                                                 |                                     |                    |                       |                          |                  |                                                                      |                  |
| $\overline{2}$     | 2,00                                            | 3,00                                | 1,50               | 2,25                  | 1,00                     | 1,50             | 0,50                                                                 | 0,75             |
| $3^{1}$            | 5,00(2,50)                                      | 7,50(3,75)                          | 3,00(1,50)         | 4,50(2,25)            |                          |                  | $\left 3,00(1,50)\right 4,50(2,25)\left 1,50(0,75)\right 2,26(1,13)$ |                  |
| $\overline{4}$     | 1,00                                            | 1,50                                | 0,70               | 1,05                  | 0,50                     | 0,75             | 0,30                                                                 | 0,45             |
| $\overline{5}$     | 6,00                                            | 9,00                                | 4,00               | 6,00                  | 3,00                     | 4,50             | 1,50                                                                 | 2,25             |
| 6                  | 0,50                                            | 0,75                                | 0,30               | 0,45                  | 0,30                     | 0,45             | 0,30                                                                 | 0,45             |
| $\overline{7}$     | 5,00                                            | 7,50                                | 3,00               | 4,50                  | 2,50                     | 3,75             | 1,00                                                                 | 1,50             |
| $\overline{8}$     | 0,50                                            | 0,75                                | 0,30               | 0,45                  | 0,30                     | 0,45             | 0,30                                                                 | 0,45             |
| $9^{1)}$           | 1,50(0,75)                                      | 2,26(1,13)                          | 1,00(0,50)         | 1,50(0,75)            | 1,00(0,50)               | 1,50(0,75)       | 0,40(0,20)                                                           | 0,60(0,30)       |
| 10                 | 0,50                                            | 0,75                                | 0,30               | 0,45                  | 0,30                     | 0,45             | 0,30                                                                 | 0,45             |
| 11                 | 3,50                                            | 5,25                                | 2,00               | 3,00                  | 2,00                     | 3,00             | 1,00                                                                 | 1,50             |
| 12                 | 0,20                                            | 0,30                                | 0,20               | 0,30                  | 0,20                     | 0,30             | 0,20                                                                 | 0,30             |
| 13                 | 3,00                                            | 4,50                                | 2,00               | 3,00                  | 1,50                     | 2,25             | 0,70                                                                 | 1,05             |
| 14                 | 0,20                                            | 0,30                                | 0,20               | 0,30                  | 0,20                     | 0,30             | 0,20                                                                 | 0,30             |
| 15                 | 0,30                                            | 0,45                                | 0,30               | 0,45                  | 0,30                     | 0,45             | 0,20                                                                 | 0,30             |
| 16                 | 0,20                                            | 0,30                                | 0,20               | 0,30                  | 0,20                     | 0,30             | 0,20                                                                 | 0,30             |
| 17                 | 2,00                                            | 3,00                                | 1,50               | 2,25                  | 1,00                     | 1,50             | 0,50                                                                 | 0,75             |
| 18                 | 0,20                                            | 0,30                                | 0,20               | 0,30                  | 0,20                     | 0,30             | 0,20                                                                 | 0,30             |
| 19                 | 1,50                                            | 2,25                                | 1,00               | 1,50                  | 1,00                     | 1,50             | 0,40                                                                 | 0,60             |
| 20                 | 0,20                                            | 0,30                                | 0,20               | 0,30                  | 0,20                     | 0,30             | 0,20                                                                 | 0,30             |
| 21                 | 0,20                                            | 0,30                                | 0,20               | 0,30                  | 0,20                     | 0,30             | 0,20                                                                 | 0,30             |
| 22                 | 0,20                                            | 0,30                                | 0,20               | 0,30                  | 0,20                     | 0,30             | 0,20                                                                 | 0,30             |
| 23                 | 1,50                                            | 2,25                                | 1,00               | 1,50                  | 1,00                     | 1,50             | 0,40                                                                 | 0,60             |
| 24                 | 0,20                                            | 0,30                                | 0,20               | 0,30                  | 0,20                     | 0,30             | 0,20                                                                 | 0,30             |
| 25                 | 1,50                                            | 2,25                                | 1,00               | 1,50                  | 1,00                     | 1,50             | 0,40                                                                 | 0,60             |
| 26                 | 0,20                                            | 0,30                                | 0,20               | 0,30                  | 0,20                     | 0,30             | 0,20                                                                 | 0,30             |
| 27                 | 0,20                                            | 0,30                                | 0,20               | 0,30                  | 0,20                     | 0,30             | 0,20                                                                 | 0,30             |
| 28                 | 0,20                                            | 0,30                                | 0,20               | 0,30                  | 0,20                     | 0,30             | 0,20                                                                 | 0,30             |
| 29                 | 1,32                                            | 1,98                                | 0,89               | 1,34                  | 0,72                     | 1,08             | 0,37                                                                 | 0,56             |
| 30                 | 0,20                                            | 0,30                                | 0,20               | 0,30                  | 0,20                     | 0,30             | 0,20                                                                 | 0,30             |
| 31                 | 1,25                                            | 1,88                                | 0,85               | 1,28                  | 0,68                     | 1,02             | 0,36                                                                 | 0,54             |
| 32                 | 0,20                                            | 0,30                                | 0,20               | 0,30                  | 0,20                     | 0,30             | 0,20                                                                 | 0,30             |
| 33                 | 0,20                                            | 0,30                                | 0,20               | 0,30                  | 0,20                     | 0,30             | 0,20                                                                 | 0,30             |
| 34                 | 0,20                                            | 0,30                                | 0,20               | 0,30                  | 0,20                     | 0,30             | 0,20                                                                 | 0,30             |
| 35                 | 1,13                                            | 1,70                                | 0,77               | 1,16                  | 0,63                     | 0,95             | 0,34                                                                 | 0,51             |
| 36                 | 0,20                                            | 0,30                                | 0,20               | 0,30                  | 0,20                     | 0,30             | 0,20                                                                 | 0,30             |
| 37                 | 1,08                                            | 1,62                                | 0,74               | 1,11                  | 0,61                     | 0,92             | 0,34                                                                 | 0,51             |
| 38                 | 0,20                                            | 0,30                                | 0,20               | 0,30                  | 0,20                     | 0,30             | 0,20                                                                 | 0,30             |
| 39                 | 0,20                                            | 0,30                                | 0,20               | 0,30                  | 0,20                     | 0,30             | 0,20                                                                 | 0,30             |
| 40                 | 0,20                                            | 0,30                                | 0,20               | 0,30                  | 0,20                     | 0,30             | 0,20                                                                 | 0,30             |
| 41                 | 0,00                                            | 0,00                                | 0,00               | 0,00                  | 0,00                     | 0,00             | 0,00                                                                 | 0,00             |
| 42                 | 0,00                                            | 0,00                                | 0,00               | 0,00                  | 0,00                     | 0,00             | 0,00                                                                 | 0,00             |
| 43                 | 0,00                                            | 0,00                                | 0,00               | 0,00                  | 0,00                     | 0,00             | 0,00                                                                 | 0,00             |

Коэффициент трансформации (диапазон напряжений) 60; 63; 66; 100; 105; 1,0; 3,8; 30 350 1100; 1500; 2200; гармоники гармоники 110; 138; 150; 157; Номер (до 3 кВ) (35 кВ) 3300; 5000 180; 200; 240; 270  $(110 - 330 \text{ kB})$  $(6 - 27 \text{ kB})$  $K_{U(n)}$  пред,  $K_{U(n)}$  нд,  $K_{U(n)}$  пред,  $K_{U(n)}$  нд,  $K_{U(n)}$  пред,  $K_{U(n)}$  нд,  $K_{U(n)}$  пред,  $K_{U(n)}$  нд,  $\frac{1}{2}$  $\frac{1}{2}$  $\frac{0}{0}$  $\frac{0}{0}$  $\frac{0}{0}$  $\frac{0}{0}$  $\frac{0}{0}$  $\frac{0}{0}$ 44 | 0,00 | 0,00 | 0,00 | 0,00 | 0,00 | 0,00 | 0,00 45 | 0,00 | 0,00 | 0,00 | 0,00 | 0,00 | 0,00 | 0,00 46 | 0,00 | 0,00 | 0,00 | 0,00 | 0,00 | 0,00 | 0,00 47 | 0,00 | 0,00 | 0,00 | 0,00 | 0,00 | 0,00 | 0,00 48 | 0,00 | 0,00 | 0,00 | 0,00 | 0,00 | 0,00 | 0,00 49 | 0,00 | 0,00 | 0,00 | 0,00 | 0,00 | 0,00 | 0,00 50 0,00 0,00 0,00 0,00 0,00 0,00 0,00 0,00

*Продолжение таблицы Е.2*

<sup>1)</sup> Для приборов «Ресурс-ПКЭ-Х.4» и «Ресурс-ПКЭ-Х.5» значения, приведённые в скобках, относятся к трёхфазным трёхпроводным электрическим сетям (схема включения трёхпроводная).

#### Таблица Е.3

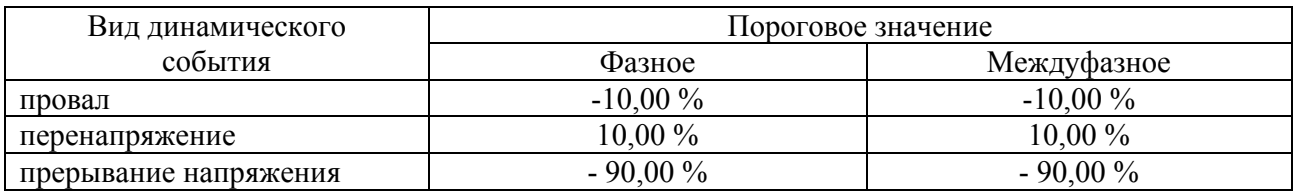

#### Таблица Е.4

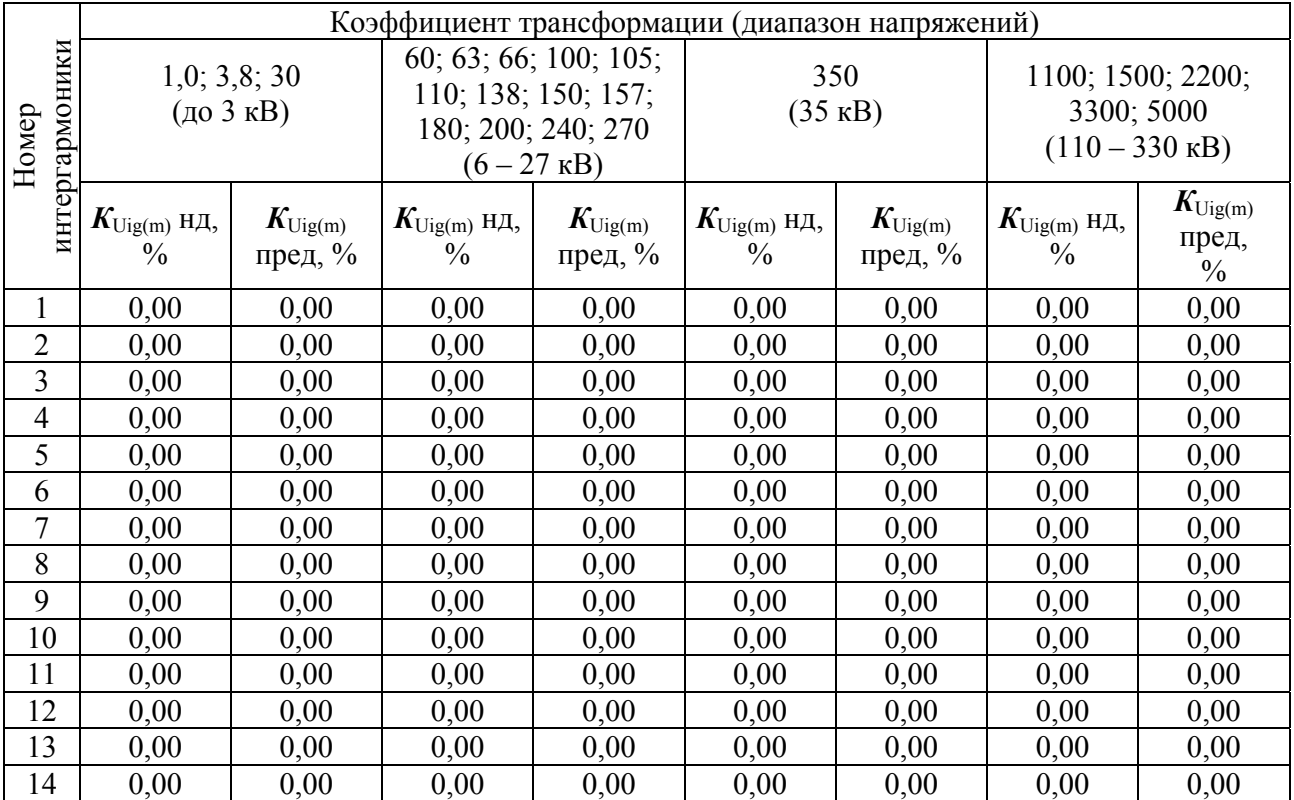

|       | $\sigma$ , the contract of $\sigma$ , the contract $\sigma$ .<br>Коэффициент трансформации (диапазон напряжений) |                       |                         |                     |                          |                     |                          |                     |
|-------|----------------------------------------------------------------------------------------------------|-----------------------|-------------------------|---------------------|--------------------------|---------------------|--------------------------|---------------------|
|       |                                                                                                    |                       |                         |                     |                          |                     |                          |                     |
|       | 1,0; 3,8; 30                                                                                                    |                       | 60; 63; 66; 100; 105;   |                     | 350                      |                     | 1100; 1500; 2200;        |                     |
|       | $($ до 3 кВ $)$                                                                                                  |                       | 110; 138; 150; 157;     |                     | $(35 \text{ }\text{KB})$ |                     | 3300; 5000               |                     |
| Номер | интергармоники                                                                                                   |                       | 180; 200; 240; 270      |                     |                          |                     | $(110 - 330 \text{ kB})$ |                     |
|       |                                                                                                    | $(6 - 27 \text{ kB})$ |                         |                     |                          |                     |                          |                     |
|       | $K_{\text{Uig(m)}}$ нд,                                                                                          | $K_{\text{Uig}(m)}$   | $K_{\text{Uig(m)}}$ нд, | $K_{\text{Uig(m)}}$ | $K_{\text{Uig(m)}}$ нд,  | $K_{\text{Uig(m)}}$ | $K_{\text{Uig(m)}}$ нд,  | $K_{\text{Uig(m)}}$ |
|       | $\frac{0}{0}$                                                                                                    | пред, %               | $\frac{0}{0}$           | пред, $%$           | $\frac{0}{0}$            | пред, $%$           | $\frac{0}{0}$            | пред,               |
|       |                                                                                                    |                       |                         |                     |                          |                     |                          | $\frac{0}{0}$       |
| 15    | 0,00                                                                                                    | 0.00                  | 0,00                    | 0,00                | 0,00                     | 0,00                | 0,00                     | 0,00                |
| 16    | 0,00                                                                                                    | 0,00                  | 0,00                    | 0,00                | 0,00                     | 0,00                | 0,00                     | 0,00                |
| 17    | 0,00                                                                                                    | 0,00                  | 0,00                    | 0,00                | 0,00                     | 0,00                | 0,00                     | 0,00                |
| 18    | 0,00                                                                                                    | 0,00                  | 0,00                    | 0,00                | 0,00                     | 0,00                | 0,00                     | 0,00                |
| 19    | 0,00                                                                                                    | 0,00                  | 0,00                    | 0,00                | 0,00                     | 0,00                | 0,00                     | 0,00                |
| 20    | 0,00                                                                                                    | 0,00                  | 0,00                    | 0,00                | 0,00                     | 0,00                | 0,00                     | 0,00                |
| 21    | 0,00                                                                                                    | 0,00                  | 0,00                    | 0,00                | 0,00                     | 0,00                | 0,00                     | 0,00                |
| 22    | 0,00                                                                                                    | 0,00                  | 0,00                    | 0,00                | 0,00                     | 0,00                | 0,00                     | 0,00                |
| 23    | 0,00                                                                                                    | 0,00                  | 0.00                    | 0,00                | 0,00                     | 0.00                | 0,00                     | 0,00                |
| 24    | 0,00                                                                                                    | 0,00                  | 0,00                    | 0,00                | 0,00                     | 0,00                | 0,00                     | 0,00                |
| 25    | 0,00                                                                                                    | 0,00                  | 0,00                    | 0,00                | 0,00                     | 0,00                | 0,00                     | 0,00                |
| 26    | 0,00                                                                                                    | 0,00                  | 0,00                    | 0,00                | 0,00                     | 0,00                | 0,00                     | 0,00                |
| 27    | 0,00                                                                                                    | 0,00                  | 0,00                    | 0,00                | 0,00                     | 0,00                | 0,00                     | 0,00                |
| 28    | 0,00                                                                                                    | 0,00                  | 0,00                    | 0,00                | 0,00                     | 0,00                | 0,00                     | 0,00                |
| 29    | 0,00                                                                                                    | 0,00                  | 0,00                    | 0,00                | 0,00                     | 0,00                | 0,00                     | 0,00                |
| 30    | 0,00                                                                                                    | 0,00                  | 0,00                    | 0,00                | 0,00                     | 0,00                | 0,00                     | 0,00                |
| 31    | 0,00                                                                                                    | 0,00                  | 0,00                    | 0,00                | 0,00                     | 0,00                | 0,00                     | 0,00                |
| 32    | 0,00                                                                                                    | 0,00                  | 0,00                    | 0,00                | 0,00                     | 0,00                | 0,00                     | 0,00                |
| 33    | 0,00                                                                                                    | 0,00                  | 0,00                    | 0,00                | 0,00                     | 0,00                | 0,00                     | 0,00                |
| 34    | 0,00                                                                                                    | 0,00                  | 0,00                    | 0,00                | 0,00                     | 0,00                | 0,00                     | 0,00                |
| 35    | 0,00                                                                                                    | 0,00                  | 0,00                    | 0,00                | 0,00                     | 0,00                | 0,00                     | 0,00                |
| 36    | 0,00                                                                                                    | 0,00                  | 0.00                    | 0,00                | 0,00                     | 0,00                | 0,00                     | 0,00                |
| 37    | 0,00                                                                                                    | 0,00                  | 0,00                    | 0,00                | 0,00                     | 0,00                | 0,00                     | 0,00                |
| 38    | 0,00                                                                                                    | 0,00                  | 0,00                    | 0,00                | 0,00                     | 0,00                | 0,00                     | 0,00                |
| 39    | 0,00                                                                                                    | 0,00                  | 0,00                    | 0,00                | 0,00                     | 0,00                | 0,00                     | 0,00                |
| 40    | 0,00                                                                                                    | 0,00                  | 0,00                    | 0,00                | 0,00                     | 0,00                | 0,00                     | 0,00                |
| 41    | 0,00                                                                                                    | 0,00                  | 0,00                    | 0,00                | 0,00                     | 0,00                | 0,00                     | 0,00                |
| 42    | 0,00                                                                                                    | 0,00                  | 0,00                    | 0,00                | 0,00                     | 0,00                | 0,00                     | 0,00                |
| 43    | 0,00                                                                                                    | 0,00                  | 0,00                    | 0,00                | 0,00                     | 0,00                | 0,00                     | 0,00                |
| 44    | 0,00                                                                                                    | 0,00                  | 0,00                    | 0,00                | 0,00                     | 0,00                | 0,00                     | 0,00                |
| 45    | 0,00                                                                                                    | 0,00                  | 0,00                    | 0,00                | 0,00                     | 0,00                | 0,00                     | 0,00                |
| 46    | 0.00                                                                                                    | 0,00                  | 0,00                    | 0,00                | 0.00                     | 0,00                | 0,00                     | 0,00                |
| 47    | 0,00                                                                                                    | 0,00                  | 0,00                    | 0,00                | 0,00                     | 0,00                | 0,00                     | 0,00                |
| 48    | 0,00                                                                                                    | 0,00                  | 0,00                    | 0,00                | 0,00                     | 0,00                | 0,00                     | 0,00                |
| 49    | 0,00                                                                                                    | 0,00                  | 0,00                    | 0,00                | 0,00                     | 0,00                | 0,00                     | 0,00                |

*Продолжение таблицы Е.4*

# Таблица Е.5

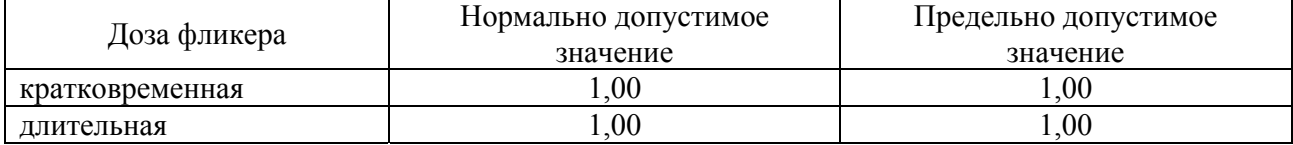

### ПРИЛОЖЕНИЕ Ж

#### Алгоритм статистической обработки результатов измерений ПКЭ

Ж.1 Прибор производит статистическую обработку результатов измерений ПКЭ за 1 сутки и определяет характеристики, приведённые в таблице 4.

Ж.2 Все ПКЭ условно разделены на две группы:

- ПКЭ, для которых устанавливается только односторонний предел. К таким ПКЭ относятся коэффициент искажения синусоидальности кривой напряжения, коэффициенты несимметрии напряжений по обратной и нулевой последовательностям, коэффициент *п*-ой гармонической составляющей;

- ПКЭ, для которых устанавливаются нижние и верхние допустимые значения. К таким ПКЭ относятся установившееся отклонение напряжения, отклонение частоты.

Ж.3 Для ПКЭ первой группы расчет производится по следующему алгоритму:

Ж.3.1 Все измеренные за сутки значения ПКЭ (N-общее количество результатов измерений) упорядочиваются на числовой оси и каждому упорядоченному значению присваивается номер от 1 до  $N_{\text{\tiny H6}}$ .

Ж.3.2 Определяется наибольшее значение ПКЭ -  $\pi K$ Э<sub>нб</sub>, соответствующее наибольшему номеру  $N_{\text{HF}}$ .

Ж.3.3 По формуле Ж.1 определяется упорядоченный номер значения  $N_{\rm B}$ , такого, что в диапазоне [0;  $N_{\rm B}$ ] содержится 95 % измерений

$$
N_{\rm B} = N_{\rm HB} - 0.05 \cdot N,\tag{3K.1}
$$

Ж.3.4 По упорядоченному значению  $N_{\rm B}$  определяется верхнее значение ПКЭ, ПКЭ<sub>в</sub>.

Ж.3.5 Определяют число результатов измерений ПКЭ, выходящих за нормально допустимое значение  $\pi K 3_{\text{H}} - M_{\text{H}}$  и предельно допустимое значение  $\boldsymbol{\Pi} \boldsymbol{K} \boldsymbol{\Im}_{\Pi \Pi} - \boldsymbol{M}_{\Pi \Pi}.$ 

Ж.3.6 Расчёт относительного времени  $T_1$  выхода за нормально допустимое значение производят по формуле Ж.2.

$$
T_{\scriptscriptstyle\perp} = \frac{M_{\scriptscriptstyle\rm H}}{N \cdot 100 \, \%} \,. \tag{3K.2}
$$

Ж.3.7 Расчёт относительного времени  $T_2$  выхода за предельно допустимое значение производят по формуле Ж.3.

$$
\boldsymbol{T}_2 = \frac{\boldsymbol{M}_{\text{H}}}{\boldsymbol{N} \cdot 100\,\%} \,. \tag{36.3}
$$

Ж.4 Для ПКЭ второй группы расчёт производится по следующему алгоритму:

Ж.4.1 Все измеренные за сутки значения ПКЭ ( $N$  - общее количество результатов измерений) упорядочиваются на числовой оси и каждому упорядоченному значению присваивается номер от 1 до  $N_{\text{\tiny H6}}$ .

Ж.4.2 Определяется наименьшее значение ПКЭ -  $\pi K$ <sub>нм</sub>, соответствующее наименьшему номеру равному 1 и наибольшее значение ПКЭ –  $\pi K$ Э<sub>нь</sub>, соответствующее наибольшему номеру  $N_{\text{HE}}$ .

Ж.4.3 Определяют число результатов измерений ПКЭ, выходящих за нижнее нормально допустимое значение  $\pi K 3_{HJH} - M_H$  и верхнее нормально допустимое значение  $\boldsymbol{\Pi} \boldsymbol{K} \boldsymbol{\Im}_{\mathrm{H} \mathrm{I} \mathrm{B}} - \boldsymbol{M}_{\mathrm{B}}$ .

В зависимости от значений  $M_B$  и  $M_H$  расчёт производят по одной из формул таблицы Ж.1

| No            | Условие                                    | Расчет                                                            |
|---------------|--------------------------------------------|-------------------------------------------------------------------|
|               | $M_{\rm H} = 0$                            | $N_{\rm H} = 0.025 \cdot N$                                       |
|               | $M_{\rm B}=0$                              | $N_{\rm B} = N_{\rm H} + 0.95 \cdot N$                            |
| $\mathcal{D}$ | $M_{\rm H} \leq 0.05$ · N                  | $N_{\rm H}$ = (0,05 N + $M_{\rm H}$ ) / 2                         |
|               | $M_{\rm B}=0$                              | $N_{\rm B} = N_{\rm H} + 0.95 \cdot N$                            |
| 3             | $M_{\rm H}=0$                              | $N_{\rm H}$ = (0,05 N – $M_{\rm B}$ )/2                           |
|               | $M_{\rm B} \leq 0.05 \cdot N$              | $N_{\rm B} = N_{\rm H} + 0.95 \cdot N$                            |
|               | $M_{\rm H}$ + $M_{\rm B}$ > 0.05 $\cdot$ N | $N_{\rm H} = M_{\rm H} / (M_{\rm H} + M_{\rm B}) \, 0.05 \cdot N$ |
|               |                                            | $N_{\rm B} = N_{\rm H} + 0.95 \cdot N$                            |

Таблица Ж.1 – Статистический расчёт ПКЭ

Ж.4.4 По значениям  $N_{\rm H}$ ,  $N_{\rm B}$  определяют нижнее  $\pi K \mathcal{F}_{\rm H}$  и верхнее  $\pi K \mathcal{F}_{\rm B}$ значения ПКЭ.

Ж.4.5 При выделении в сутках времени наибольших нагрузок расчёт производят отдельно для выделенного интервала времени и остальных суток.

Ж.4.6 Определяют число результатов измерений ПКЭ, выходящих за нижнее предельно допустимое значение  $\pi K \mathcal{F}_{\Pi \Pi H} - M_{\Pi \Pi H}$  и верхнее предельно допустимое значение  $\overline{I\!K\!B_{\Pi\!I\!I\!I\!B}} - M_{\Pi\!I\!I\!I\!B}$ .

Ж.4.7 Расчёт относительного времени  $T_1$  выхода за нормально допустимые значения производят по формуле Ж.4.

$$
T_{\scriptscriptstyle\perp} = \frac{M_{\scriptscriptstyle\rm H} + M_{\scriptscriptstyle\rm B}}{N \cdot 100 \, \%} \,. \tag{3K.4}
$$

Ж.4.8 Расчёт относительного времени  $T_2$  выхода за предельно допустимые значения производят по формуле Ж.5.

$$
T_2 = \frac{M_{\text{HJIH}} + M_{\text{HJIB}}}{N \cdot 100\%}.
$$
 (3K.5)

### ПРИЛОЖЕНИЕ И

### GPS-приёмник

#### И.1 Устройство и принцип работы GPS-приёмника

GPS-приёмник предназначен для приёма сигналов спутниковой навигационной системы GPS (Global Positioning System) и выдачи информации о текущих значениях времени суток и календарной дате, а также выдачи импульса 1PPS (1 Puls Per Second), синхронизированного со шкалой универсального координированного времени UTC.

GPS-приёмник представляет собой конструктивно законченное изделие в пластмассовом корпусе. Внутри корпуса размещены GPS-модуль M4125P со встроенной антенной, преобразователь сигналов в уровни интерфейса RS-232 и батарея для сохранения настроек GPS-приёмника при отсутствии питания. Снаружи расположены разъём интерфейса RS-232, гнездо для подключения внешней антенны и светодиодный индикатор состояния. Для улучшения приёма сигналов от навигационных спутников может быть использована внешняя GPS-антенна.

Питание GPS-приёмника и выдача импульса 1PPS длительностью 100 мс производится через контакты разъёма DB-9M интерфейса RS-232 в соответствии с таблицей И.1. Подключение приёмника к прибору производится нульмодемным кабелем, входящим в комплект поставки прибора.

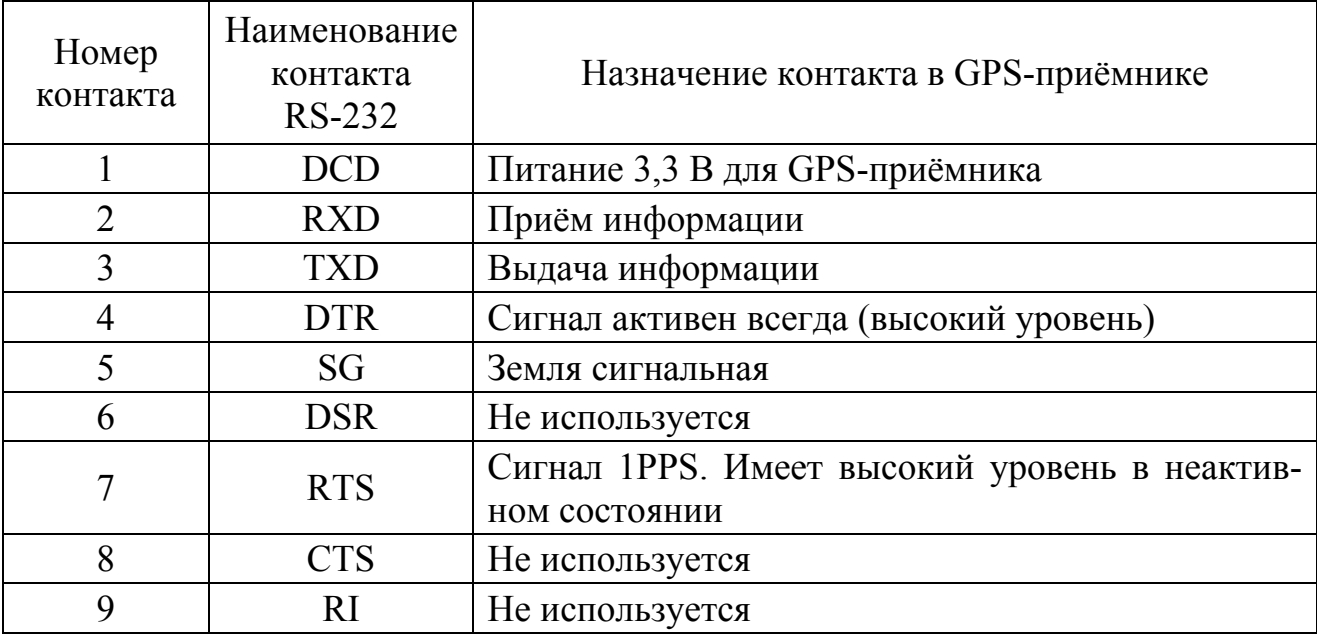

Таблина И.1

GPS-приёмник осуществляет выдачу информации о текущих значениях времени суток и календарной дате по интерфейсу RS-232 в текстовом виде в кодах ASCII, а также принимает команды в соответствии с протоколом NMEA-0183. Обмен информацией по интерфейсу RS-232 со следующими параметрами: один стартовый бит, 8 бит данных, один стоповый бит, контроль чётности отсутствует, со скоростью передачи данных 4800, 9600, 19200, 38400, 57600 или 115200 бит/с. По умолчанию передача данных производится со скоростью 9600 бит/с.

Импульс 1PPS передается по интерфейсу RS-232 только при наличии достаточного количества видимых спутников, при этом светодиодный индикатор состояния мигает с частотой 1 раз в секунду. Для наилучшего качества приёма GPS-приёмник или внешняя GPS-антенна должны быть размещены в местах с видимым горизонтом. При размещении приёмника надо учитывать, что сигналы от спутников не проникают через большинство твердых предметов, таких как стены или крыши зданий.

### **И.2 Настройка и порядок работы прибора с GPS-приёмником**

Для работы с GPS-приёмником необходимо в приборе перевести интерфейс RS-232 в режим работы «GPS» и задать скорость передачи данных по интерфейсу RS-232 равной 9600 бит/с. После подключения GPS-приёмника к прибору с помощью нуль-модемного кабеля, входящего в комплект поставки прибора, на приёмнике должен загореться светодиодный индикатор, сигнализирующий о наличии питания.

В зависимости от условий приёма сигналов GPS поиск сигналов от спутников может занять до 30 минут или более продолжительное время. После обнаружения сигналов от достаточного количества спутников светодиодный индикатор GPS-приёмника начнёт мигать с частотой 1 раз в секунду. Появление в левом нижнем углу индикатора прибора пиктограммы «GPS-приёмник активен» (таблица Г.1) сообщает о том, что выполняется синхронизация времени прибора с временем GPS-спутников.

# **Лист регистрации изменений**

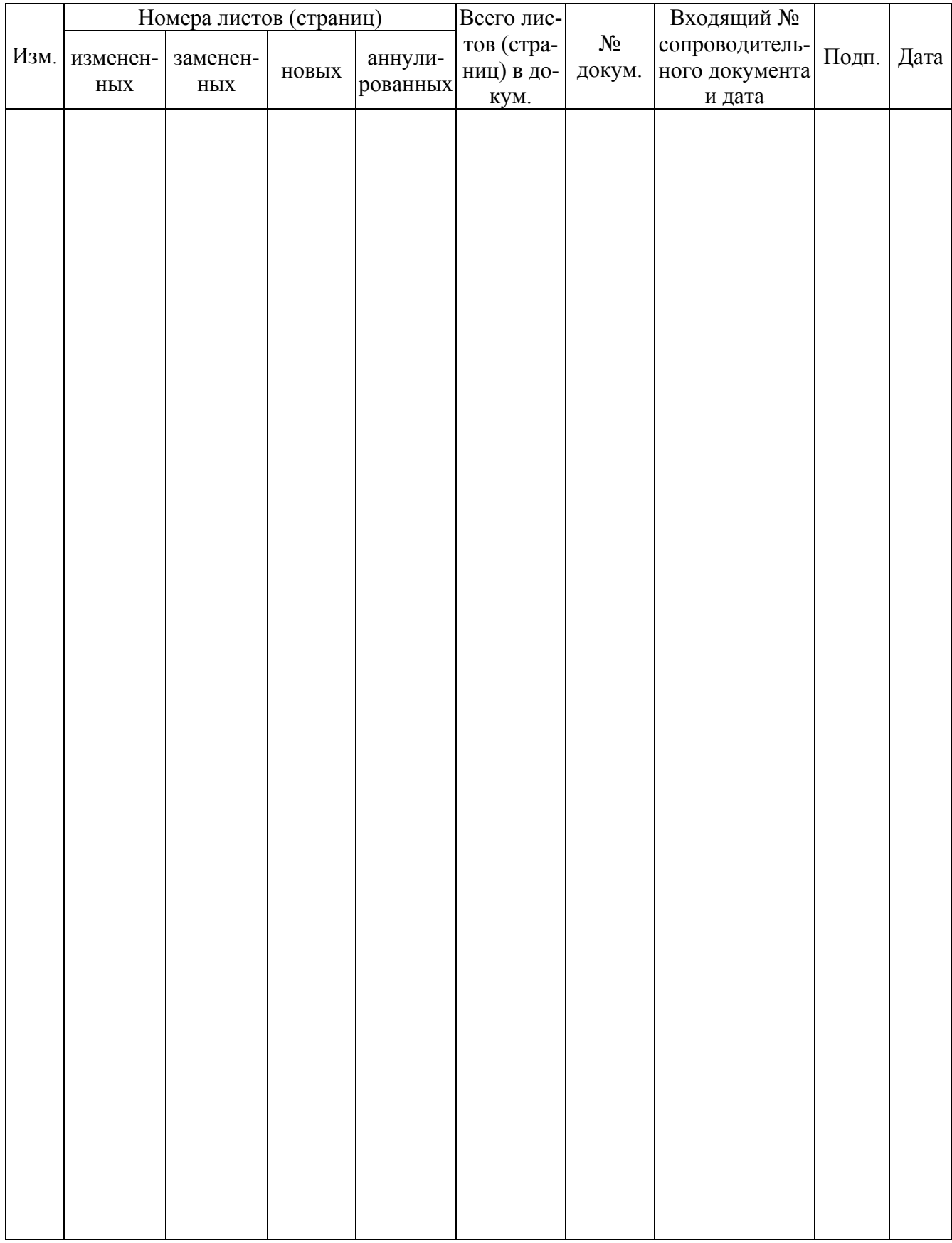